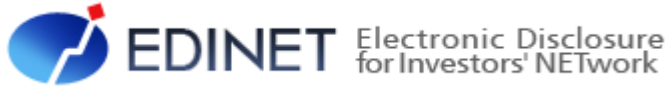

# **XBRL Instance Guideline**

報告書インスタンス 作成ガイドライン

令和元年 11 月 金融庁 企画市場局 企業開示課

### はじめに

「報告書インスタンス作成ガイドライン』(以下「本書」という。)は、金融商品取引法に 基づく有価証券報告書等の開示書類に関する電子開示システム(以下「EDINET」という。) に、開示書類をインライン XBRL(eXtensible Business Reporting Language)形式で提出する 際に必要となる報告書インスタンスを作成するためのガイドライン(指針)となります。 報告書インスタンスは、原則として、本書に従って作成してください。

#### ■ 前提となる文書

報告書インスタンスは、EDINET において正しく受理、審査又は閲覧されるために、 XBRL の仕様及び指針に従って作成します。また、報告書インスタンスが前提とするタ クソノミは提出者別タクソノミであり、同タクソノミは金融庁が定めるガイドラインに 従って作成します。本書が前提とする XBRL の仕様及び指針は、次の図表のとおりです。 ただし、本書の内容と XBRL 仕様及び指針の間に不整合がある場合は、本書を優先して ください。

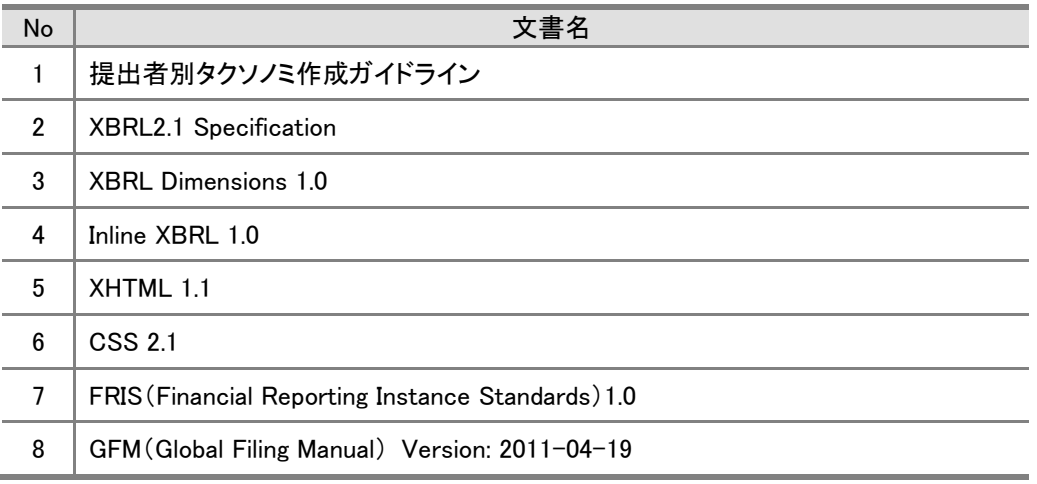

#### 本書の適用範囲

本書は、提出者別タクソノミを利用して報告書インスタンスを作成する際に適用され ます。

#### 本書の表記について

本書に記載されている記号には、次の図表のような意味があります。

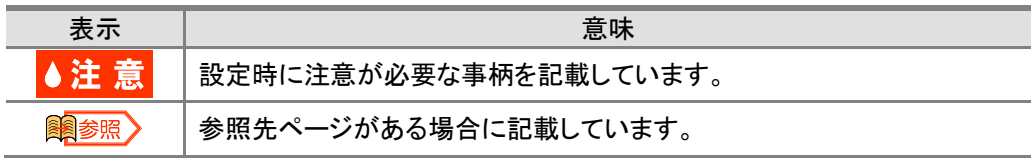

#### 略称

本書に記載されている略称は、『EDINET タクソノミ用語集』を参照してください。

#### ● 参考書類について

本書の主な参考書類は、次の図表のとおりです。

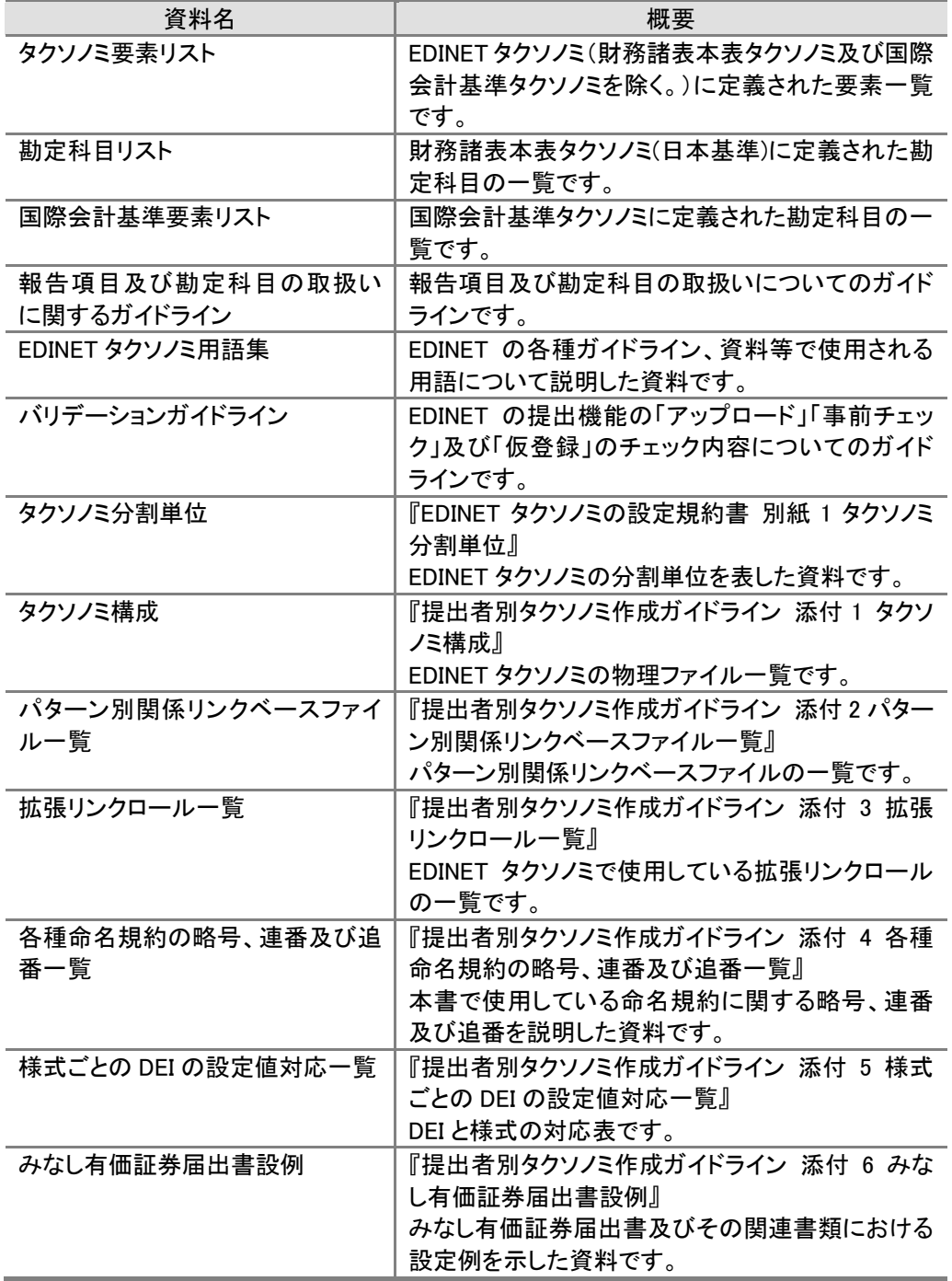

#### EDINET の XBRL 作成ツールを利用する場合

EDINET では、大量保有報告書、公開買付届出書等の一部の様式について、XBRL デー タ作成のために、オンラインの XBRL 作成機能、オフラインの Excel 用の作成ツール及 びオフラインのブラウザツール(これら三つの総称を以下「XBRL作成ツール」という。) を提供しています。XBRL 作成ツールを用いる場合は、本書の詳細な理解がなくても本 書に準拠した XBRL データを自動的に作成できます。XBRL 作成ツールの対象様式、参 照すべきガイドライン等は、次のとおりです。

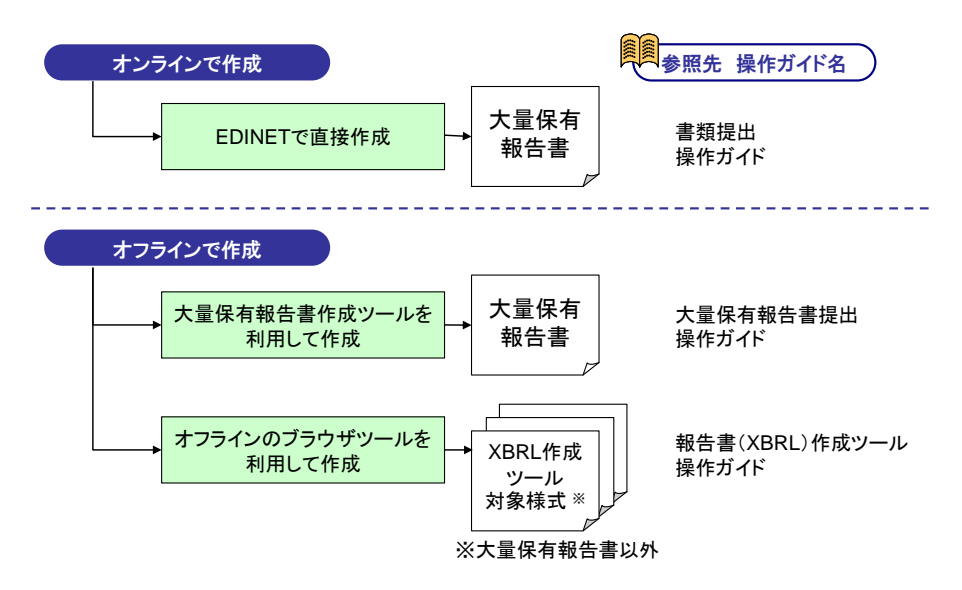

#### XBRL 作成ツール

次の書類及び様式は、XBRL 作成ツールを利用し提出書類を作成できます。

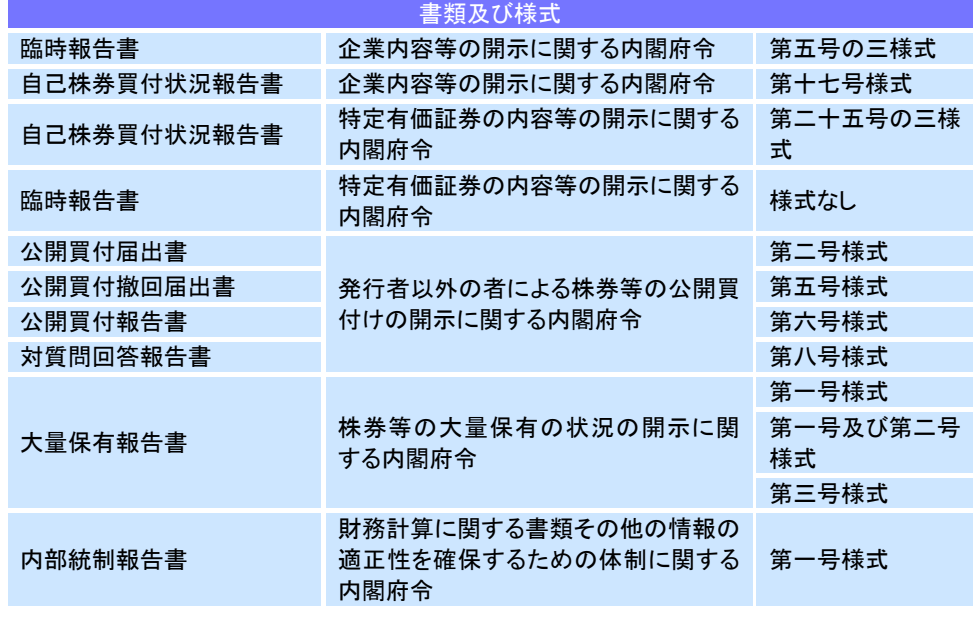

#### サンプルインスタンスの利用

金融庁が提供するサンプルインスタンスを利用し、報告書インスタンスを作成できます。 サンプルインスタンスは、一部の主要様式について提供しています。提出しようとする報 告書の様式のサンプルインスタンス又は類似様式のサンプルインスタンスを利用してく ださい。

#### 各種ガイドラインについて

EDINET で提供される XBRL の関連資料の体系は、次の図表のとおりです。

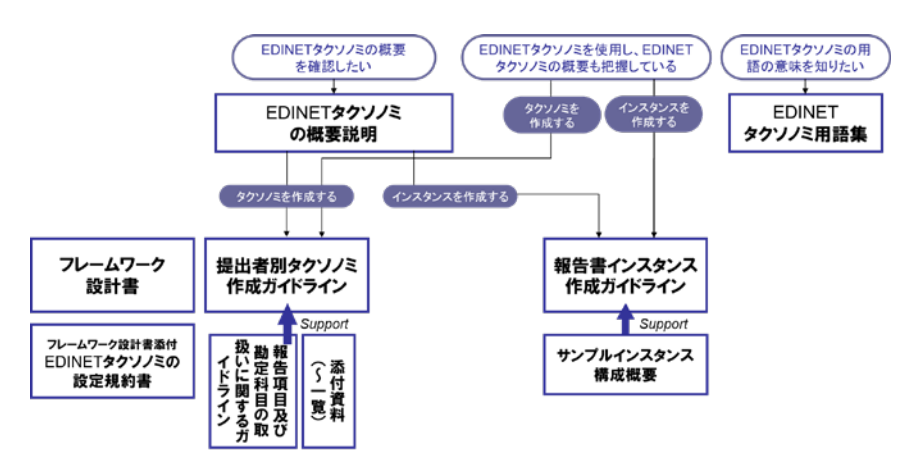

- ◆Microsoft Corporation のガイドラインに従って画面写真を使用しています。
- ◆Microsoft、Excel、Internet Explorer、Windows は、米国 Microsoft Corporation の米国及びその他の国における登録商 標又は商標です。
- ◆その他、記載されている会社名及び製品名は、各社の登録商標又は商標です。
- ◆本文中では、TM や®は省略しています。
- ◆本文及び添付のデータファイルで題材として使用している個人名、団体名、商品名、ロゴ、連絡先、メールアドレス、場 所、出来事等は、全て架空のものです。実在するものとは一切関係ありません。
- ◆本書に掲載されている内容は、令和元年 11 月現在のもので、予告なく変更される可能性があります。
- ◆本書で公開している情報の利用については、利用規約(https://submit.edinet-fsa.go.jp/EKW00Z0030.html)を遵守して ください。
- ◆本書に記載の会社名及び製品名について、金融庁はそれらの会社、製品等を推奨するものではありません。

Copyright©金融庁 All Rights Reserved.

# **Contents**

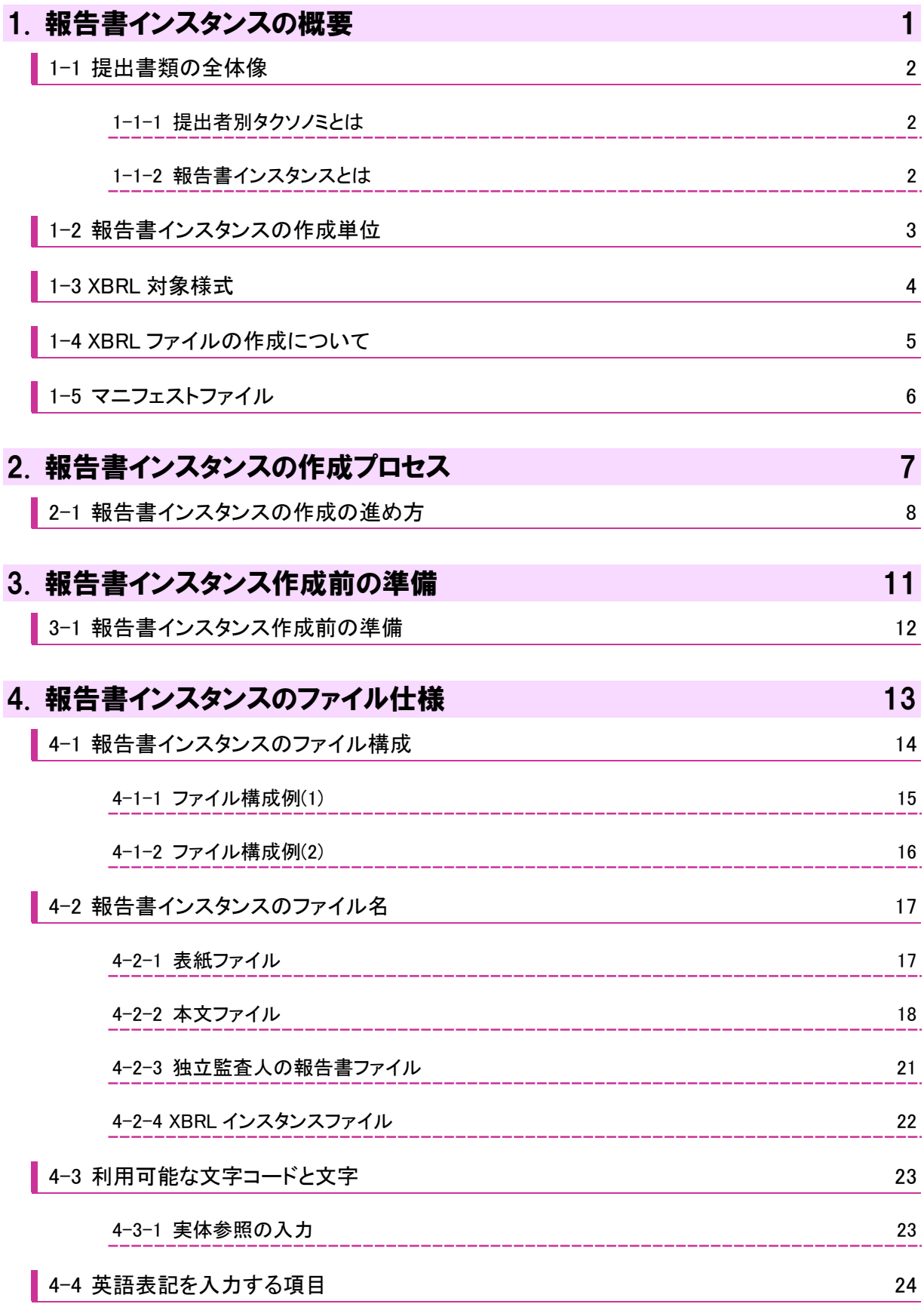

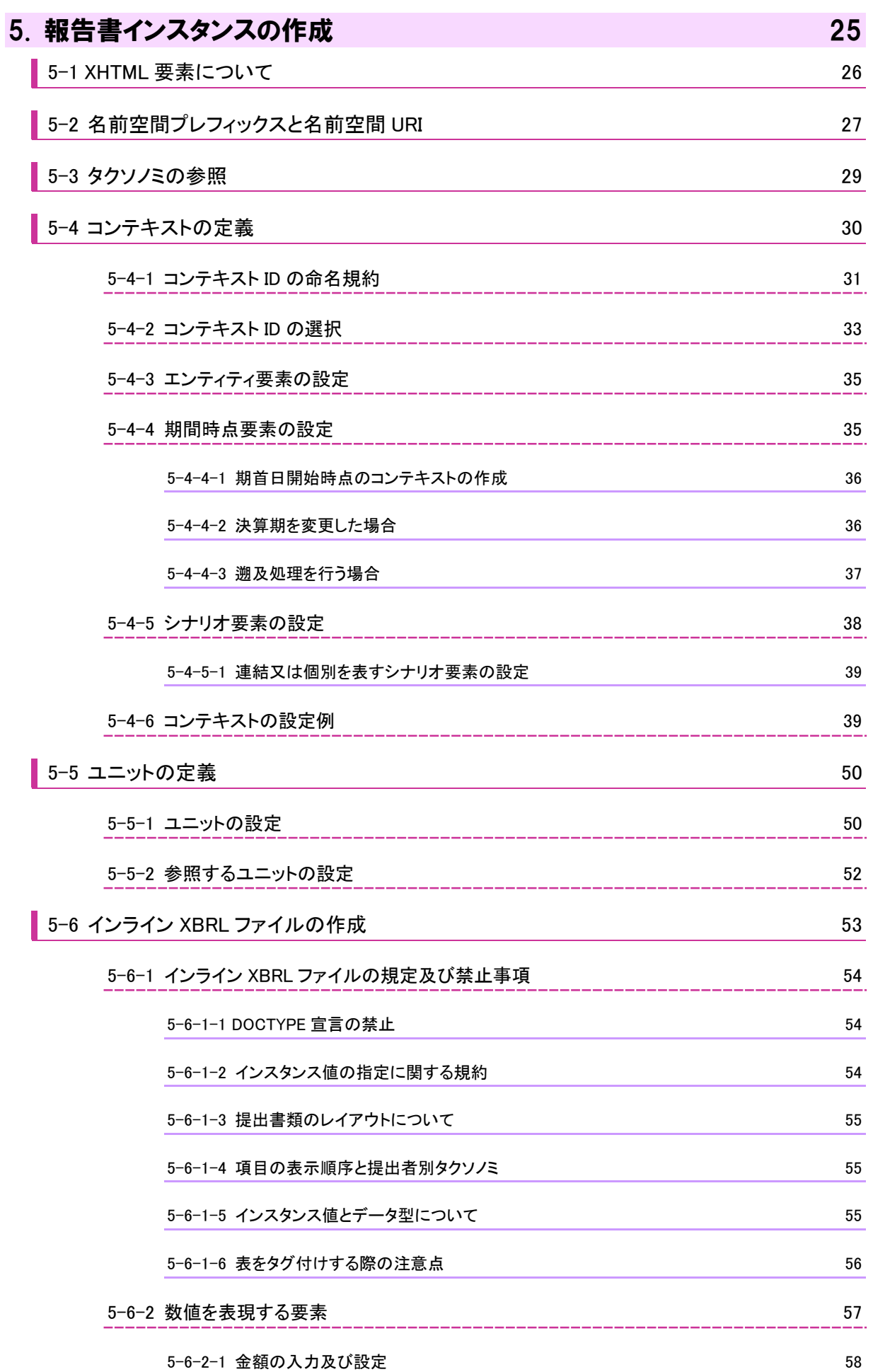

59

5-6-2-2 キャッシュ・フロー計算書の勘定科目の設定方法

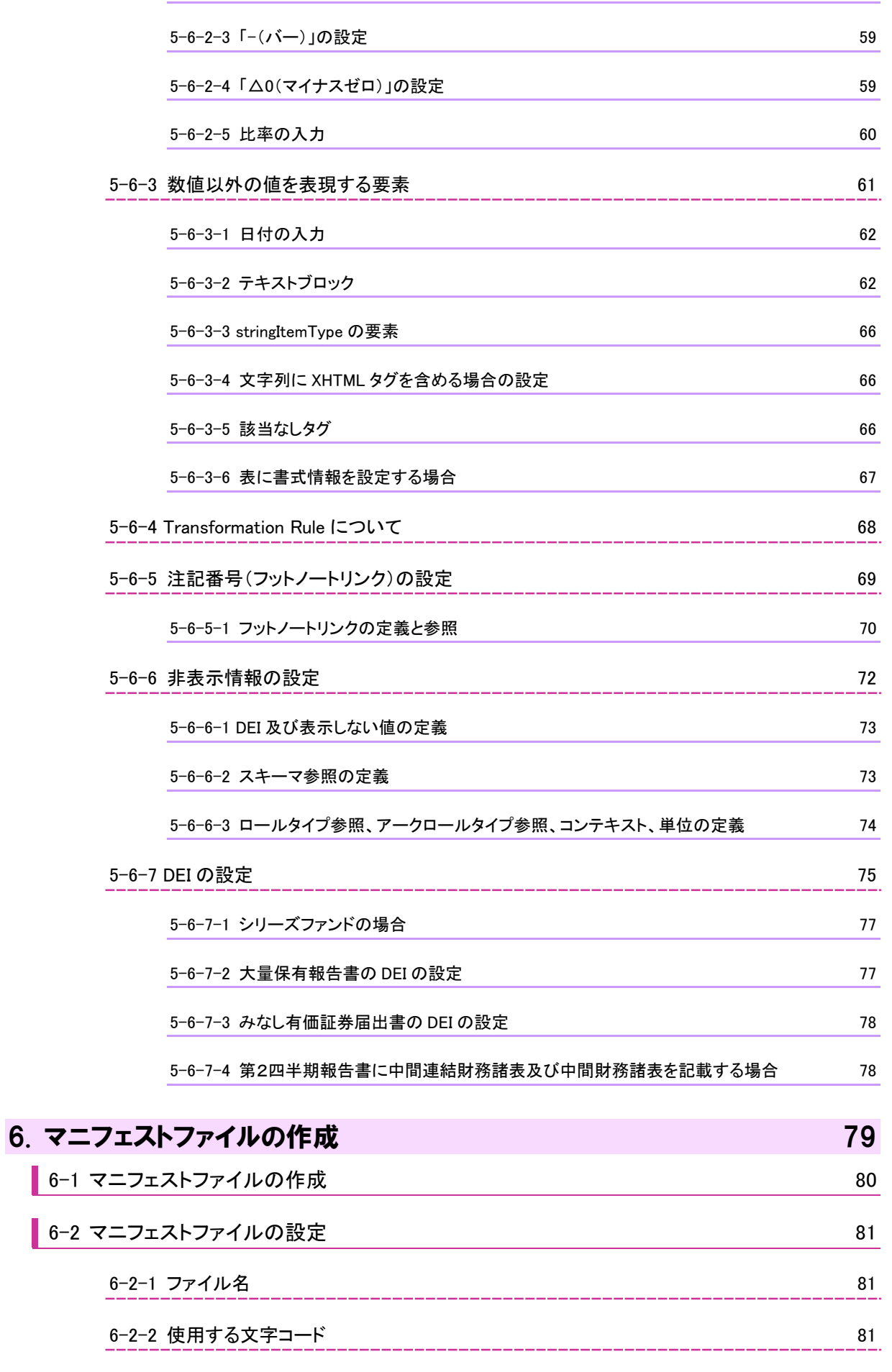

 $\mathbb L$ 

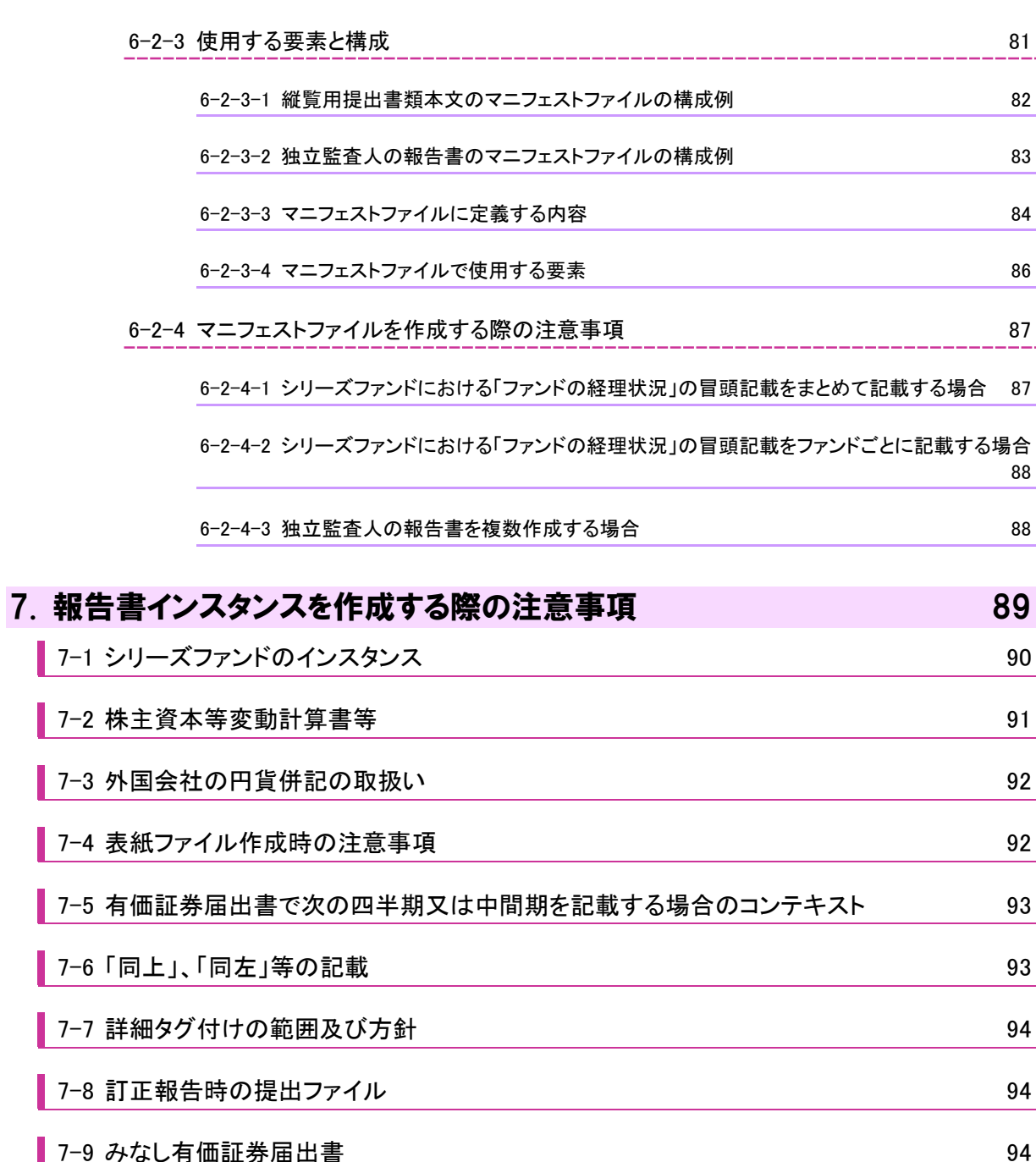

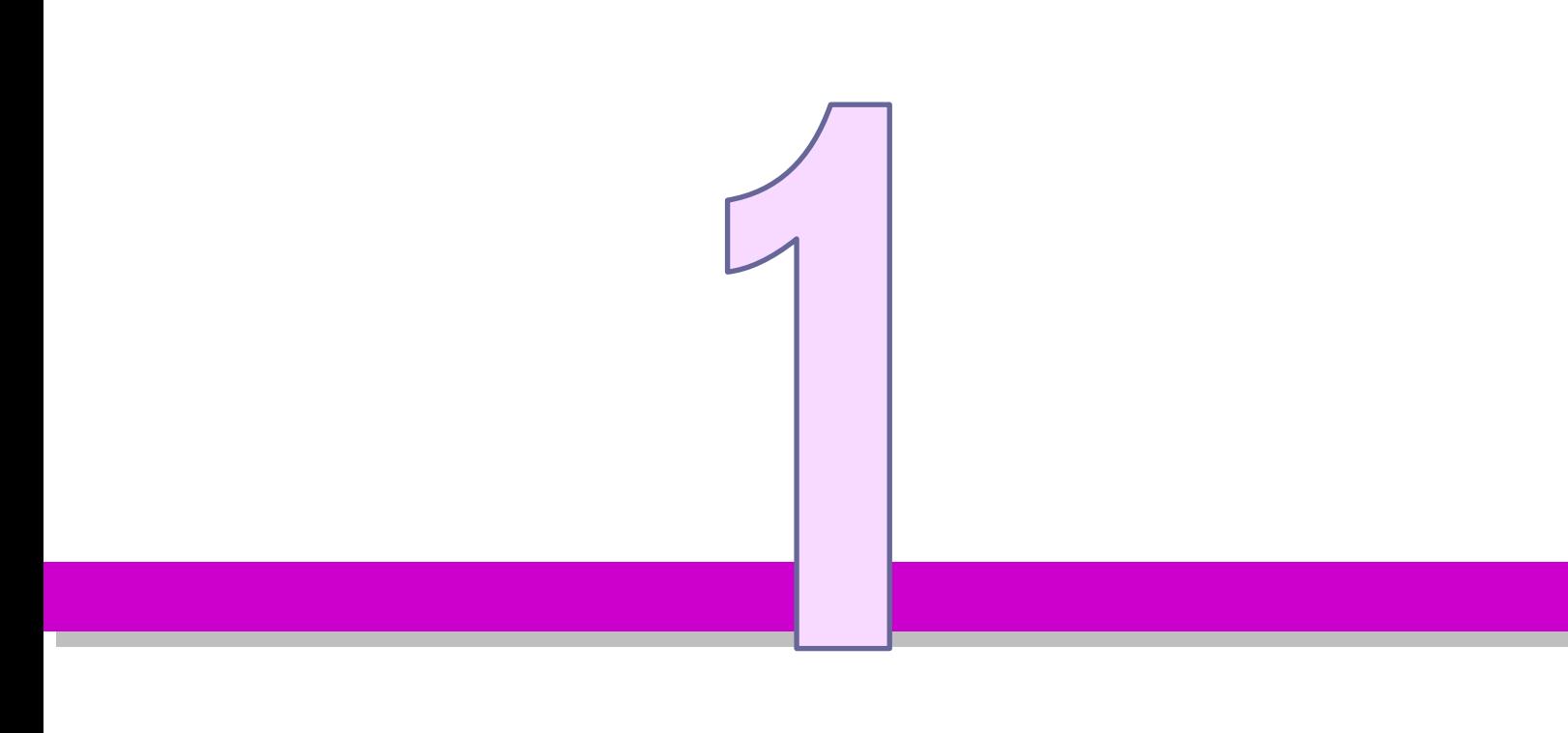

# <span id="page-10-0"></span>報告書インスタンスの 概要

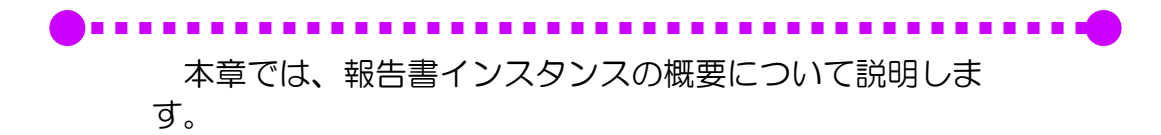

## <span id="page-11-0"></span>1-1 提出書類の全体像

<span id="page-11-1"></span>有価証券報告書等を提出する者(以下「開示書類等提出者」という。)が EDINET を用 いて同報告書等を XBRL 形式により提出する場合、提出者別タクソノミ、報告書インス タンス及びマニフェストファイルの作成が必要となります。マニフェストファイルの概 要については「[1-5](#page-15-0) [マニフェストファイル](#page-15-0)」を参照してください。

なお、提出書類には、XBRL データ以外に、HTML ファイル、画像ファイル等を含む 場合があります。

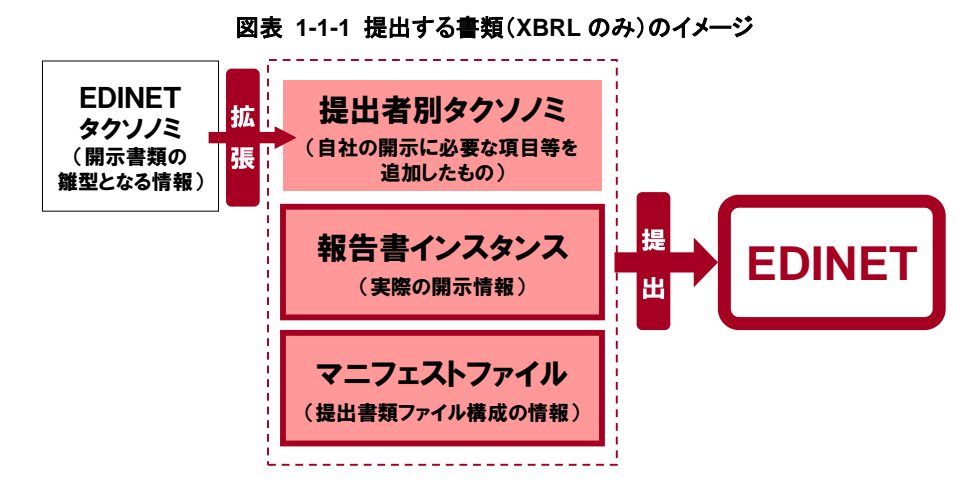

本書では、「報告書インスタンス」及び「マニフェストファイル」の作成について説明して います。「提出者別タクソノミ」は『提出者別タクソノミ作成ガイドライン』を参照してくださ い。

作成した提出データは、EDINET に提出する際、チェックされます。提出データに対 するチェックについては『バリデーションガイドライン』を参照してください。

### <span id="page-11-3"></span><span id="page-11-2"></span>1-1-1 提出者別タクソノミとは

EDINET で扱う XBRL のタクソノミは、金融庁が提供する「EDINET タクソノミ」 と、EDINET タクソノミをベースタクソノミとして開示書類等提出者が拡張す る「提出者別タクソノミ」とがあります。提出者別タクソノミは、これから報告 しようとする内容に必要な概念及び項目が、EDINET タクソノミに存在しない 場合に、独自の概念及び項目を定義し、EDINET タクソノミを利用して新たに 構成し、各報告内容の項目間の関係を正しく反映したファイルです。提出者別 タクソノミは必ず作成します。なお、EDINET タクソノミに定義されている要 素を、提出者別タクソノミで再定義する必要はありません。また、使用しない 要素は、原則として提出者別タクソノミに定義しません。EDINET タクソノミ 及び提出者別タクソノミについての詳細は、『提出者別タクソノミ作成ガイドライ ン』を参照してください。

### <span id="page-11-5"></span><span id="page-11-4"></span>1-1-2 報告書インスタンスとは

報告書インスタンスは、報告書内容(これから報告しようとする報告内容そ のもの)を記載したファイルです。項目の値、コンテキスト、通貨単位等を定 義します。また、提出者別タクソノミへの参照を設定します(タクソノミの定 義そのものは含みません。)。

2

## <span id="page-12-0"></span>1-2 報告書インスタンスの作成単位

<span id="page-12-1"></span>報告書インスタンスの作成単位は、有価証券報告書、四半期報告書、半期報告書等の 報告書の単位で一つです。

提出者別タクソノミの作成単位も報告書ごとに一つであり、一つの報告書インスタン スは一つの提出者別タクソノミを参照します。

また、独立監査人の報告書も併せて提出する場合は、独立監査人の報告書 1 通につき 一つの提出者別タクソノミと一つの報告書インスタンスとが必要です。さらに、非縦覧 の内容を含んだ本文内容を作成する場合は、同様に非縦覧本文用のファイルに一つの提 出者別タクソノミと一つの報告書インスタンスとが必要です。このように、提出者別タ クソノミと報告書インスタンスは、提出する書類に応じて、そのセット数が増えること になります。

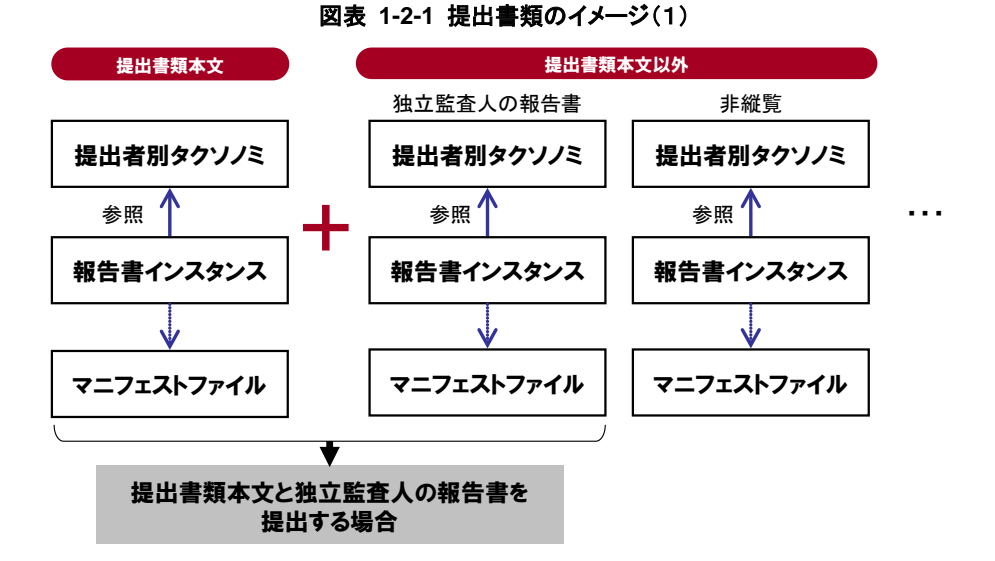

本書では、報告書インスタンスが schemaRef 要素を用いて提出者別タクソノミを読み 込むことを、「参照する」といいます。

なお、シリーズファンドのように一つの開示書類で、複数の財務諸表を XBRL 形式で 提出する必要があるファンドの場合は、複数の報告書インスタンスを作成します。

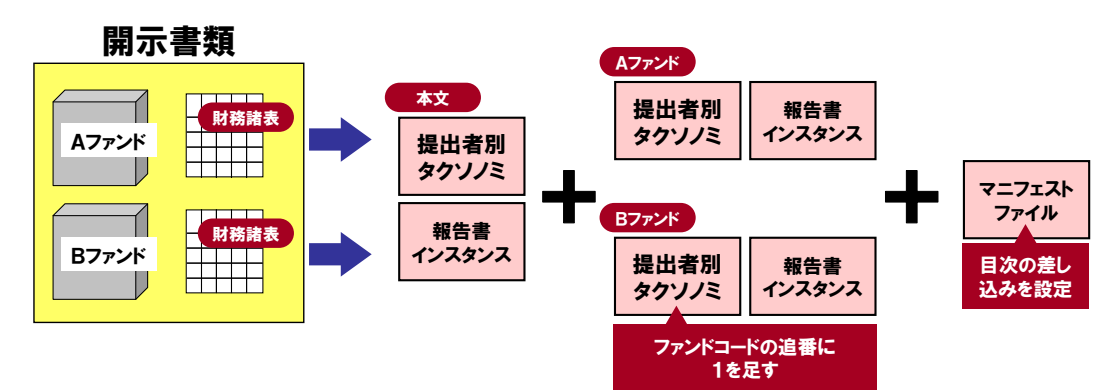

図表 **1-2-2** 提出書類のイメージ(2)

この場合、報告書インスタンスが複数存在することをマニフェストファイルに定義し なければなりません。マニフェストファイルの詳細は、「[6](#page-88-0)章 [マニフェストファイルの作成](#page-88-0)」 を参照してください。

## <span id="page-13-0"></span>1-3 XBRL 対象様式

4

<span id="page-13-1"></span>EDINET 提出書類の XBRL 対象範囲については、『EDINET タクソノミの概要説明』の「2-1 XBRL 対象範囲」を参照してください。

## <span id="page-14-0"></span>1-4 XBRL ファイルの作成について

<span id="page-14-1"></span>報告書インスタンスは、「インライン XBRL(InlineXBRL 又は iXBRL)」という形式で作成 します。インライン XBRL は、XBRL 形式のインスタンス(以下「XBRL インスタンス」 という。)中で表現する要素を、XHTML ファイルに直接埋め込むことができます。この 仕様により作成されるファイルを「インライン XBRL ファイル」といいます。

インライン XBRL は、XHTML の様々な表現力を使い、ブラウザで表示できる一方で、 XBRL インスタンス中で表現する要素が XHTML ファイルに埋め込まれているため、 XBRL インスタンスへの変換も可能で、XBRL データを利用して分析する場合に容易に 利用及び加工ができるようになっています。

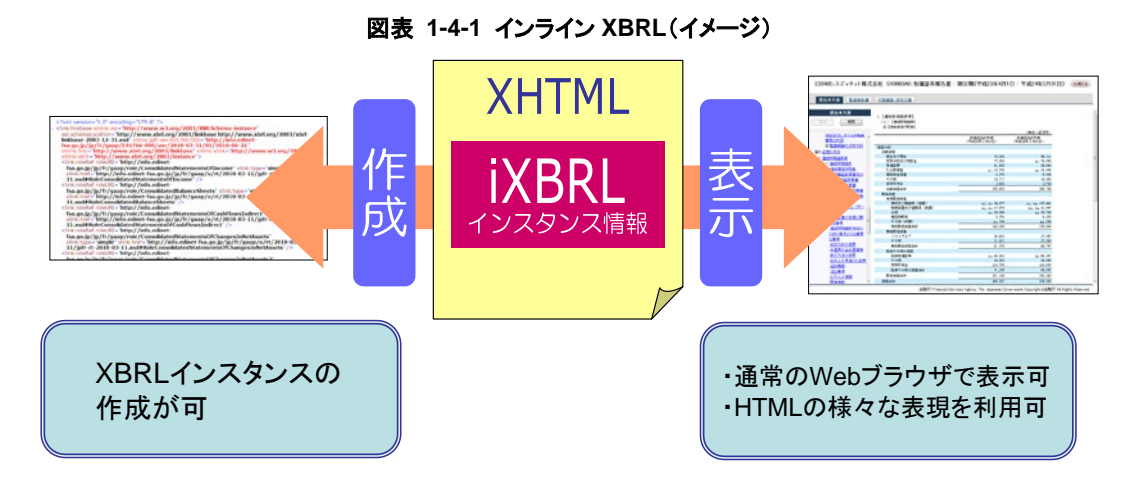

作成する報告書インスタンスの全体像は、次の図表のとおりで、大きく分けて「表紙 のインライン XBRL ファイル」及び「本文のインライン XBRL ファイル」が必要です。本文ファ イルは、任意の複数のファイルに分けることができます。

- ※財務諸表本表のみインライン XBRL で作成する場合、表紙のインライン XBRL ファイルは不要です。 ※提出書類本文全体が XBRL 対象で、財務諸表本表を含む場合、別途独立監査人の報告書の報告書 インスタンスが必要です。
	- ※画像ファイルが必要な提出書類の場合は、別途作成します。使用可能なファイルの種類については 『提出書類ファイル仕様書』を参照してください。

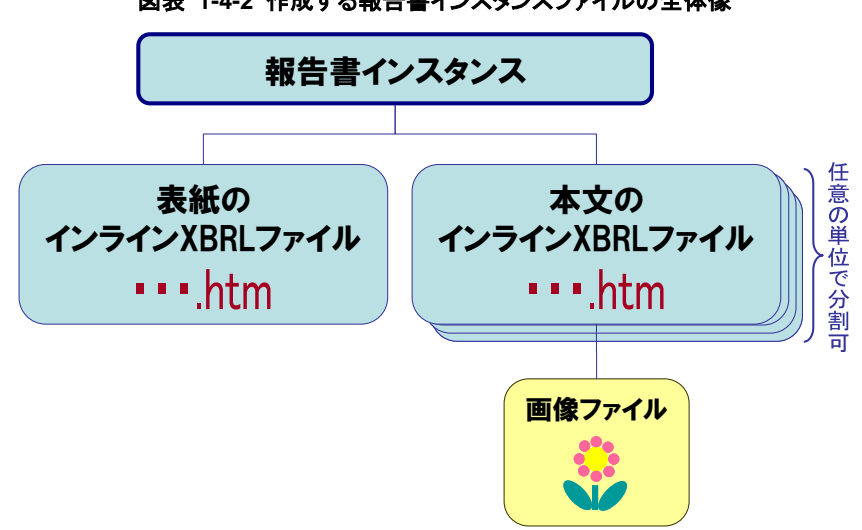

図表 **1-4-2** 作成する報告書インスタンスファイルの全体像

また、開示書類等提出者が作成したインライン XBRL ファイルを EDINET に登録する と、XBRL インスタンスファイルが自動作成されます。

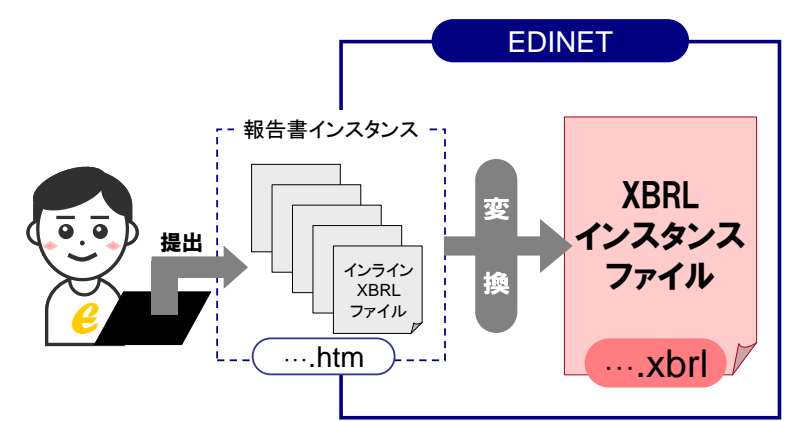

#### 図表 **1-4-3 XBRL** インスタンスファイルが作成されるイメージ

# <span id="page-15-0"></span>1-5 マニフェストファイル

<span id="page-15-1"></span>「マニフェストファイル」は、主に提出書類ファイル構成の情報を定義するファイルです。 マニフェストファイルは、「縦覧用」、「独立監査人の報告書用」及び「非縦覧用」の 3 種 類があります。開示書類等利用者は、マニフェストファイルを見れば、様式ツリー、イ ンライン XBRL ファイル名、変換後の XBRL インスタンスファイル名、目次の差し込み 位置等が確認できます。次の図表は、シリーズファンドの例です。

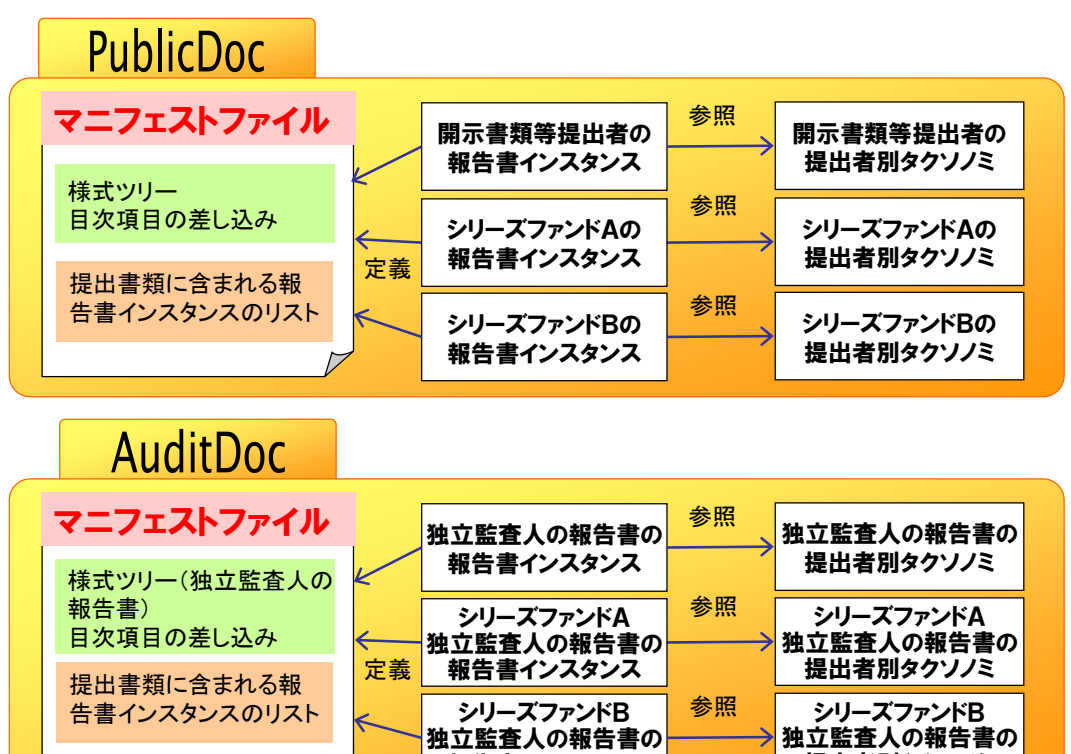

報告書インスタンス

提出者別タクソノミ

図表 **1-5-1** マニフェストファイルのイメージ

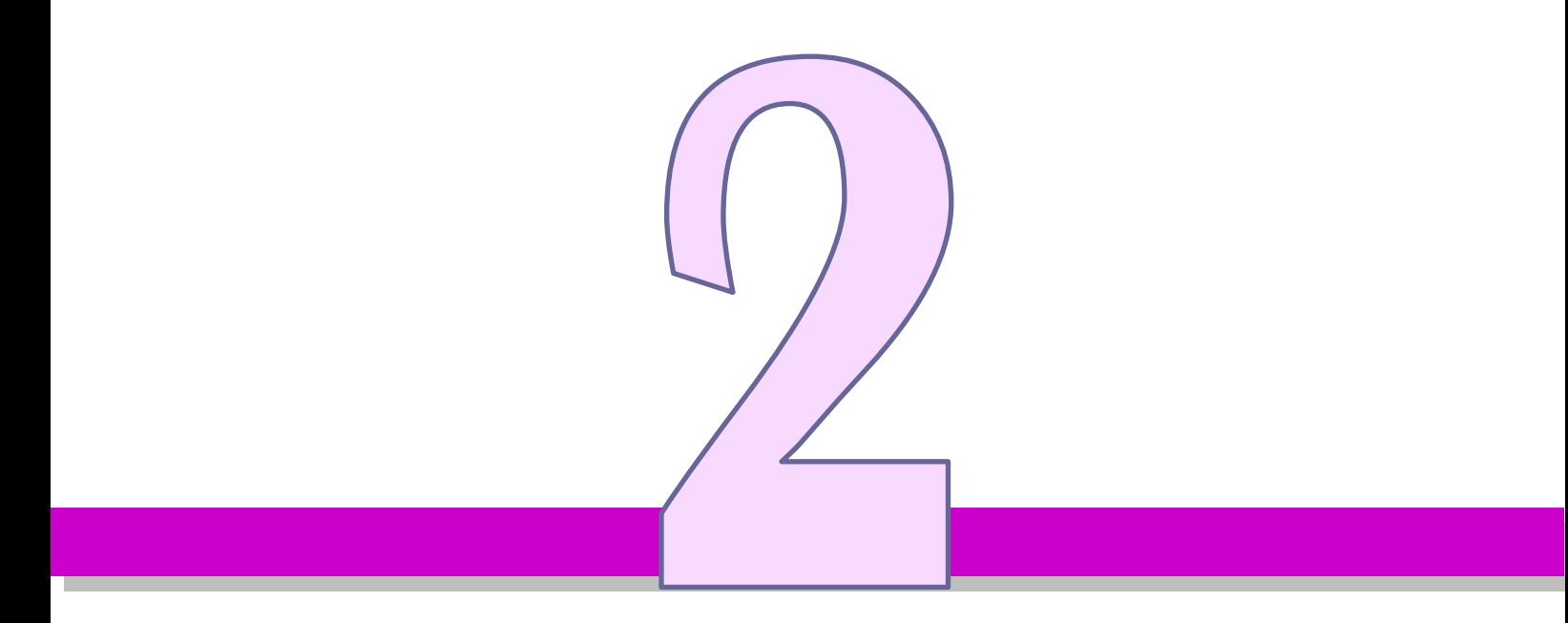

# <span id="page-16-0"></span>報告書インスタンスの 作成プロセス

本章では、報告書インスタンスの作成プロセスについて 説明します。

# <span id="page-17-0"></span>2-1 報告書インスタンスの作成の進め方

<span id="page-17-1"></span>報告書インスタンスを作成する際には、大きく分けて次の三つのステップがあります。 全体の流れは、次の図表を参照してください。

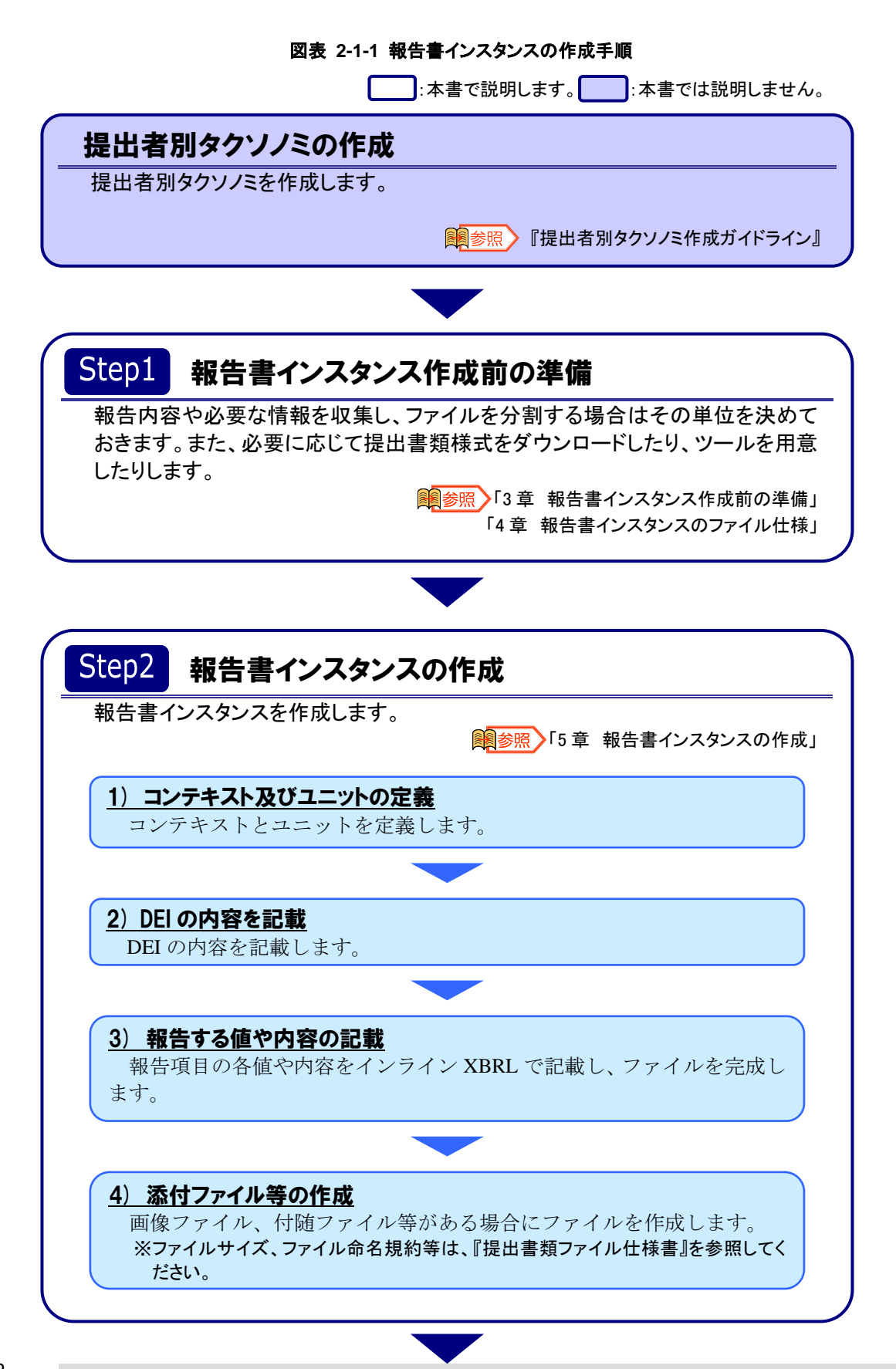

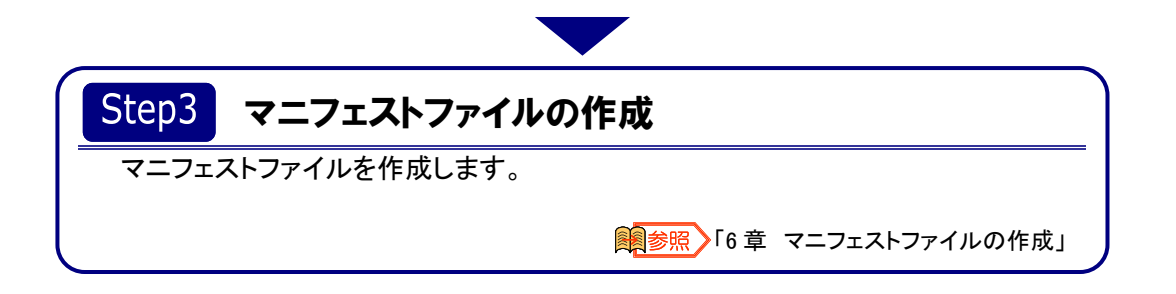

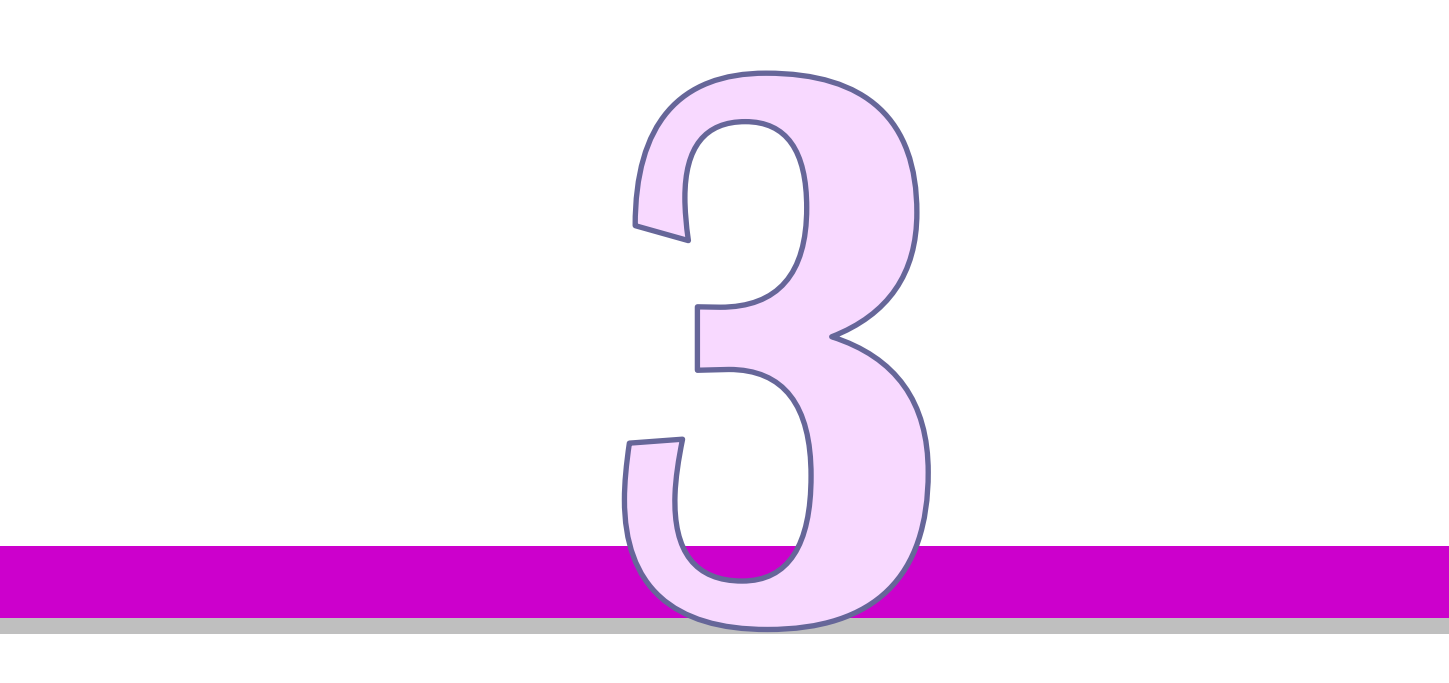

# <span id="page-20-0"></span>報告書インスタンス作 成前の準備

本章では、報告書インスタンス作成前の準備について説 明します。

# <span id="page-21-0"></span>3-1 報告書インスタンス作成前の準備

<span id="page-21-1"></span>報告書インスタンスの作成前に、報告書インスタンスに記載する内容、添付書類等を 収集し決定します。併せてインライン XBRL で表現する文章、値等については、提出者 別タクソノミに定義したどの要素を使用するのかもこのステップで決定しておきます。

<mark>↓注 意</mark> インライン XBRL ファイル分割時の注意

インライン XBRL ファイルを分割する必要がある場合、分割単位を決定しておきます。 インライン XBRL ファイルには、一つ以上の隅付き括弧(【 】)目次を含む必要があり ます。インライン XBRL ファイルを分割する場合には次の図表のようにします。

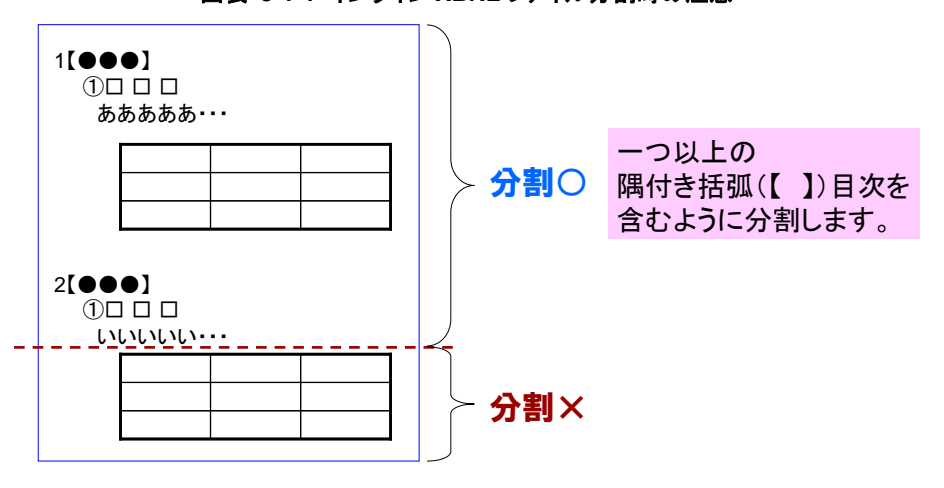

図表 **3-1-1** インライン **XBRL** ファイル分割時の注意

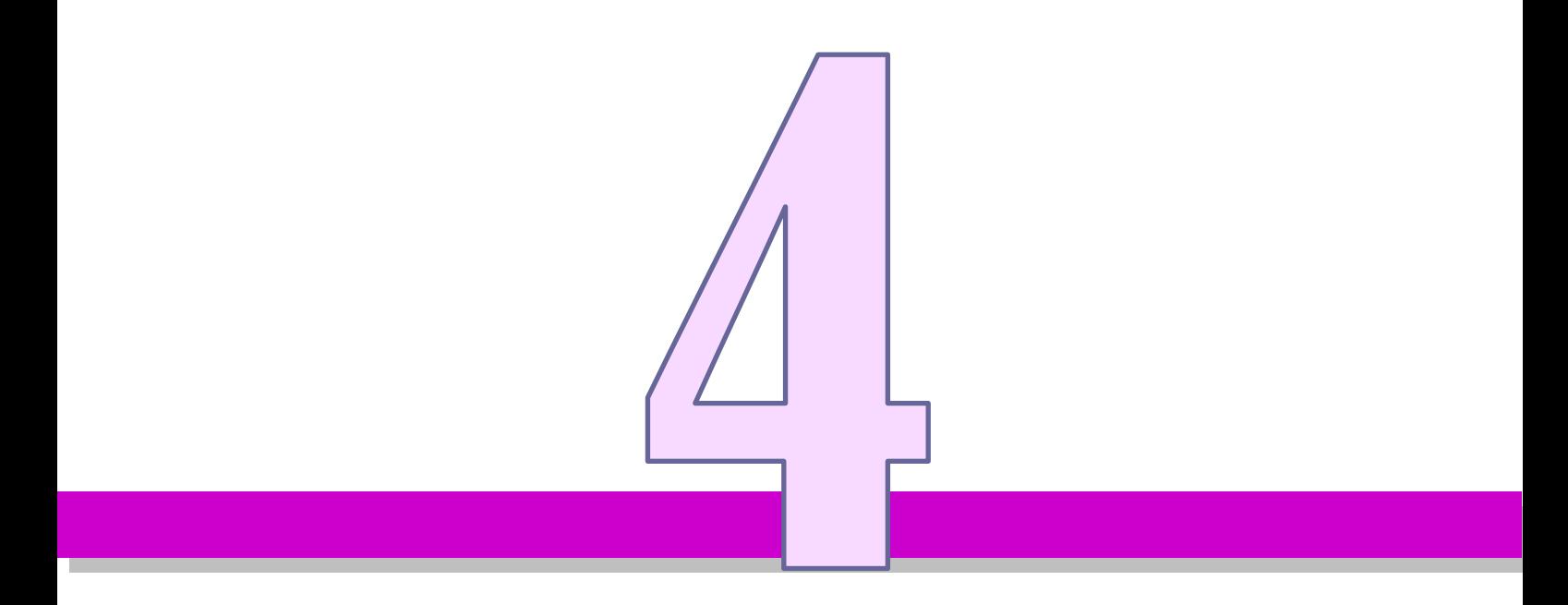

# <span id="page-22-0"></span>報告書インスタンスの ファイル仕様

本章では、報告書インスタンスのファイル仕様について 説明します。

## <span id="page-23-1"></span><span id="page-23-0"></span>4-1 報告書インスタンスのファイル構成

報告書インスタンスのファイル構成について説明します。

報告書インスタンスには、提出者別タクソノミの参照、ユニットの定義、コンテキス トの定義及び DEI を設定する必要があります。これらの情報は、提出書類本文全体をタ グ付けする場合と財務諸表本表のみをタグ付けする場合とで、定義する場所が異なりま す。

次の図表にあるように、提出書類本文全体をタグ付けする場合は、表紙ファイルに定 義します。

また、財務諸表本表のみタグ付けする場合は、本表の一つ目のファイルに定義します。 独立監査人の報告書ファイルには、提出者別タクソノミの参照及びコンテキストを定義 します(ユニットの定義及び DEI の設定は不要です。)。

提出書類本文全体をタグ付けする場合の表紙ファイル並びに財務諸表本表のみタグ付 けする場合の本表一つ目のファイルイメージ及び独立監査人の報告書ファイルは、 「[4-1-1](#page-24-0) [ファイル構成例](#page-24-0)(1)」を参照してください。

提出書類本文全体をタグ付けする場合の本文ファイルと、財務諸表本表のみタグ付け する場合の二つ目以降のファイルイメージは、「[4-1-2](#page-25-0) [ファイル構成例](#page-25-0)(2)」を参照してく ださい。

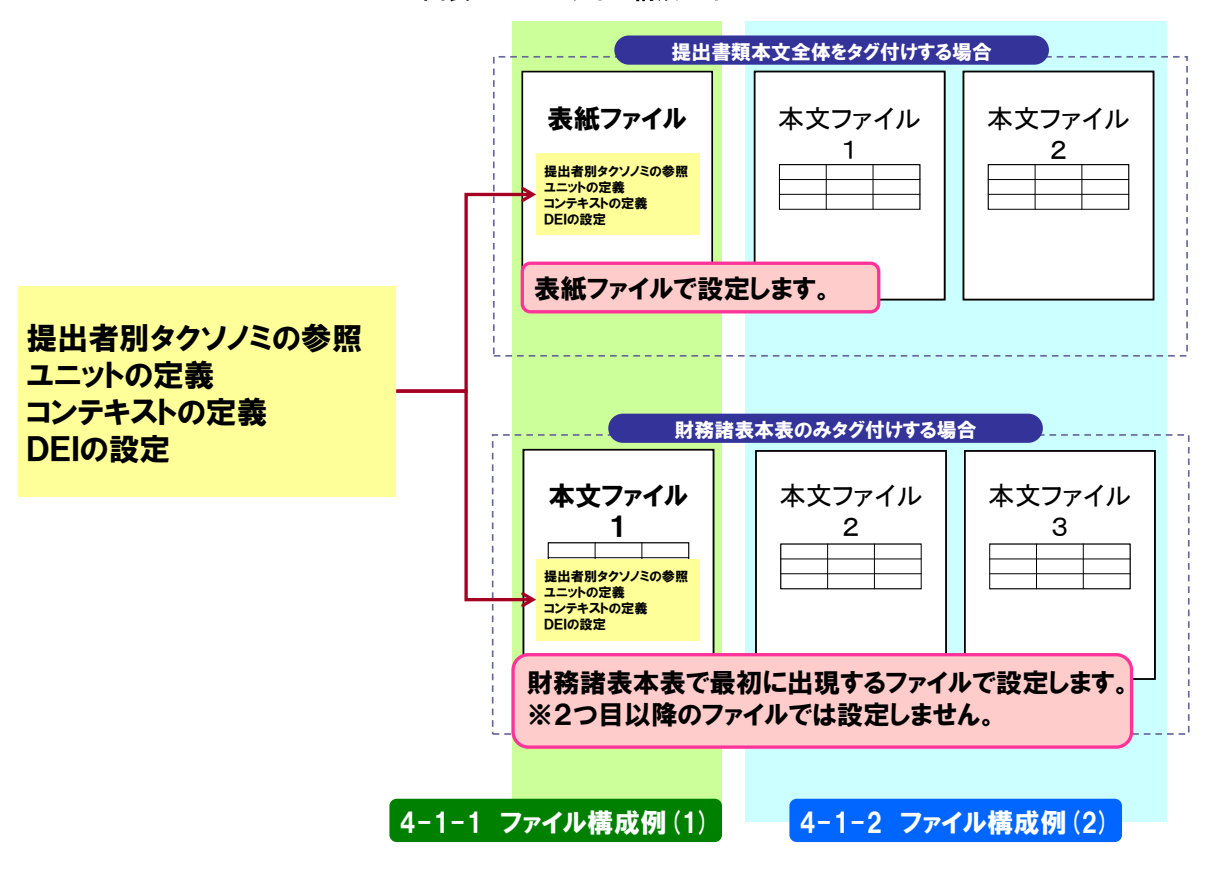

図表 **4-1-1** ファイル構成のイメージ

## <span id="page-24-1"></span><span id="page-24-0"></span>4-1-1 ファイル構成例(1)

提出書類本文全体をタグ付けする場合の表紙ファイル並びに財務諸表本表の みタグ付けする場合の本表一つ目のファイル及び独立監査人の報告書ファイル の全体像は、次の図表のようになります。

#### 図表 **4-1-2** 表紙ファイルのイメージ

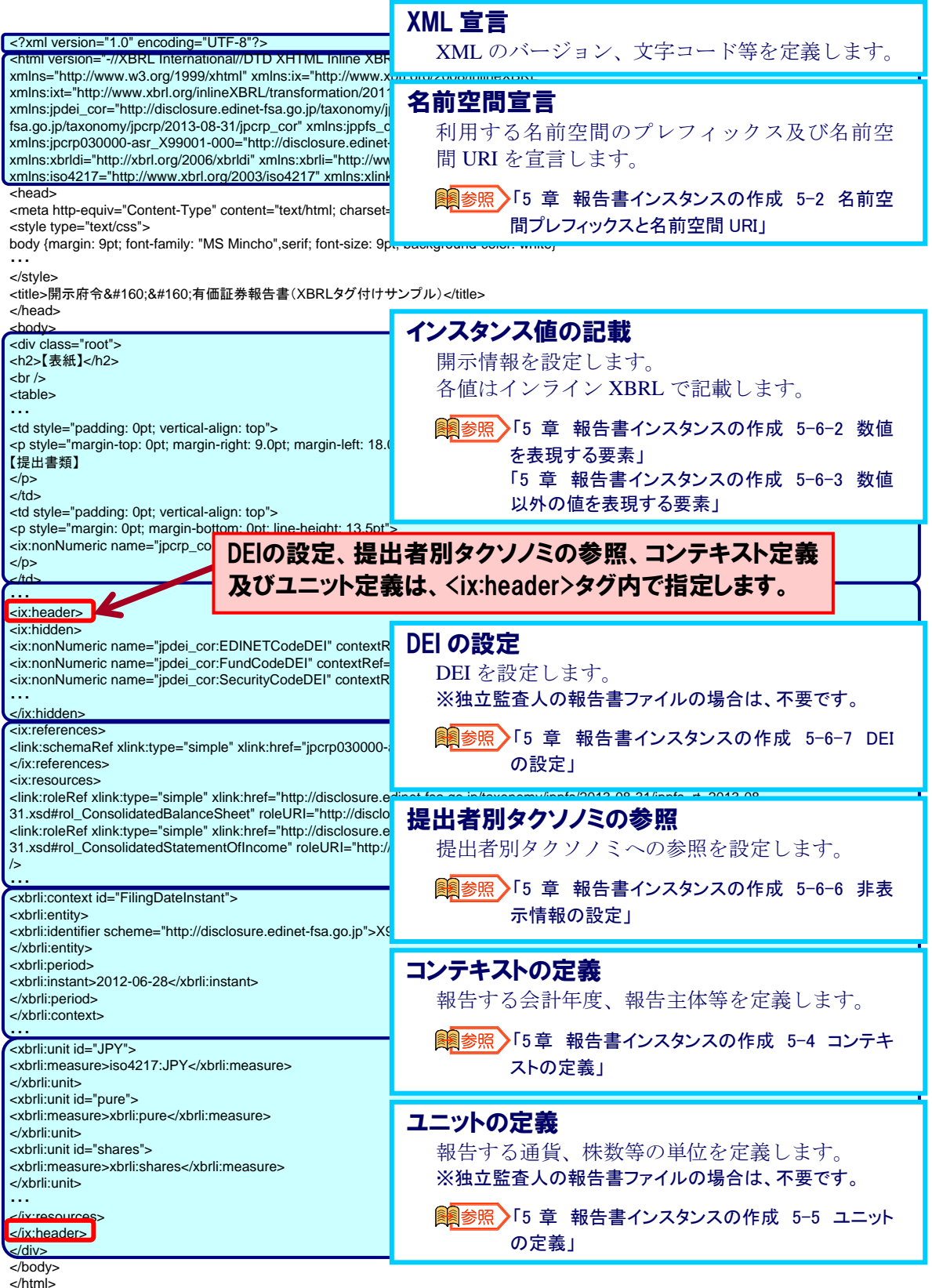

## <span id="page-25-1"></span><span id="page-25-0"></span>■ 4-1-2 ファイル構成例(2)

提出書類本文全体をタグ付けする場合の本文ファイル及び財務諸表本表のみ タグ付けする場合の二つ目以降のファイルの全体像は、次の図表のようになり ます。

#### 図表 **4-1-3** 本文ファイルのイメージ(提出書類本文全体をタグ付けの対象とする場合)

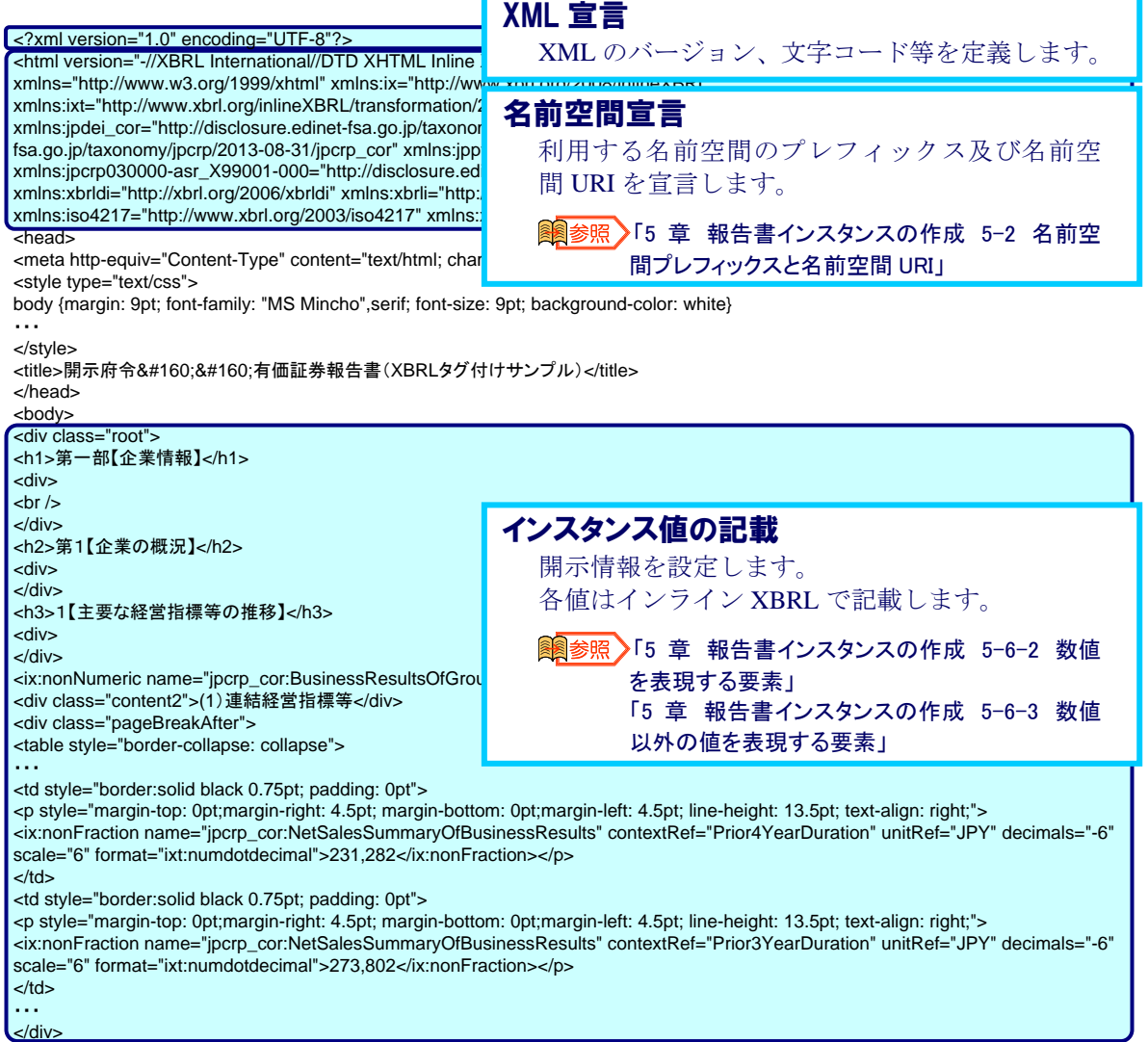

</body>  $\frac{388}{3}$ 

## <span id="page-26-1"></span><span id="page-26-0"></span>4-2 報告書インスタンスのファイル名

報告書インスタンスのファイル命名規約について説明します。

#### ▲注意 ファイル名設定時の注意

提出書類本文全体をタグ付けの対象とする場合も、財務諸表本表のみをタグ付けの 対象とする場合も、ファイル名には提出する提出書類全体を表す府令略号、様式番 号及び報告書略号を使用します。財務諸表を表す「pfs」は使用しないよう注意してく ださい。

### <span id="page-26-3"></span><span id="page-26-2"></span>■ 4-2-1 表紙ファイル

表紙ファイルの命名規約は、次の図表のとおりです。 なお、財務諸表本表のみをタグ付けの対象とする場合、表紙のインライン XBRL ファイルは作成しません。

#### 図表 **4-2-1** 表紙ファイルの命名規約

#### 表紙ファイルの命名規約

0000000\_header\_jp{府令略号}{様式番号}-{報告書略号}-{報告書連番 (3 桁)}\_{EDINET コード又はファンドコード}-{追番(3 桁)}\_{報告対象期間期 末日 | 報告義務発生日}\_{報告書提出回数 (2 桁)}\_{報告書提出 日}\_ixbrl.htm

※表紙ファイル名は、先頭の7桁数値と 6文字が「0000000\_header」と決まっています。 ※{追番3桁}は「000」から開始し、複数の報告書インスタンスファイルとなる場合(例:シ リーズファンド)、1 ずつ増加します。

- ※{報告書提出回数(2 桁)}は、初回提出時は「01」を指定し、提出回数に合わせて 1 ず つ増加します。
- ※「報告対象期間期末日|報告義務発生日」について、「報告対象期間末日」又は「報 告義務発生日」のない提出書類、自己株券買付状況報告書及び臨時報告書は、 「報告書提出日」を指定してください。

※各項目の詳細は、『提出者別タクソノミ作成ガイドライン』を参照してください。また、 指定する値の詳細は、『添付4 各種命名規約の略号、連番及び追番一覧』を参照し てください。

#### 図表 **4-2-2** 表紙ファイル名の設定例

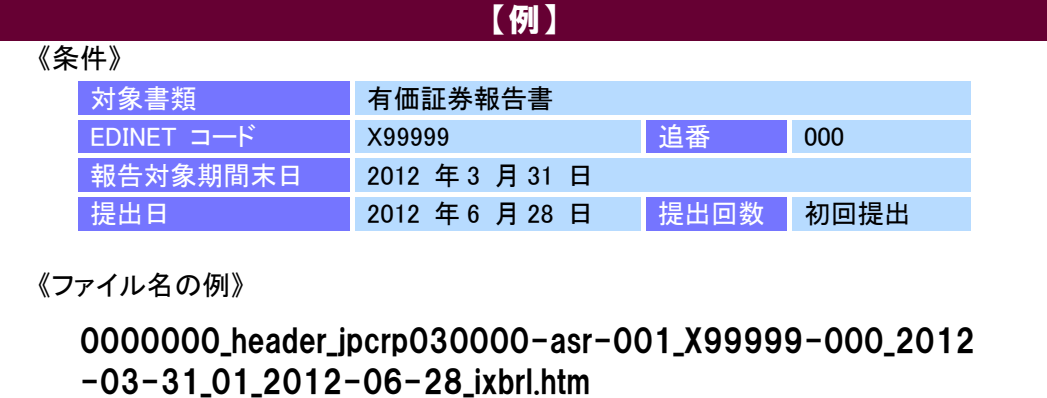

## <span id="page-27-1"></span><span id="page-27-0"></span>4-2-2 本文ファイル

本文ファイルの命名規約は、次の図表のとおりです。

図表 **4-2-3** 本文ファイルの命名規約

| 本文ファイルの命名規約                                                                                                    |  |  |  |
|----------------------------------------------------------------------------------------------------|--|--|--|
| {7 桁数値}_{英字(6 文字)}_jp{府令略号}{様式番号}-{報告書略<br>号}-{報告書連番(3 桁)}_{EDINET コード又はファンドコード}-{追番(3<br>桁)}_{報告対象期間期末日 報告義務発生日}_{報告書提出回数(2)<br>桁)}【報告書提出日】ixbrl.htm |  |  |  |
| ※{追番3桁}は「000」から開始し、複数の報告書インスタンスファイルとなる場合(例:シ<br>リーズファンド)、1 ずつ増加します。<br>※【報告書提出回数(2 桁)は、初回提出時は「01」を指定し、提出回数に合わせて 1 ず                                   |  |  |  |
| つ増加します。<br>※「報告対象期間期末日 報告義務発生日」について、「報告対象期間末日」又は「報<br>告義務発生日」のない提出書類、自己株券買付状況報告書及び臨時報告書は、                                                             |  |  |  |
| 「報告書提出日」を指定してください。<br>※{7 桁数値}と{英字(6 文字)}については、本章中の「ファイル名の先頭(7 桁数値と6 文                                                                                |  |  |  |
| 字)の考え方」を参照してください。<br>※各項目の詳細は、『提出者別タクソノミ作成ガイドライン』を参照してください。また、<br>指定する値の詳細は、『添付4 各種命名規約の略号、連番及び追番一覧』を参照し                                              |  |  |  |

てください。

#### 図表 **4-2-4** 本文ファイル名の設定例

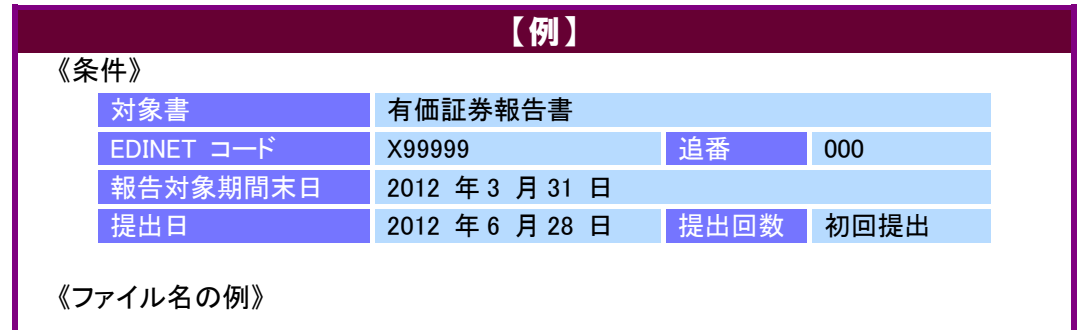

0101010\_honbun\_jpcrp030000-asr-001\_X99999-000\_2012 -03-31\_01\_2012-06-28\_ixbrl.htm

#### <span id="page-28-0"></span>ファイル名の先頭(7 桁数値と 6 文字)の考え方

ファイル名の先頭(7桁数値と6文字)は、次の図表のように指定します。

#### 図表 **4-2-5** ファイル名の先頭の考え方

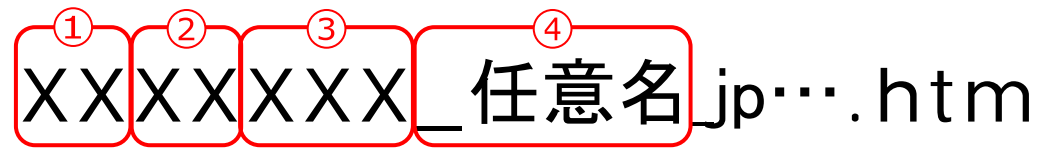

- ① 目次 1 階層(2 桁半角数字)※<sup>1</sup>  $\langle \overline{\psi}|\psi\rangle$ 第一部の内容について書き始める場合 → 01xxxxx 任意名 ip.htm
- ② 目次 2 階層(2 桁半角数字)※<sup>1</sup> 例)第 2 の内容について書き始める場合→ xx02xxx\_任意名\_jp.htm
- ③ 連番(000 からの 3 桁半角数字)
- ④ \_(アンダースコア)及び任意名(6 文字の半角英字) ※任意名は、6 文字で指定します。一意である必要はありません。
- ※1: 書き始めの項目が含まれる目次の階層に合わせてファイル名の先頭(7 桁数値と 6 文字)を指定します(目 次に合わせて細かくファイルを分ける必要はありません。)。「00」から指定が可能です。また、インライン XBRL ファイルが複数個ある場合、ファイル名は先頭の 7 桁数値で一意となる必要があります。 各種連番、追番の開始番号、利用方法、具体例等については、『提出者別タクソノミ作成ガイドライン 添付 4 各種命名規約の略号、連番及び追番一覧』を参照してください。

#### ■ 本文ファイルのファイル名

本文ファイル名の設定例について説明します。

各様式には、目次項目に「レベル」があります。様式を確認し、最初に登場 する目次が 1 レベル、以降、項番の種類が変わる目次項目ごとに 2 レベル、3 レベル・・・となります。例えば、開示府令の場合は、次の図表のとおりです。

# - 様式の目次 - レベル

図表 **4-2-6** 目次項目のレベル

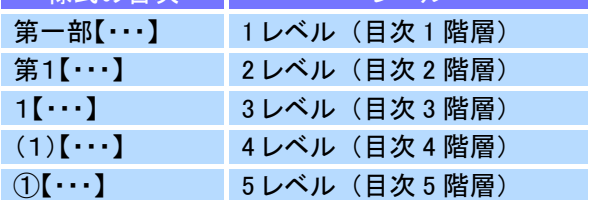

本文ファイル名で使用する目次階層は、目次 1 階層と目次 2 階層のみです。 よって、次の図表のようになります。

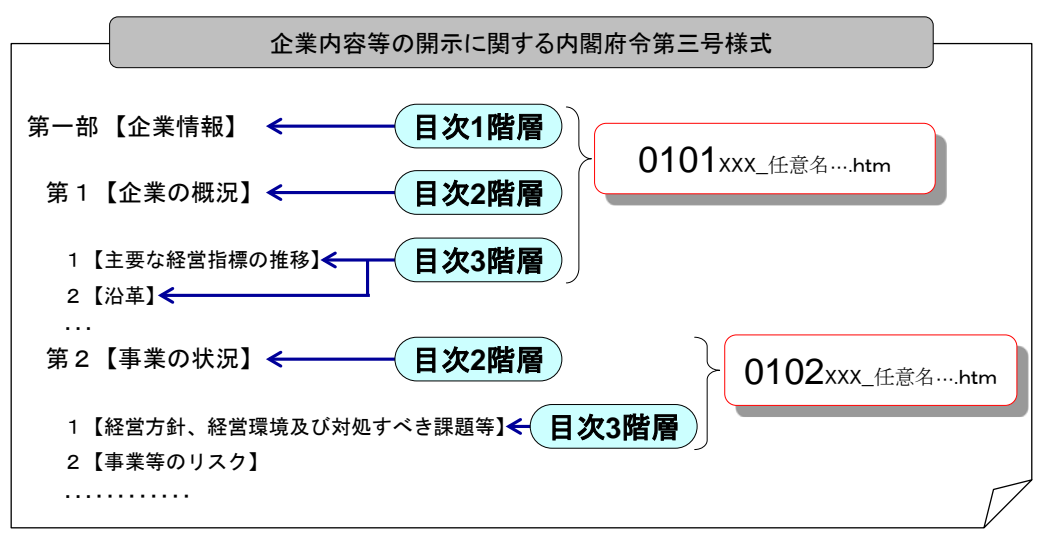

図表 **4-2-7** ファイル名の設定例

#### 本文ファイルの連番のつけ方について

本文ファイルの連番部分は、010、011、012…のように連続した番号で指定することも できますが、次の図表のように番号を 10 おきに指定すると、後でファイルを追加したり、 ファイルを分割したりする場合に、メンテナンスが容易になります。

| 番号を 10 おきごとに                                                          | ファイルを追加                   | 番号を順番に     | ファイルを追加                                    |
|-----------------------------------------------------------------------|---------------------------|------------|--------------------------------------------|
| 指定した場合                                                                | 分割した場合                    | 指定した場合     | 分割した場合                                     |
| xxxx010                                                               | xxxx010                   | xxxx010    | xxxx010                                    |
|                                                                       | 任意名……htm                  | 任意名・・・.htm | 任意名 · · · .htm                             |
| 任意名……htm                                                              | xxxx015<br>任意名 · · · .htm |            | xxxx011<br>任意名・・・.htm                      |
| xxxx020                                                               | xxxx020                   | xxxx011    | xxxx012                                    |
| 任意名 · · · .htm                                                        | 任意名……htm                  | 任意名 … htm  | 任意名……htm                                   |
| ファイルの追加<br>※以降のファイル名に関係<br>なく、「011」から「019」ま<br>での間でファイル名を付<br>けることが可能 | ファイル名の<br>変更なし            | ファイルの追加    | ファイル名の変更<br>※追加されたファイル名<br>からの連番で変更が<br>必要 |

図表 **4-2-8** 本文ファイルの連番のつけ方

例えば、網掛けの箇所のファイルを分割する場合又はファイルを追加する場合に、上の 図表の「番号を順番に連続して指定した場合」は、以降のファイル名を全て変更しなくては なりませんが、同図表の「番号を10おきに指定した場合」は、次のファイル名までに9ファ イル分の空きがあるため、ファイルの追加又は分割が容易に行えます。

ファイル名の設定イメージは、次の図表のとおりです。

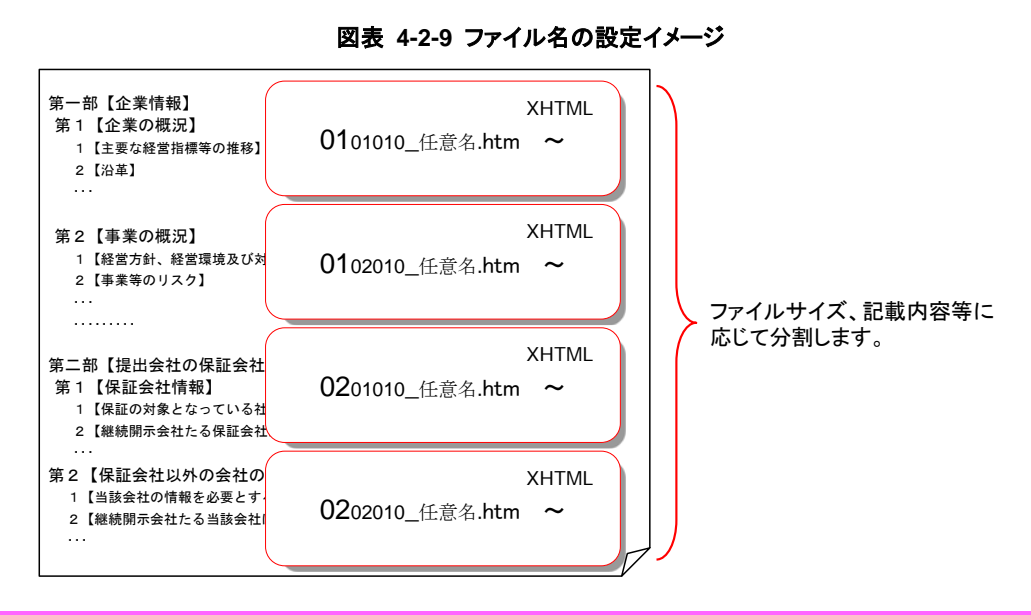

## <span id="page-30-1"></span><span id="page-30-0"></span>4-2-3 独立監査人の報告書ファイル

独立監査人の報告書ファイルの命名規約は、次の図表のとおりです。

#### 図表 **4-2-10** 独立監査人の報告書ファイルの命名規約

独立監査人の報告書ファイルの命名規約

jpaud-{監査報告書略号}-{当期又は前期の別}{連結又は個別の別}-{報 告書連番(3 桁)}\_{EDINET コード又はファンドコード}-{追番(3 桁)}\_{報告対 象期間期末日}\_{報告書提出回数(2 桁)}\_{報告書提出日}\_ixbrl.htm ※各項目の詳細は、『提出者別タクソノミ作成ガイドライン』を参照してください。また、 指定する値の詳細は、『添付4 各種命名規約の略号、連番及び追番一覧』を参照し てください。

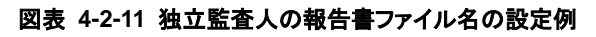

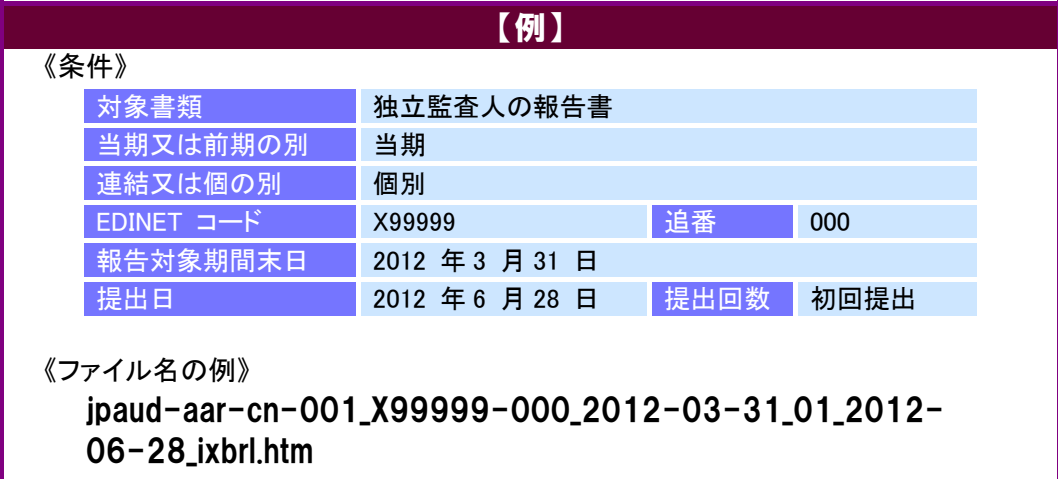

## <span id="page-31-1"></span><span id="page-31-0"></span>4-2-4 XBRL インスタンスファイル

作成したインライン XBRL ファイルを EDINET に登録し、XBRL インスタン スファイルが自動作成される際のファイル命名規約は、次の図表のとおりです。 なお、自動作成される XBRL インスタンスファイル名は、マニフェストファイ ルに定義します。

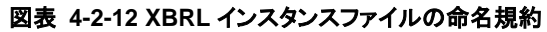

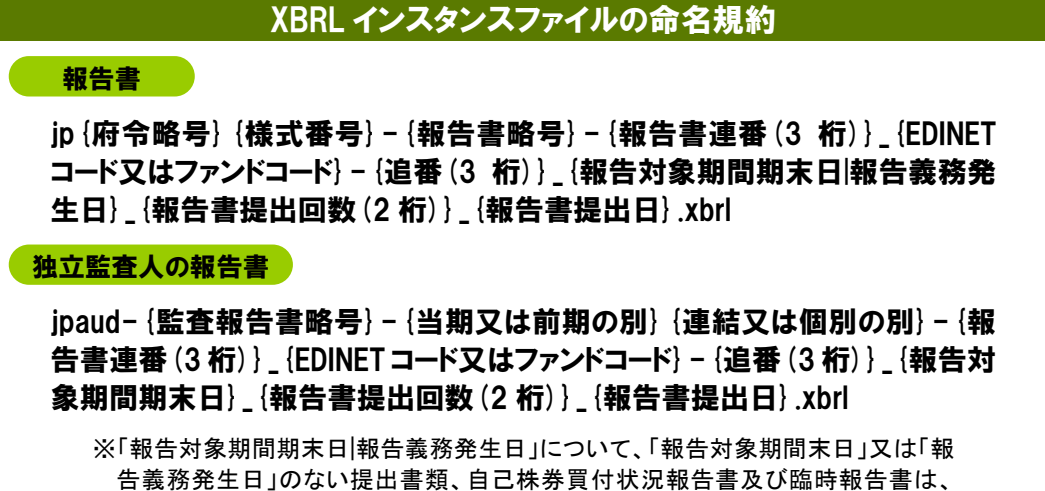

「報告書提出日」を指定してください。

## 【例】 《条件》 ■対象書類 有価証券報告書 **EDINET コード X99999 インス 自番 000** 相告対象期間末日 2012 年3 月 31 日 ■提出日 2012 年 6 月 28 日 ■ 提出回数 ■ 初回提出 《ファイル名の例》 jpcrp030000-asr-001\_X99999-000\_2012-03-31\_01\_

#### 図表 **4-2-13 XBRL** インスタンスファイルの設定例

2012-06-28.xbrl

## <span id="page-32-0"></span>4-3 利用可能な文字コードと文字

<span id="page-32-1"></span>報告書インスタンスで使用する文字コード(エンコーディング形式)は、「UTF-8」で す。報告書インスタンスでは、文字コードを UTF-8 に指定する際に BOM(Byte Order Mark) を付与することを原則とします。BOM を付与していない場合、ブラウザで文字化けを起 こす可能性があります。

提出書類作成時に使用できる文字コードについては、『提出書類ファイル仕様書』の「4-1 文字コードセット」を参照してください。

### <span id="page-32-3"></span><span id="page-32-2"></span>4-3-1 実体参照の入力

タグで用いられる「<」、「>」等のマークアップ記号及び特定の記号は、その ままインスタンス値として使用できません。

これらの記号を報告項目内で使用する場合は、「実体参照」(「文字実体参照」 又は「数値文字参照」)で入力します。実体参照は、そのまま入力できない文字 の代わりとして定義されている代替文字を指定し、該当の文字を入力する方法 です。

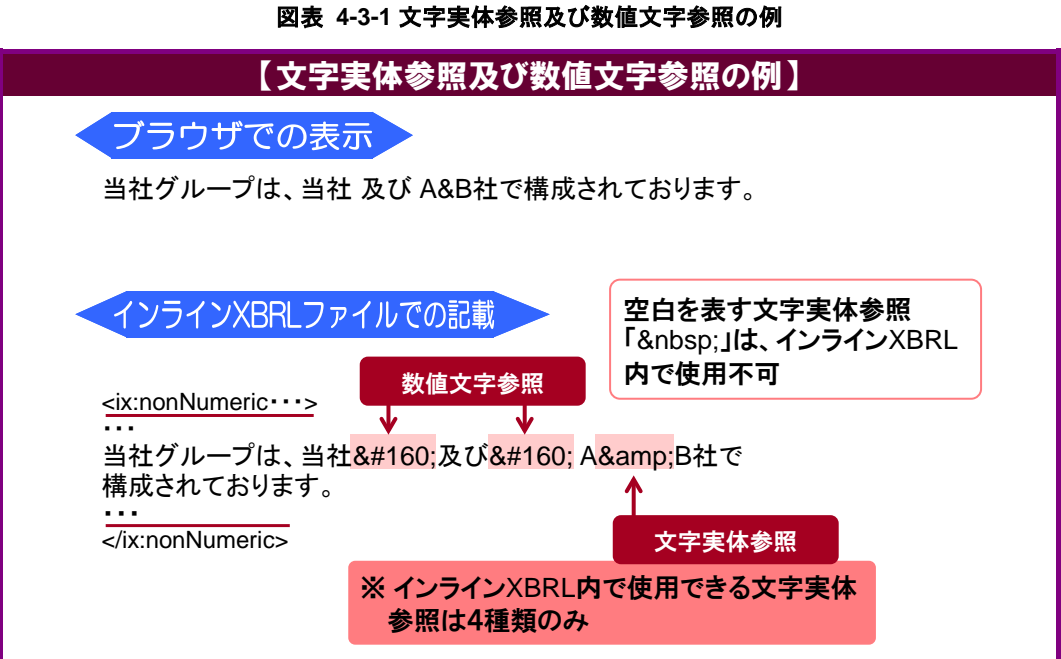

なお、次の図表にある 4 種類の文字実体参照はインライン XBRL ファイル内 で指定できますが、これら以外の文字実体参照 ( 、¢、£等、 HTML で指定可能な文字実体参照)は、インライン XBRL ファイル内で指定で きません。次の図表に記載の文字以外の文字は、数値文字参照を使用して表し ます。例えば、空白を表す「 」をインライン XBRL ファイル内で使用す る場合は、数値文字参照の代替文字「 」を指定し入力できます。

| No | 入力文字         | 代替文字 |
|----|--------------|------|
|    |              | <:   |
|    |              | >    |
| 3  |              | &    |
|    | $\mathbf{u}$ | "    |

図表 **4-3-2** インライン **XBRL** ファイル内に文字実体参照で入力できる文字の一覧

# <span id="page-33-0"></span>4-4 英語表記を入力する項目

<span id="page-33-1"></span>人名、企業名等を入力する際に、英語表記しなければならない項目があります。DEI で英語表記する項目は、半角で入力する必要があります。DEI 以外で英語表記する項目 は、全角又は半角で入力できます。

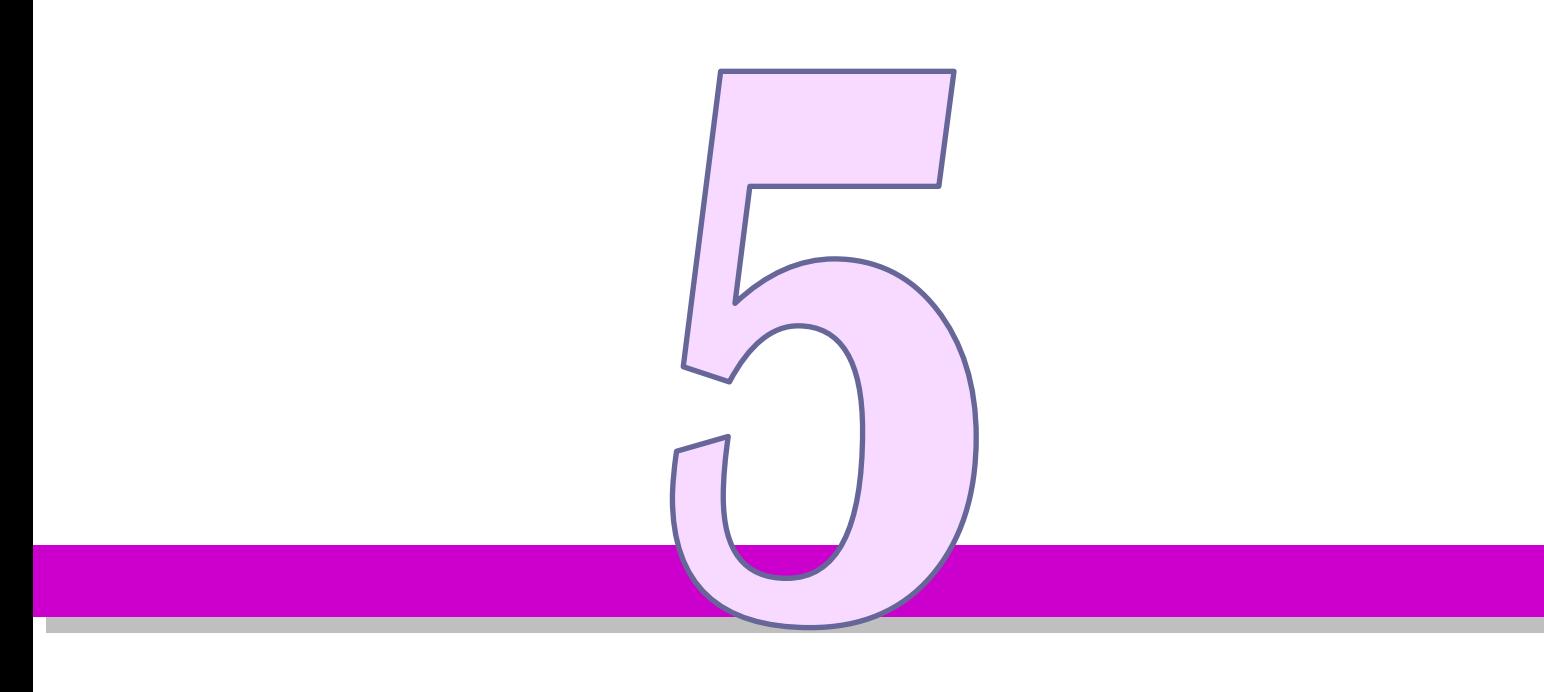

# <span id="page-34-0"></span>報告書インスタンスの 作成

本章では、報告書インスタンスの作成について説明しま す。

## <span id="page-35-0"></span>5-1 XHTML 要素について

<span id="page-35-1"></span>報告書インスタンスは、「[1](#page-10-0) 章 [報告書インスタンスの概要](#page-10-0) [1-4](#page-14-0) XBRL [ファイルの作成に](#page-14-0) [ついて](#page-14-0)」にあるとおり、XHTML ファイルに XBRL インスタンス中で表される要素を埋 め込んで、インライン XBRL ファイルを作成します。インライン XBRL では、原則、全 ての値をタグ付けします。同じ要素が同じ値で複数出現する場合も、全ての値をタグ付 けします。

作成するインライン XBRL ファイルのうち、XHTML による設定部分は、「W3C Recommendation XHTML1.1 - Module-based XHTML」 (http://www.w3.org/TR/xhtml11/)に基 づいて設定します。拡張子は「.htm」を指定します。

XHTML で設定するタグ、タグの属性等について、注意事項があります。詳細は『提 出書類ファイル仕様書』を参照してください。

#### ▲注意 XHTML ファイルを作成する場合

インライン XBRL と XHTML の違いは、インライン XBRL にはインライン XBRL の独自 タグが含まれる点です。XHTML ファイルを作成する場合、XHTML の基本文法につい て理解しておく必要があります。基本的な文法として次の点に注意してください。

・タグは必ず閉じること。

・入れ子になっているタグの終了タグが親タグの終了タグより後ろに来ないこと。
# 5-2 名前空間プレフィックスと名前空間 URI

報告書インスタンスでは、タグ付けに利用している語彙スキーマ、インライン XBRL で利用する名前空間プレフィックスと名前空間 URI を「くhtml>タグ」に設定します。 設定する名前空間プレフィックス及び名前空間 URI は、次の図表を参照してください。 なお、報告書インスタンス内で不要な名前空間は設定しません。

| No              | 名前空間<br>プレフィックス                  | 名前空間 URI                                                                                                    | 備考                                                        |  |
|-----------------|----------------------------------|----------------------------------------------------------------------------------------------------|-----------------------------------------------------------|--|
| $\mathbf{1}$    | ix                               | http://www.xbrl.org/2008/inline<br><b>XBRL</b>                                                                   | インライン XBRL の名前空間<br>宣言                                    |  |
| $\overline{2}$  | ixt                              | http://www.xbrl.org/inlieXBRL/t<br>ransformation/2011-07-31                                                      | インライン XBRL<br>$\sigma$<br>Transformation Rule の名前<br>空間宣言 |  |
| 3               | xbrli                            | http://www.xbrl.org/2003/instan<br>ce                                                                            | XBRL 仕様で定められてい<br>るスキーマファイルの名前<br>空間宣言                    |  |
| 4               | xsi                              | http://www.w3.org/2001/XMLS<br>chema-instance                                                                    | XML Schema 仕様で定めら<br>れているスキーマファイルの<br>名前空間宣言              |  |
| $5\phantom{.0}$ | xlink                            | http://www.w3.org/1999/xlink                                                                                     | XLink 仕様で定められてい<br>るスキーマファイルの名前<br>空間宣言                   |  |
| $6\phantom{1}$  | link                             | http://www.xbrl.org/2003/linkba<br>se                                                                            | XBRL 仕様で定められてい<br>るスキーマファイルの名前<br>空間宣言                    |  |
| $\overline{7}$  | iso4217                          | http://www.xbrl.org/2003/iso42<br>17                                                                             | インスタンスのユニットで利<br>用する通貨コードについて<br>の名前空間宣言                  |  |
| 8               | num                              | http://www.xbrl.org/dtr/type/nu<br>meric                                                                         | XBRL 仕様で定められてい<br>るスキーマファイルの名前<br>空間宣言                    |  |
| 9               | nonnum                           | http://www.xbrl.org/dtr/type/no<br>n-numeric                                                                     | XBRL 仕様で定められてい<br>るスキーマファイルの名前<br>空間宣言                    |  |
| 10              | 提出者別タクソノミ<br>と同一の名前空間<br>プレフィックス | 参照先となる提出者別タクソノミ<br>の名前空間 URI                                                                                     | 詳細は『提出者別タクソノミ<br>作成ガイドライン』を参照し<br>てください。                  |  |
| 11              | jp{府令略号}(-{報告<br>書略号I) cor       | http://disclosure.edinet-fsa.go.<br>jp/taxonomy/jp{府令略号}(-{報<br>告書略号 })/{タクソノミ日<br>付}/jp{府令略号}(-{報告書略<br>号})_cor | 府令別(報告書別)語彙ス<br>キーマの名前空間宣言                                |  |
| 12              | jppfs_cor                        | http://disclosure.edinet-fsa.go.<br>jp/taxonomy/jppfs/{タクソノミ日<br>付}/jppfs_cor                                    | 財務諸表本表タクソノミの語<br>彙スキーマの名前空間宣言                             |  |

図表 **5-2-1** 報告書インスタンスに設定する名前空間プレフィックス及び名前空間 **URI** の例

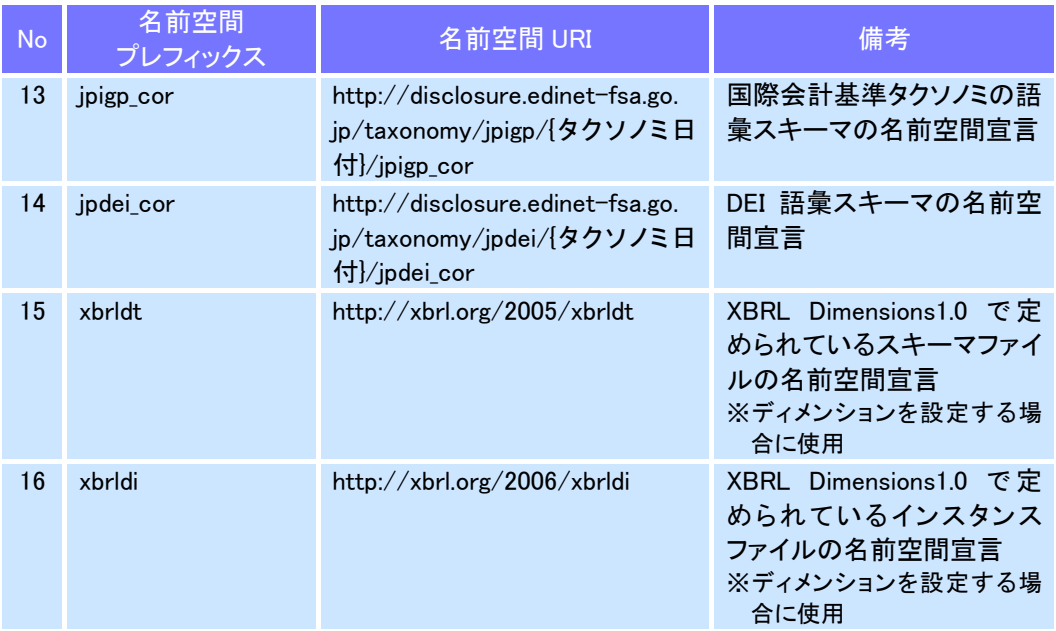

# 5-3 タクソノミの参照

報告書インスタンスは、必ず、開示書類等提出者が作成する提出者別タクソノミを参 照します。報告対象となる提出者別タクソノミの参照先について、次の図表にある要素 を使用し、報告書インスタンスに定義します。

#### 図表 **5-3-1** 提出者別タクソノミの参照と使用する要素及び属性

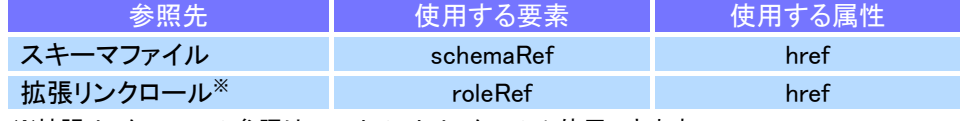

※拡張リンクロールの参照は、フットノートリンクでのみ使用できます。

指定する提出者別タクソノミは同一フォルダ内に配置されるため、次の図表のように 参照先となるファイル名のみを指定します。提出者別タクソノミの参照の定義は、イン ライン XBRL の「リファレンス要素(ix:references)」内に設定します。また、フットノート の拡張リンクロールの定義は、「リソース要素(ix:resources)」内に設定します。 ■ 参照 / 「[5-6-6](#page-81-0) [非表示情報の設定](#page-81-0)」

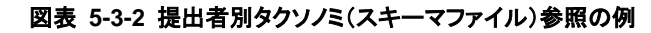

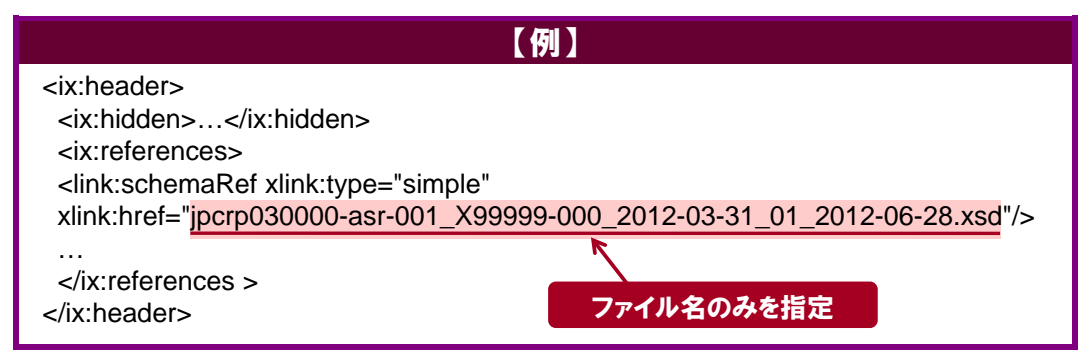

# 5-4 コンテキストの定義

コンテキストの定義について説明します。

報告書インスタンスのコンテキストでは、id 属性、エンティティ(entity)要素、期間 時点(period)要素及びシナリオ(scenario)要素を設定します。ただし、シナリオ要素 は必要な場合のみ設定します。

各設定項目の説明は、次の図表のとおりです。

図表 **5-4-1** コンテキストの設定項目

| <b>No</b>      | 設定項目        | 説明                                                                                    |  |  |
|----------------|-------------|---------------------------------------------------------------------------------------|--|--|
|                | id 属性       | コンテキスト ID を設定します。<br>图参照 「5-4-1 コンテキストID の命名規約」                                       |  |  |
| $\mathfrak{p}$ | entity 要素   | スキーム及び識別子を設定します。<br>■ 参照 ) 「5-4-3 エンティティ要素の設定」                                        |  |  |
| 3              | period 要素   | 期間及び時点を設定します。<br>图参照 ) 「5-4-4 期間時点要素の設定」                                              |  |  |
| 4              | scenario 要素 | ディメンションを使用する場合、軸とメンバーの情報を設定します。<br>ただし、デフォルトメンバーの場合は設定しません。<br>■参照 )「5-4-5 シナリオ要素の設定」 |  |  |

### ●注意コンテキスト定義の注意点

- ・報告書インスタンス内で使用しないコンテキストは、定義しません。
- ・報告書インスタンスでは期首時点のコンテキストは、作成しません。 詳細は、「[5-4-4-1](#page-45-0) [期首日開始時点のコンテキストの作成」](#page-45-0)を参照してください。
- ・投資信託受益証券の「損益及び剰余金計算書」の期首剰余金又は期末剰余金を 意味する場合、「損益計算書等」の期末時点のコンテキストを作成します。

## <span id="page-40-0"></span>5-4-1 コンテキスト ID の命名規約

<span id="page-40-2"></span>コンテキスト ID の命名規約は、次の図表のとおりです。ただし、連結個別ディ メンションを含むコンテキスト ID の命名規約は、「図表 5-4-3 [連結又は個別を](#page-40-1) [表すコンテキスト](#page-40-1) ID」のとおりです。

#### 図表 **5-4-2** コンテキスト **ID** の命名規約

コンテキスト ID の命名規約

{相対期間又は時点}{期間又は時点}((\_{メンバーの要素名})×n)( [連番 3桁})

※各項目の詳細は「図表 5-4-4 [コンテキスト](#page-41-0) ID の設定」を参照してください。 ※ディメンションを使用する場合、タグ付けする値に関連するメンバーの数だけコンテ キストを定義する必要があります。命名規約の「n」は関連するメンバーの数を表す 整数です。

※「{連番 3 桁}」は、コンテキスト ID が重複した場合に二つ目からは「002」から開始する 連番を付与します。

※連番軸以外で開示書類等提出者が追加したメンバーを使用する場合は、「{メンバー の要素名}」を「{名前空間プレフィックス}{メンバーの要素名}」に置き換えます。

#### 図表 **5-4-3** 連結又は個別を表すコンテキスト **ID**

<span id="page-40-1"></span>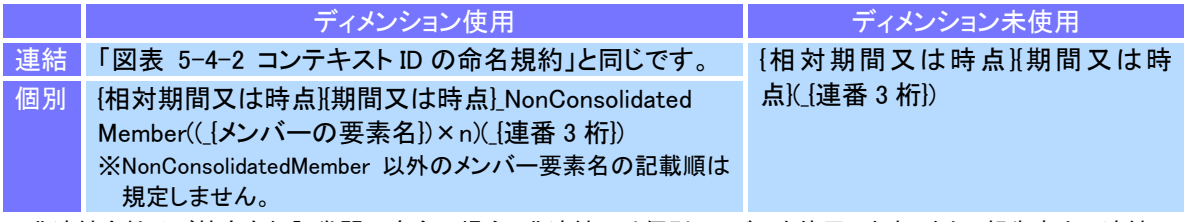

※非連結会社及び特定有価証券開示府令の場合、非連結又は個別メンバーを使用します。また、報告書内で連結又は 個別の区別がされない箇所(「大株主の状況」等)は、連結個別ディメンションを用いません。

<span id="page-41-0"></span>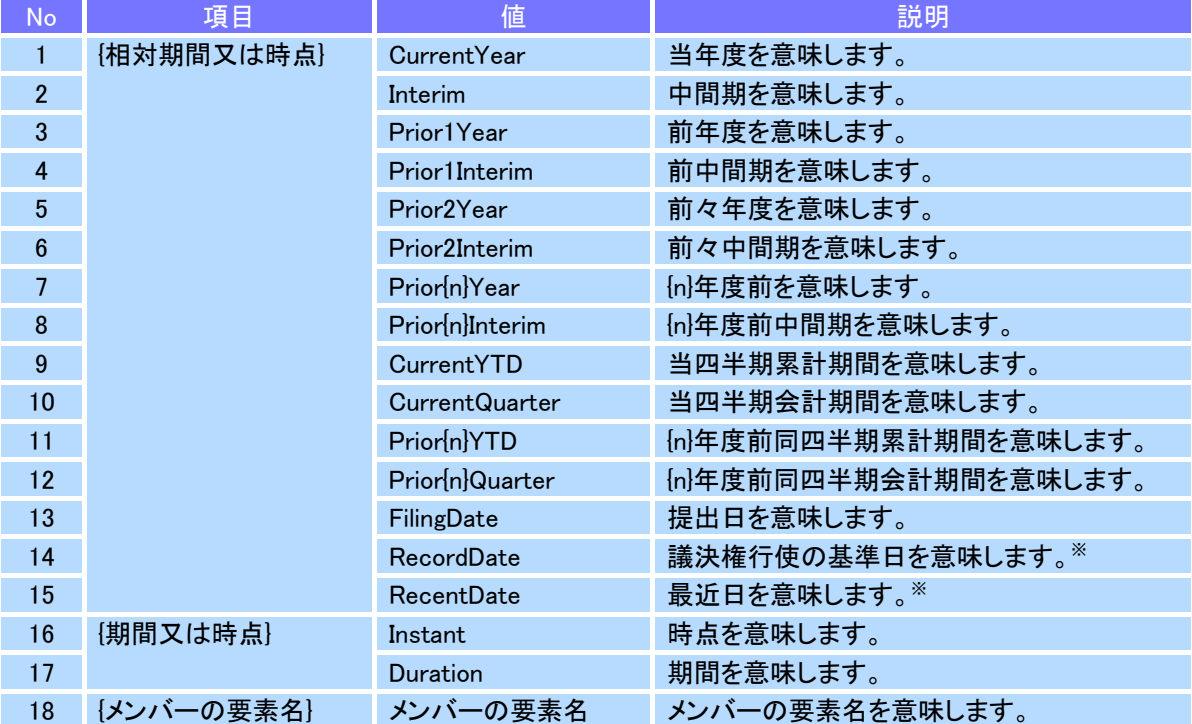

#### 図表 **5-4-4** コンテキスト **ID** の設定

※ただし、議決権行使の基準日又は最近日が会計期間末と同じ日付の場合、会計期間末日のコンテキスト ID を利用し、 議決権行使の基準日のコンテキスト ID は定義できません。最近日が提出日と同じ日付の場合、提出日のコンテキスト ID を利用し、最近日のコンテキスト ID を提出日と同じ日付で定義することはできません。最近日を複数使用する場合、 二つ目以降は連番を振ります(例:RecentDate2)。

### 5-4-2 コンテキスト ID の選択

コンテキスト ID の選択は、タグ付け対象となる値がどの期間又は時点のもの であるかを基礎に判断します。しかし、タグ付けの簡便性を重視し画一的なコ ンテキスト選択とするケースもあります。

提出日コンテキストは、提出日時点で記載すべき事項に用いるほか、次のケー スでは、単に画一的かつ形式的なコンテキストIDとして用いることがあります。

- ・様式ツリー中の包括タグで、期間・時点の情報に重要性がない場合。
- ・テキストブロック中に複数の期間・時点の情報が混在するケース又は提出 者別に必ずしも一定の期間・時点の情報にならないケース。
- ・要素のラベルから期間・時点が判断可能であり、タグ付けの簡便性を重視 するケース。

開示府令の有価証券届出書、有価証券報告書等におけるコンテキスト選択は 次の図表のルールとします。

<span id="page-42-0"></span>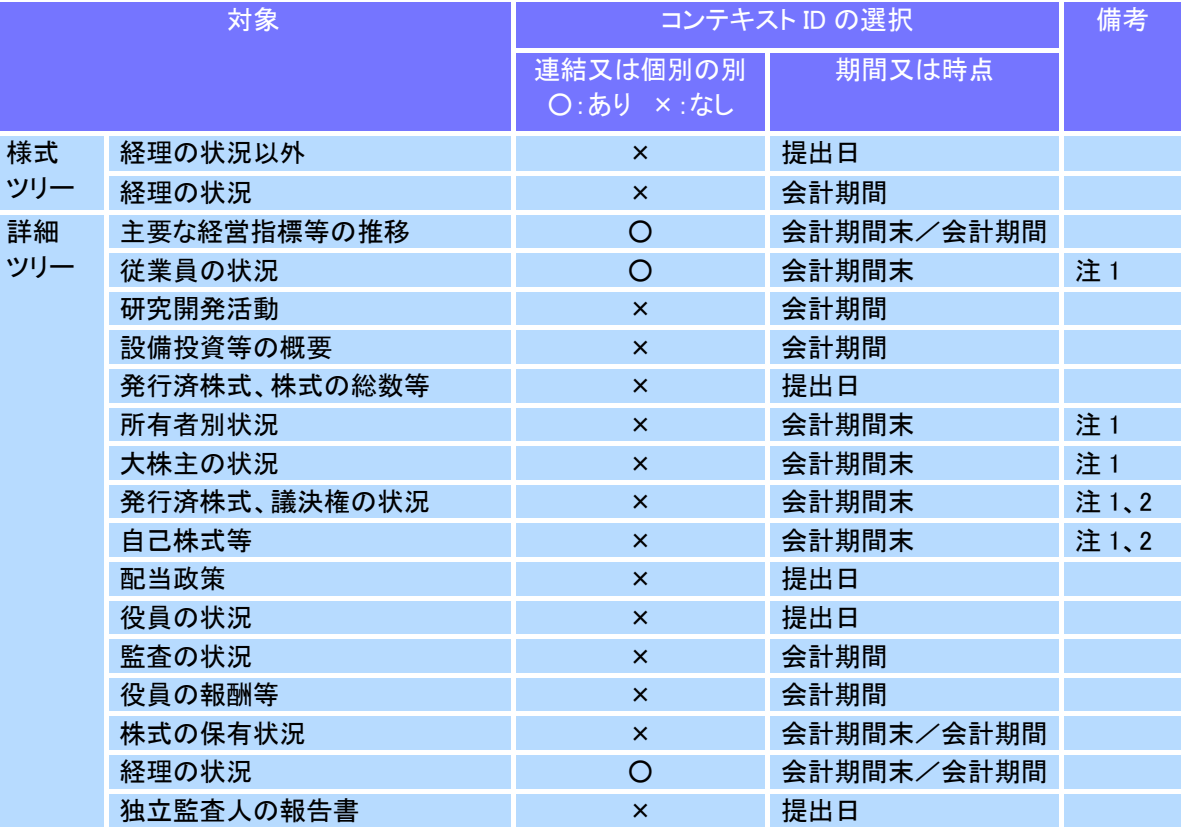

#### 図表 **5-4-5** コンテキストの選択

- 注 1: 有価証券届出書においては最近日コンテキストを用いる。ただし、最近日が会計期間末コンテキストとして別 途設定されているコンテキストの期間末日と一致する場合は、当該会計期間末コンテキストを用いることに 注意。
- 注 2: 開示府令第四号様式の有価証券報告書の場合は、会計期間末コンテキストと最近日コンテキストの両方を 用います。

#### ● 経理の状況中の様式ツリーのコンテキスト

様式ツリーに定義された要素で経理の状況中のタグ付けする場合、タグ付け対象に は比較対象期間の情報も含むことになりますが、簡便性を重視し当会計期間 (CurrentYear)のコンテキスト ID を用います。

※当会計期間(CurrentYear)は、有価証券届出書で次の事業年度の四半期又は中間期の財務諸表を記載 する場合は、Prior1Year となることに注意してください。 ※四半期又は中間期のコンテキスト ID は、次のように用いることに注意してください。 ・四半期累計期間に係る記載 :当四半期累計期間のコンテキスト ID ・四半期会計期間に係る記載 :当四半期会計期間のコンテキスト ID ・中間期に係る記載 :中間期のコンテキスト ID ※【最近の財務諸表】について記載する場合は、提出日(FilingDate)のコンテキスト ID でタグ付けします。

### ● 様式ツリーのコンテキストと詳細ツリーのコンテキスト

様式ツリーのタグ付けに用いるコンテキスト ID は、簡便性を重視した画一的な選択 としているため、関連する詳細ツリーのタグ付けに用いるコンテキスト ID とは、必ず しも一致しないことに注意してください。例えば、様式ツリーの「連結経営指標等」 の包括タグは、提出日(FilingDate)のコンテキスト ID でタグ付けしますが、「連結経営 指標等」の詳細ツリーの要素は、会計期間末又は会計期間のコンテキスト ID でタグ付 けします。

#### ●「期間又は時点」

「期間又は時点」(Instant か Duration かの区別)は、要素の periodType 属性と整合し ている必要があります。

### <span id="page-44-0"></span>5-4-3 エンティティ要素の設定

コンテキストのエンティティ(entity)要素は、次の図表の属性を指定します。

#### 図表 **5-4-6** コンテキストのエンティティ(**entity**)要素の属性と値

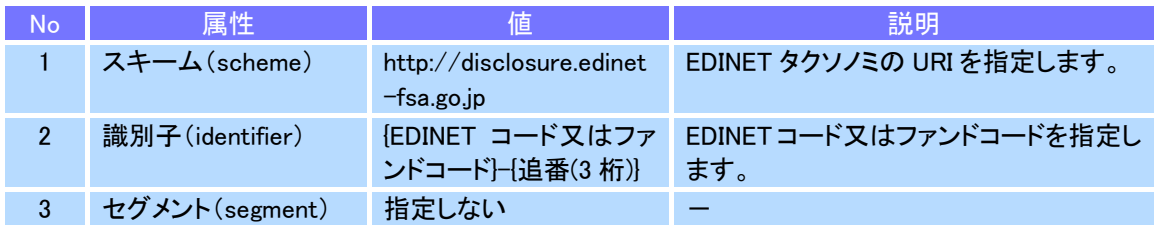

※追番は「000」から開始します。シリーズファンドの財務諸表本表には追番を「001」以降とした値を使用します。

### <span id="page-44-1"></span>5-4-4 期間時点要素の設定

コンテキストの期間時点(period)要素の子要素として、次の図表のいずれか を設定します。

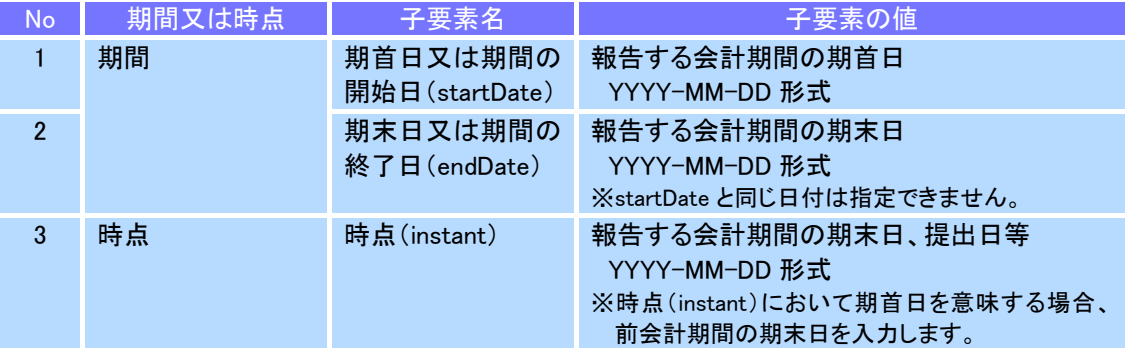

#### 図表 **5-4-7** 期間時点(**period**)要素の子要素の設定

▲注意 期間時点(period)要素を設定する場合の注意点

コンテキストの期間時点(period)要素を設定する場合、DEI に定義する当事業年度 開始日、当会計期間終了日、当事業年度終了日、前事業年度開始日、比較対象会 計期間終了日及び前事業年度終了日と、定義するコンテキストの期間時点(period) 要素の値とが一致するようにします。

#### <span id="page-45-0"></span>5-4-4-1 期首日開始時点のコンテキストの作成

報告書インスタンス上では、期首日開始時点を意味するコンテキストを作成 しません。期首日開始時点の残高を報告する際には、前期の期末日時点のコン テキストを用いて報告します。

#### 図表 **5-4-8** 期首日開始時点のコンテキストの作成

### コンテキストの定義

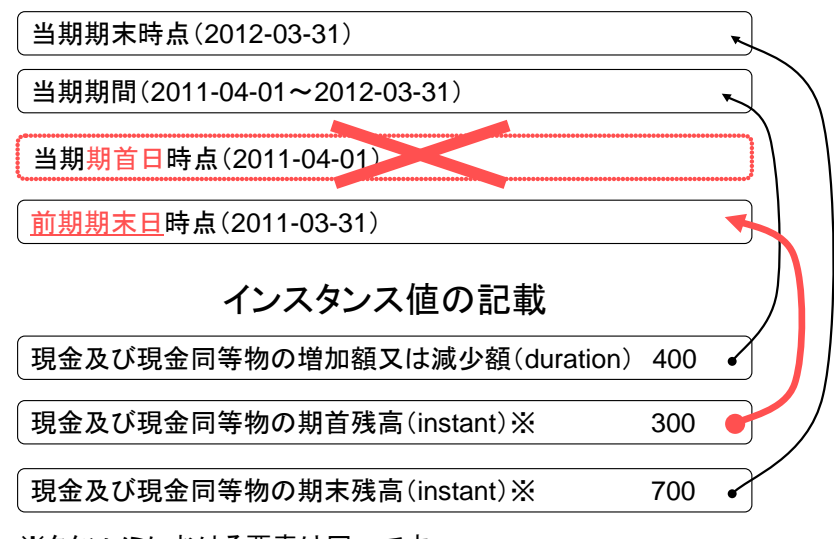

※タクソノミにおける要素は同一です。

上の図表のように、当期の期首日開始時点を意味するコンテキストは作成せ ず、前期の期末日終了時点のコンテキストを作成し、インスタンス値の記載部 分から参照します。

#### 5-4-4-2 決算期を変更した場合

決算期を変更した場合、コンテキストに、変更後の決算期の「期首日 (startDate)」「期末日(endDate)」及び「時点(instant)」を指定します。

#### 5-4-4-3 遡及処理を行う場合

株主資本等変動計算書で遡及処理を行う場合、「会計方針の変更による累積的 影響額」及び「会計方針の変更を反映した当期首残高」には、該当する期の前期 の期末日時点のコンテキストでタグ付けする必要があります。

#### 図表 **5-4-9** 前年度株主資本等変動計算書で遡及処理を行う場合

③【連結株主資本等変動計算書】

| 前連結会計年度(自<br>平成26年4月1日<br>至 |                                | (単位:百万円)      |          |                 |                   |  |
|-----------------------------|--------------------------------|---------------|----------|-----------------|-------------------|--|
|                             | 資本金                            | 株主資本<br>資本剰余金 |          | 非支配株主持分         | 純資産合計             |  |
| 当期首残高                       | 44,500                         | 51, 100       | $\cdots$ | 3,339           | 227, 341          |  |
| 会計方針の変更による累積的影響額            |                                |               |          |                 |                   |  |
| 会計方針の変更を反映した当期首残高           | コンテキストは前前年度(Prior2Year)を設定(※1) |               |          |                 |                   |  |
| 当期変動額                       |                                |               | $\cdots$ |                 |                   |  |
| 剰余金の配当                      |                                |               | $\cdots$ |                 | $\triangle$ 3,098 |  |
| 親会社株主に帰属する当期純利益             | コンテキストは前年度(Prior1Year)を設定(※2)  |               |          |                 |                   |  |
| 自己株式の取得                     |                                |               |          |                 |                   |  |
| 自己株式の処分                     |                                |               | $\cdots$ |                 | 32                |  |
| 株主資本以外の項目の当期変動額<br>(純額)     |                                |               | $\cdots$ | $\triangle$ 239 | 1,318             |  |
| 当期変動額合計                     |                                |               |          | $\triangle$ 239 | 5.468             |  |
| 当期末残高                       | 44,500                         | 51, 100       |          | 3, 100          | 225, 225          |  |

※1:当会計年度株主資本等変動計算書の場合は前年度(Prior1Year)と設定する。 ※2:当会計年度株主資本等変動計算書の場合は当年度(CurrentYear)と設定する。

なお、「会計方針の変更による累積的影響額」及び「会計方針の変更を反映し た当期首残高」に、当期首残高を表す「純資産」と同様に期首ラベルをそれぞ れ設定することも可とします。

Т

# <span id="page-47-0"></span>5-4-5 シナリオ要素の設定

ディメンションを使用し、表示項目にメンバーごとの値を入力する場合、ディ メンションコンテキストを使用します。

ディメンションコンテキストを設定する場合、同コンテキストのシナリオ要 素にメンバーを設定します。設定例は、次の図表のとおりです。

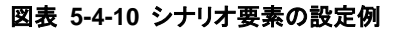

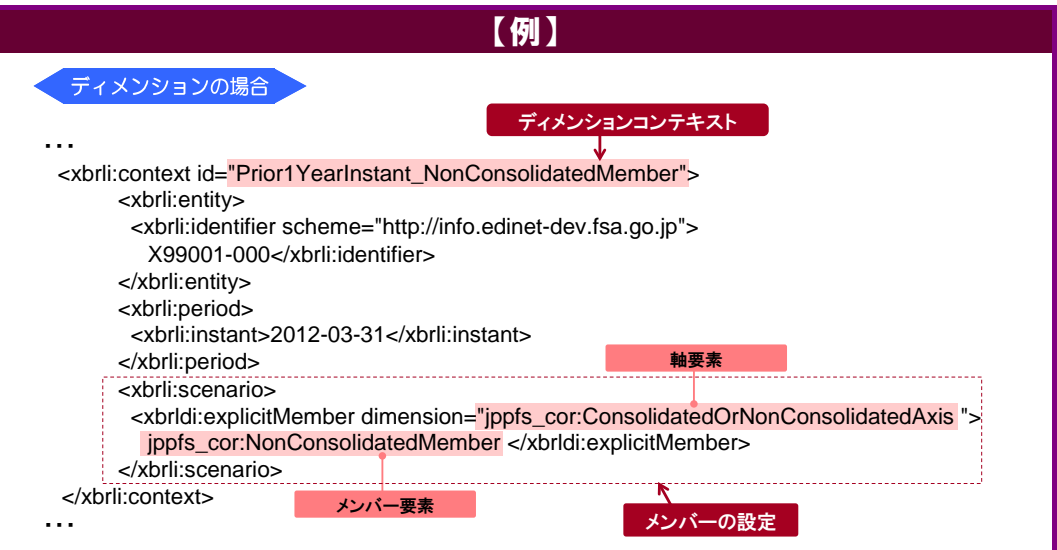

#### 図表 **5-4-11** コンテキストのシナリオ(**scenario**)要素の設定

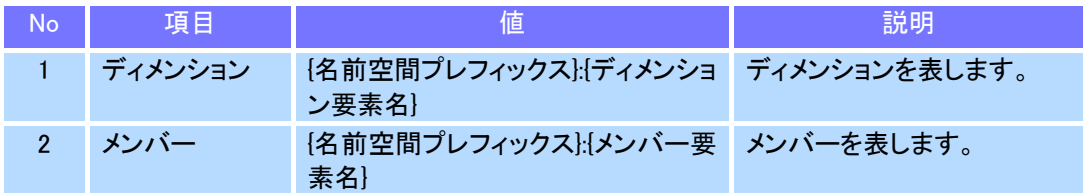

※値の{名前空間プレフィックス}は、EDINET タクソノミの語彙スキーマ又は提出者別タクソノミの名前空間プ レフィックスのことです。

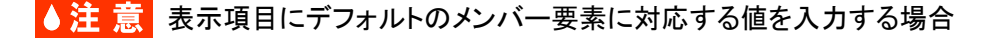

次の設定はしません。

・ディメンションコンテキストの設定

・シナリオ要素へのデフォルトメンバーの要素を指定

#### 5-4-5-1 連結又は個別を表すシナリオ要素の設定

連結財務諸表を表す場合は、シナリオ要素に「ConsolidatedMember」を設定 しません。

個別財務諸表を表す場合は、シナリオ要素に「NonConsolidatedMember」を設 定します。詳細は、次の「[5-4-6](#page-48-0) [コンテキストの設定例](#page-48-0)」を参照してください。 なお、個別財務諸表の数値を記載する場合でも、提出者別タクソノミにおい て連結又は個別のディメンションを設定しない箇所においては、シナリオ要素 に「NonConsolidatedMember」を設定しません(「図表 5-4-5 [コンテキストの選択](#page-42-0)」 を参照。)。例えば、非連結の会社の有価証券報告書の場合、財務諸表本表では 「NonConsolidatedMember」を設定したコンテキストを利用する一方、【研究開 発費】や【設備投資等の状況】においては「NonConsolidatedMember」を設定し ていないコンテキストを利用することに注意してください。

### <span id="page-48-0"></span>5-4-6 コンテキストの設定例

コンテキストの設定例について説明します。エンティティ要素の「identifier」 にある「{EDINET コード}」は、必要に応じて「{ファンドコード}」に読み替えてくだ さい。

### ● 提出日時点

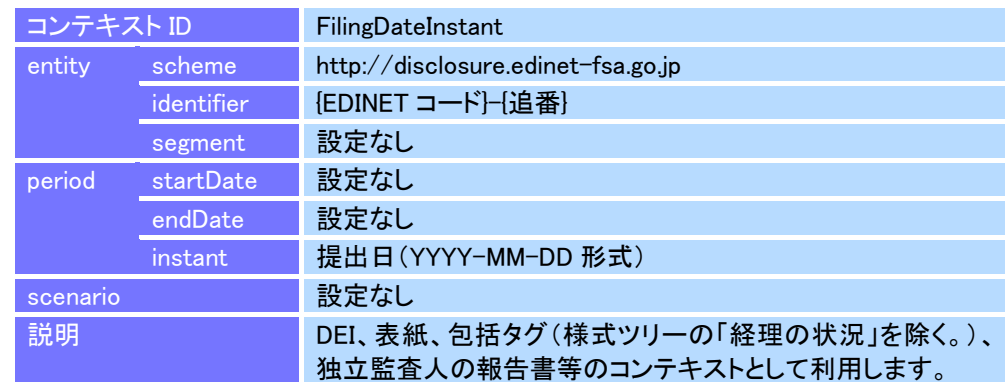

### → 当期連結時点

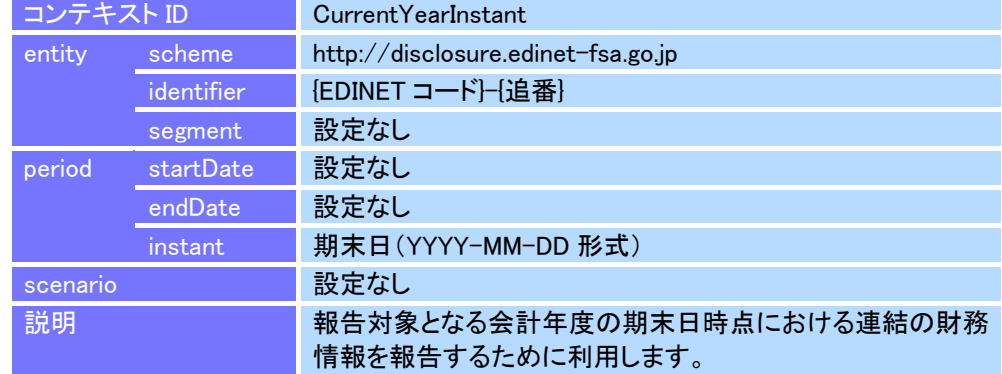

### 当期連結期間

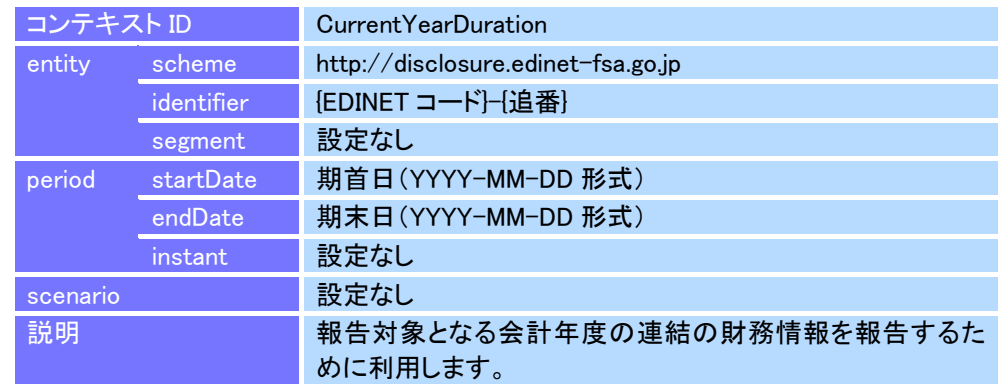

### ● 当期個別時点

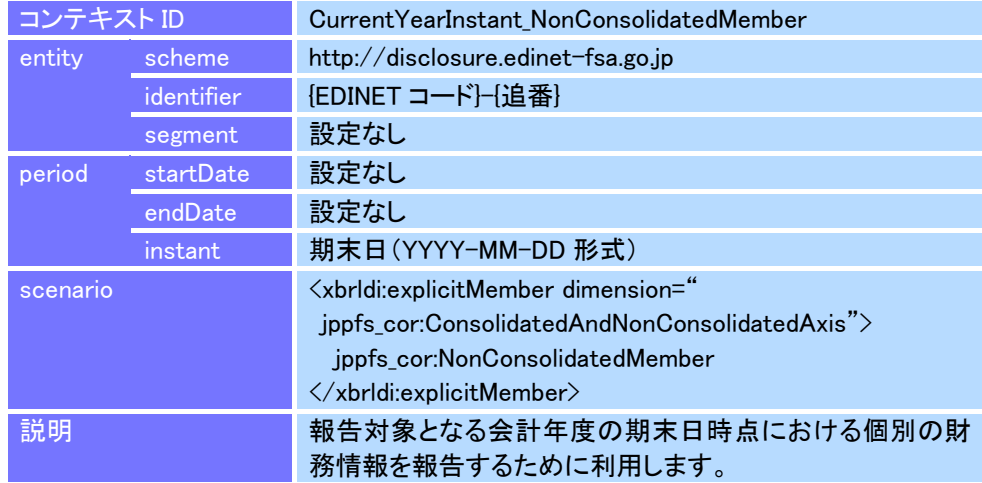

### 当期個別期間

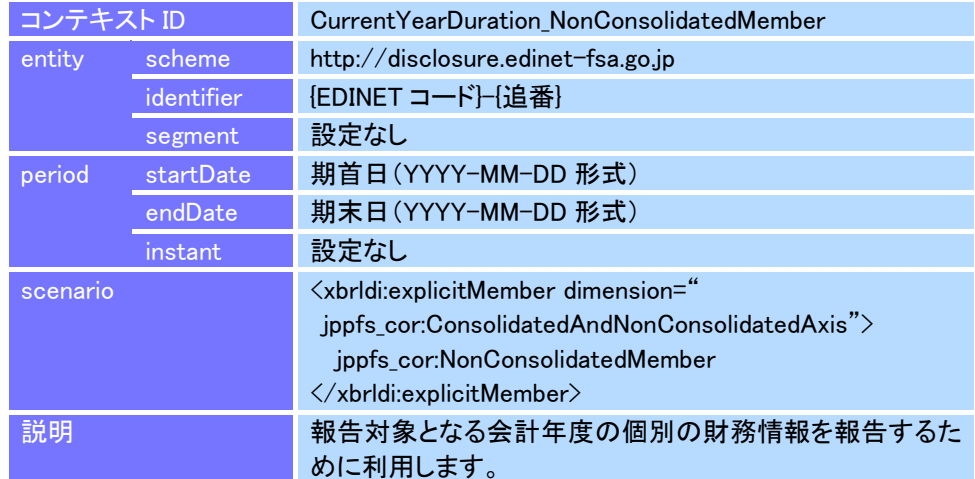

### ● 前期連結時点

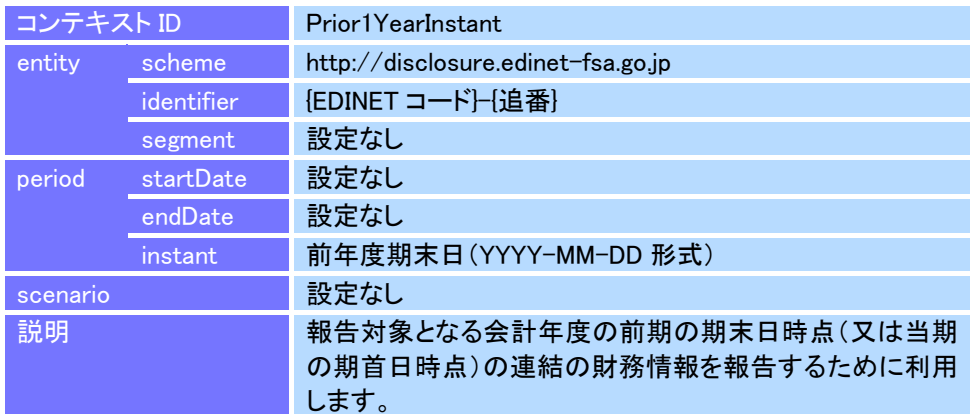

### 前期連結期間

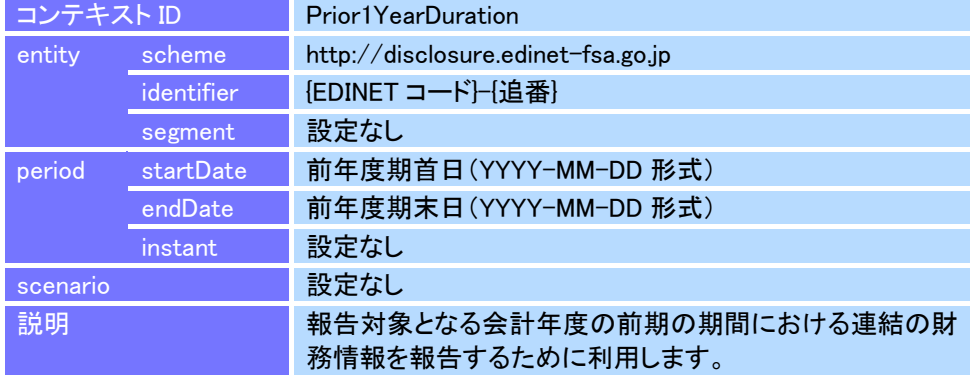

### ● 前期個別時点

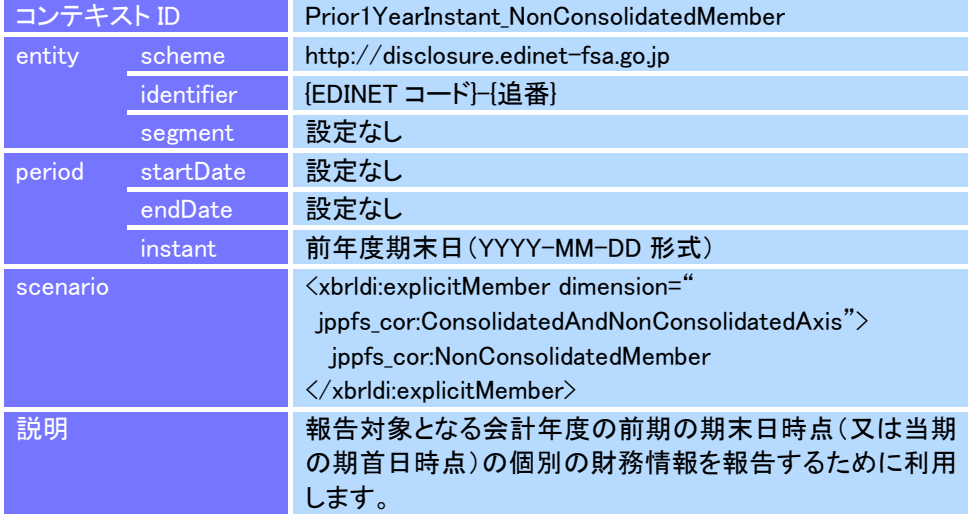

### 前期個別期間

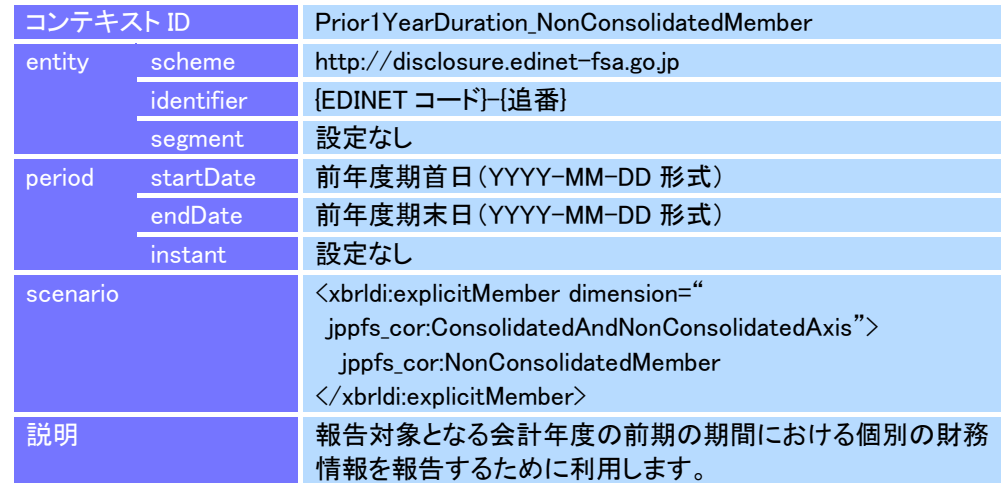

### ● 当四半期会計期間連結時点

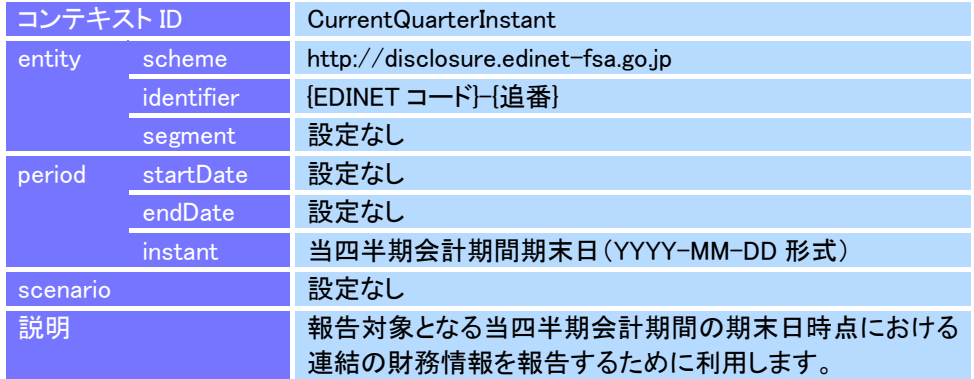

### 当四半期会計期間連結期間

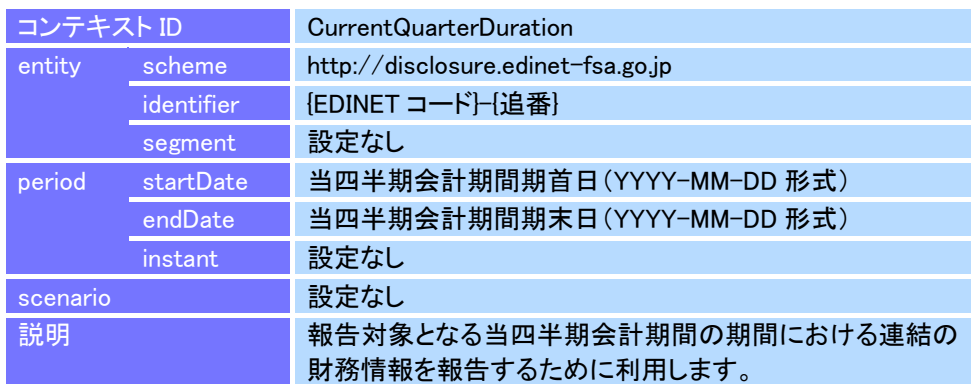

### 当四半期累計期間連結期間

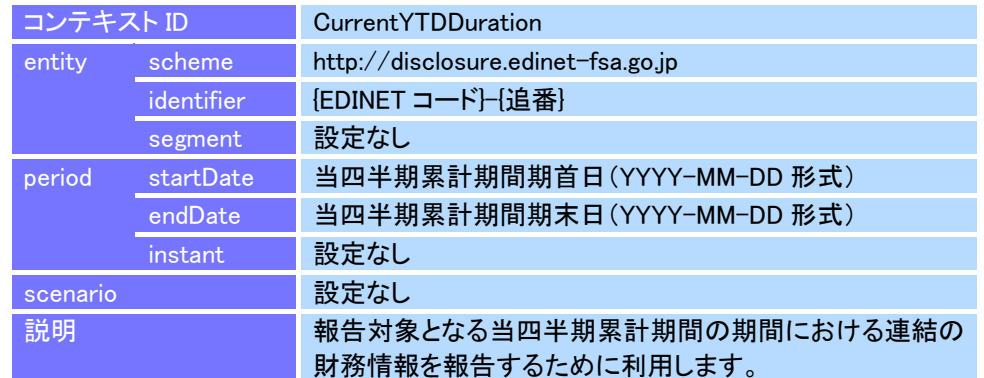

### ● 当四半期会計期間個別時点

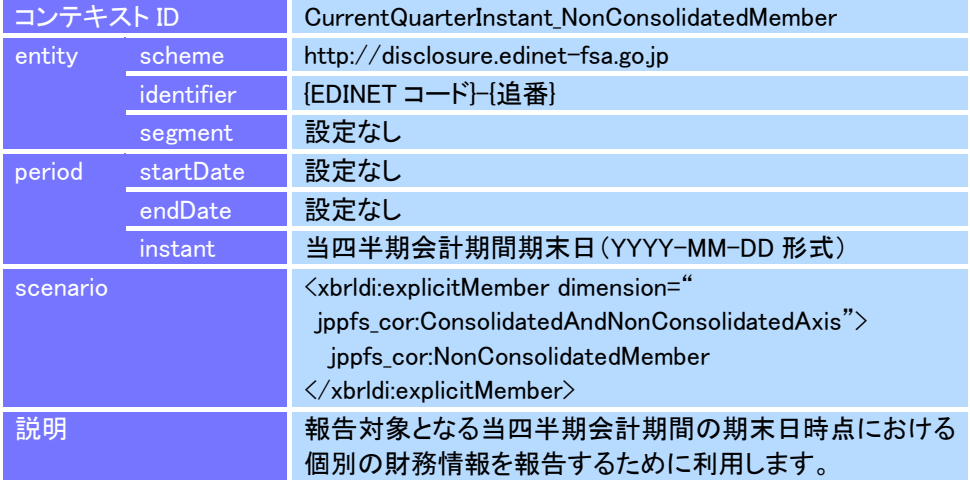

### 当四半期会計期間個別期間

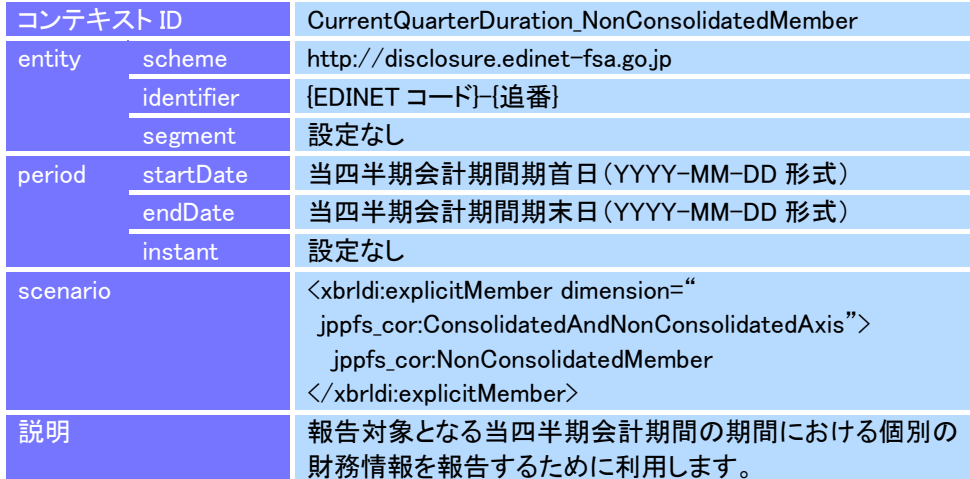

### ● 当四半期累計期間個別期間

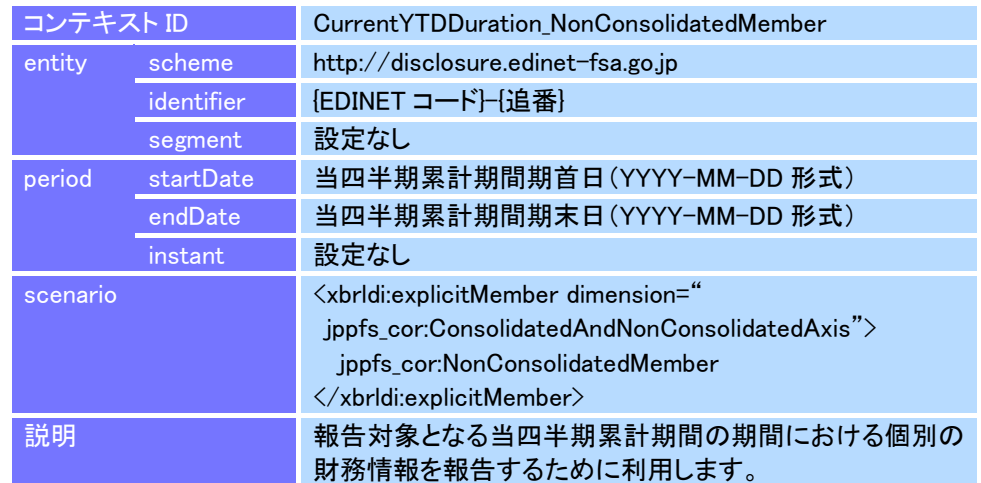

### ● 前年度同四半期会計期間連結時点

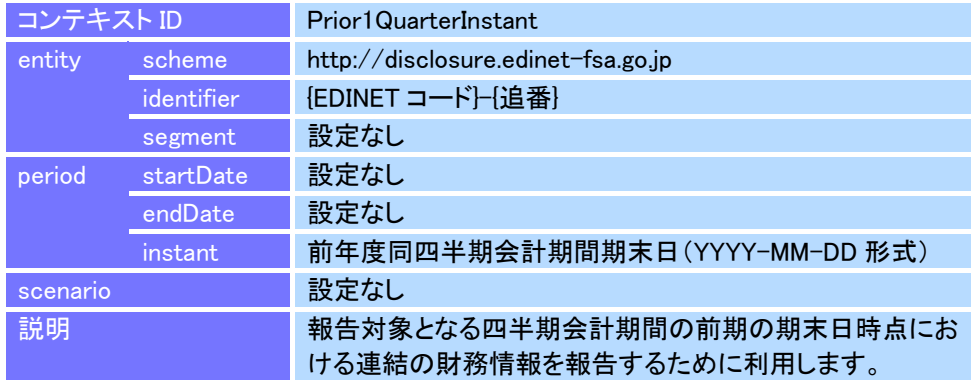

### 前年度同四半期会計期間連結期間

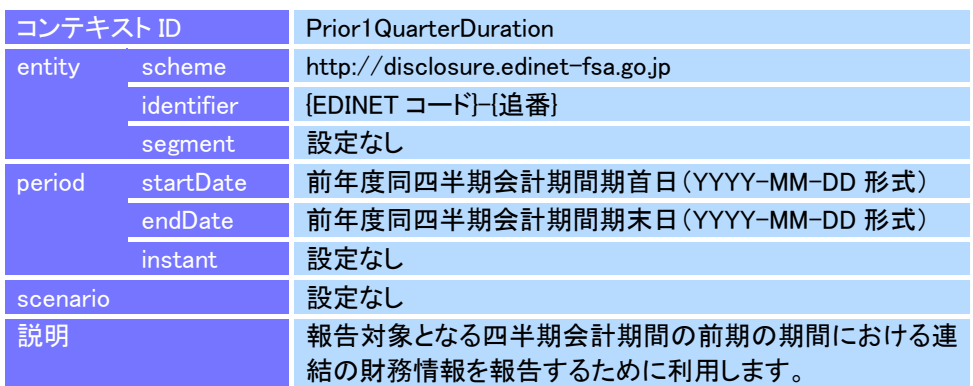

### 前年度同四半期累計期間連結期間

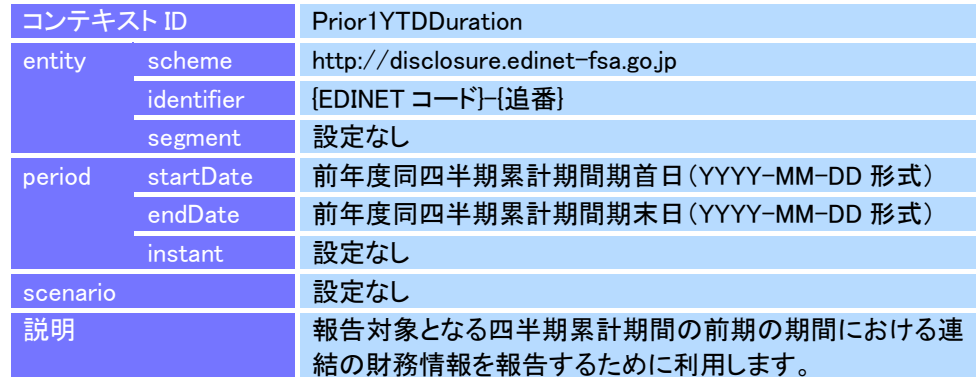

### ● 前年度同四半期会計期間個別時点

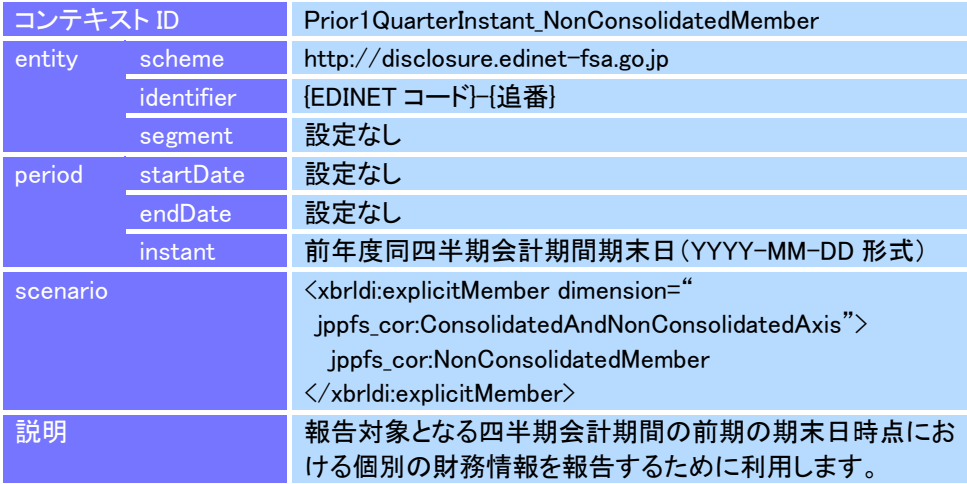

### 前年度同四半期会計期間個別期間

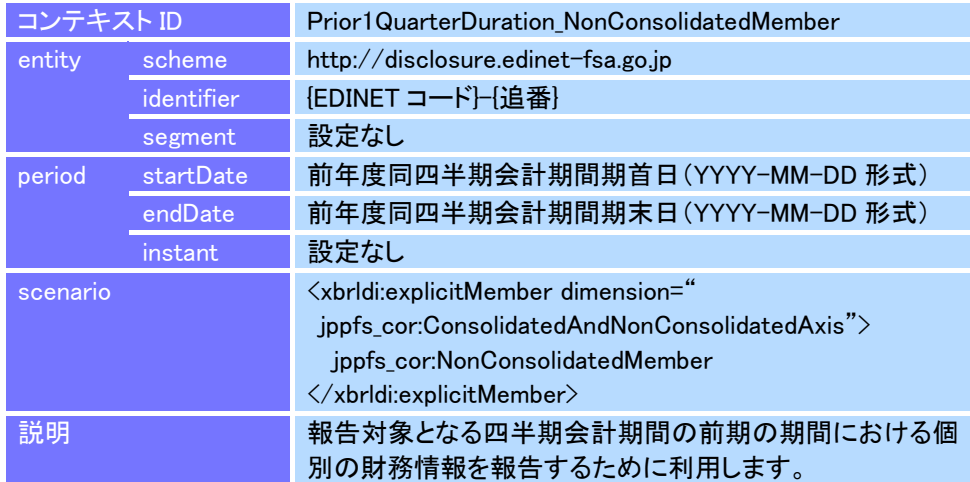

### ● 前年度同四半期累計期間個別期間

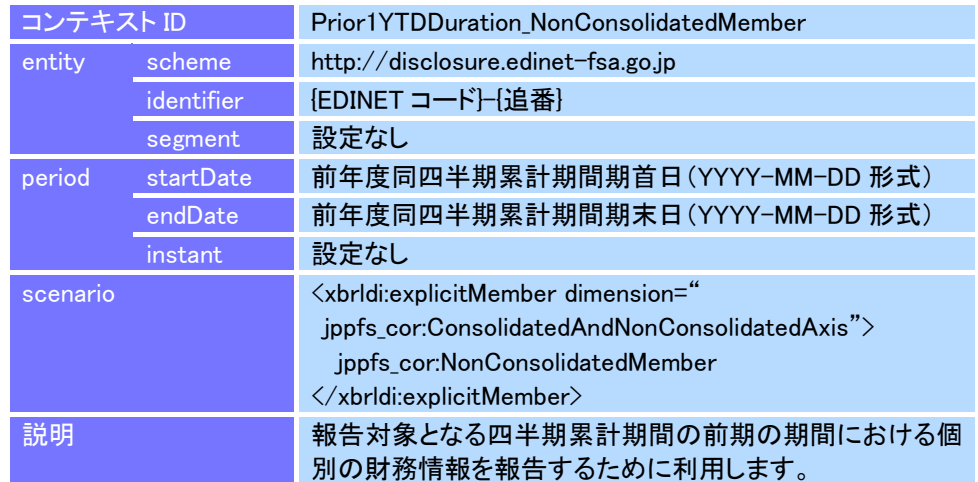

### ● 当中間期連結時点

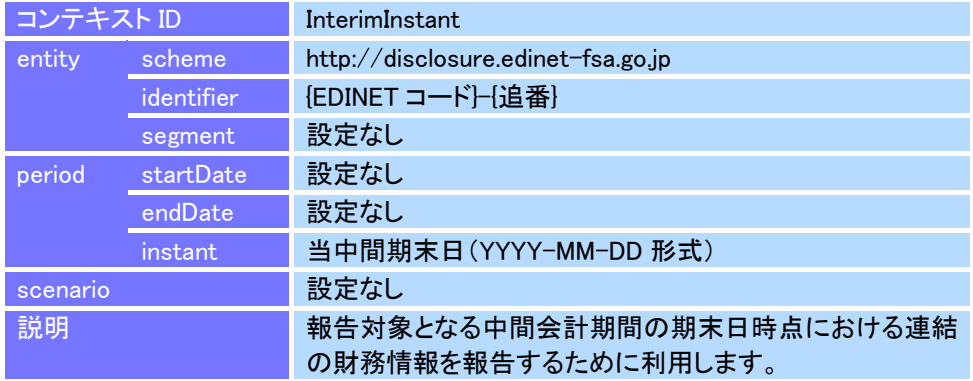

### 当中間期連結期間

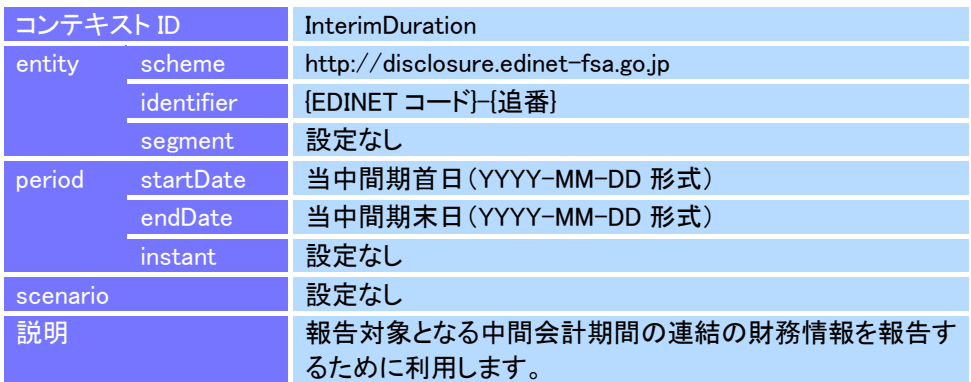

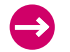

### ● 当中間期個別時点

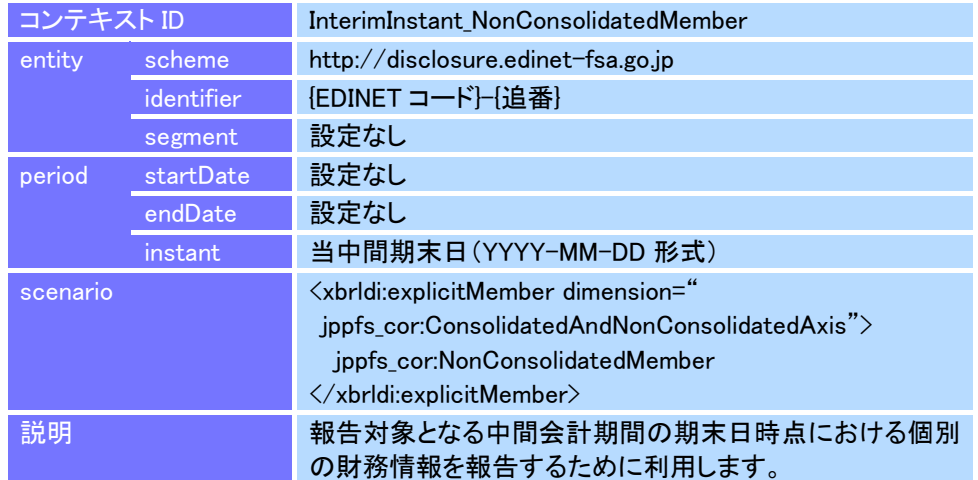

### 当中間期個別期間

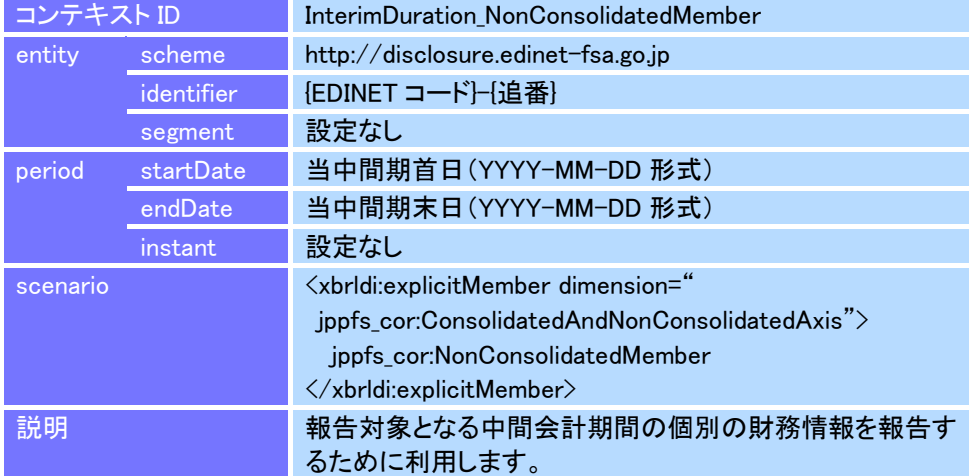

### ● 前中間期連結時点

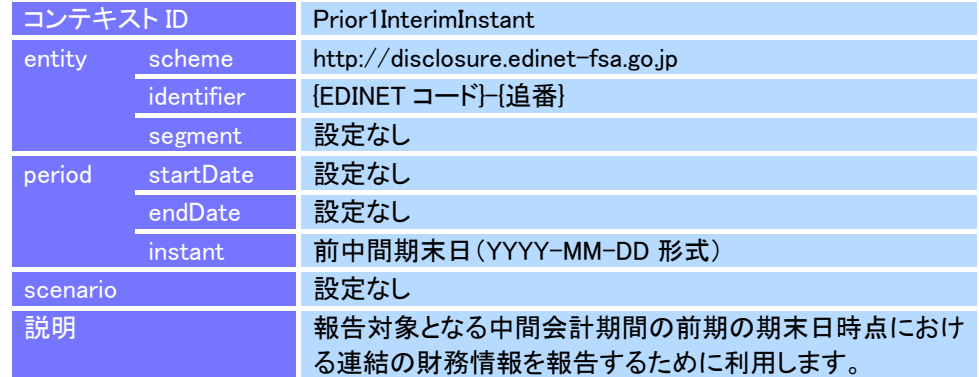

### ● 前中間期連結期間

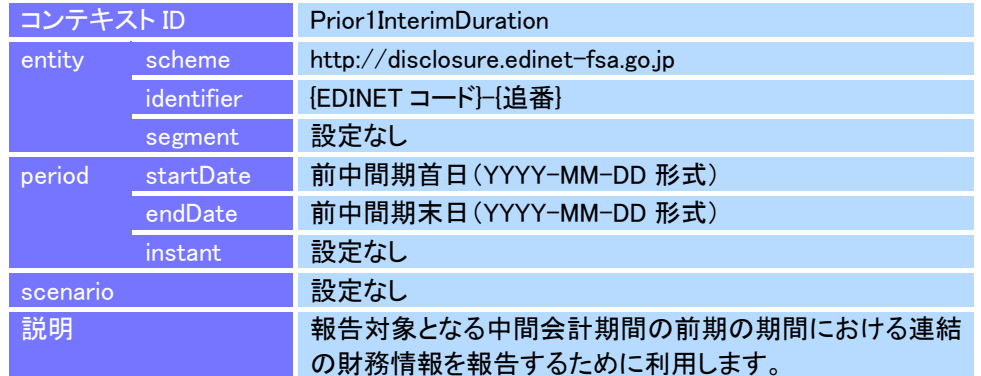

### ● 前中間期個別時点

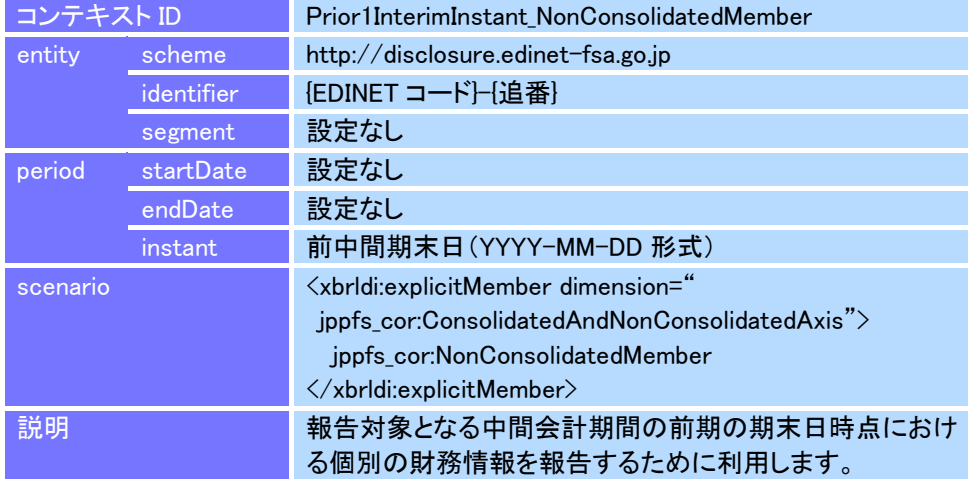

### 前中間期個別期間

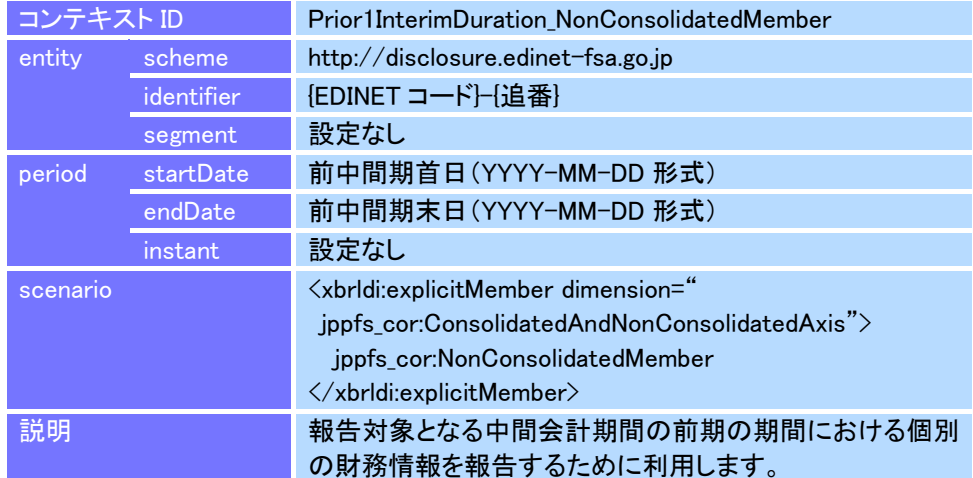

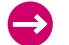

# ● 前々期連結時点

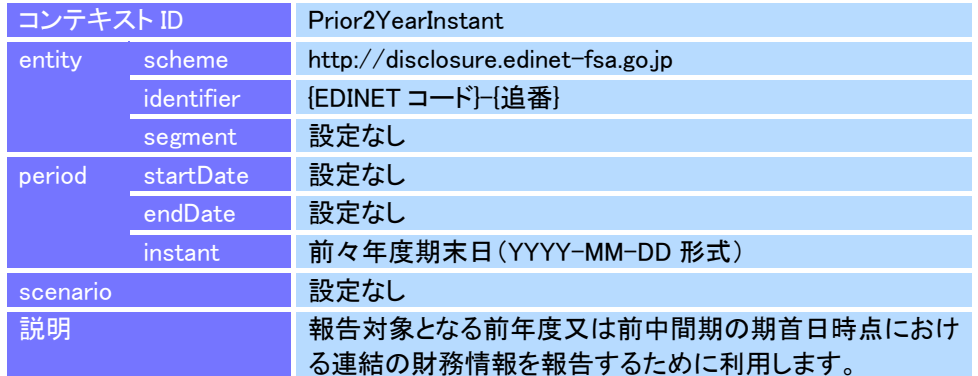

### ● 前々期個別時点

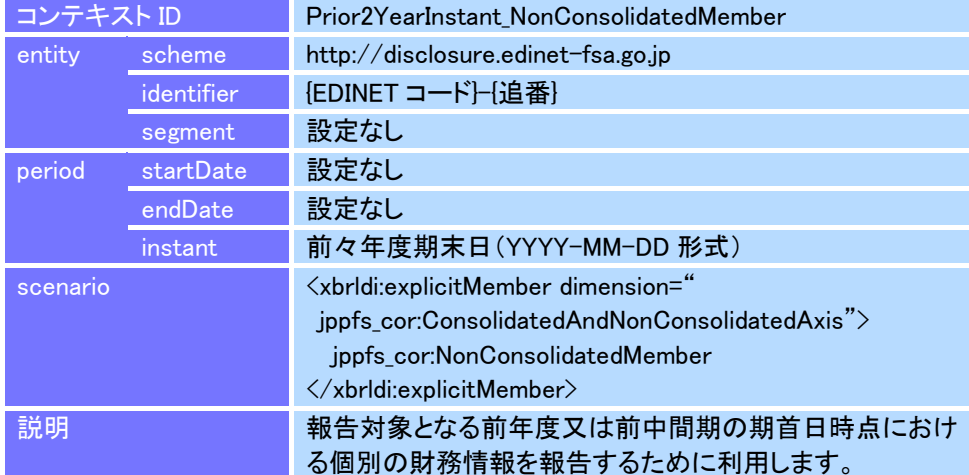

# 5-5 ユニットの定義

ユニットの定義について説明します。

### 5-5-1 ユニットの設定

数値情報の単位を表現するために、報告書インスタンスにユニットを設定し ます。ユニットには「id 属性」(以下「ユニットID」という。)を設定し、「measure 要素」を定義します。

勘定科目の金額を日本円で記載する場合、日本円を意味する「JPY」をユニッ ト ID に指定し、同様に日本円を意味する「iso4217:JPY」を measure 要素の値と して指定します。

なお、インスタンス値から参照されないユニットは報告書インスタンスには 定義しません。また、次の「図表 5-5-1 [日本円のユニット](#page-59-0)」から「図表 [5-5-5](#page-60-0) 1 [株当たりの金額](#page-60-0)」までのユニットに適切なものがない場合、XBRL インターナ ショナル(以下「XII」という。)が規定する Units Registry に登録されているも ののうち、適切なものを利用できます。Units Registry は、XII によって公開さ れています。詳細は、XII のホームページ(http://www.xbrl.org/utr/utr.xml)を参 照してください。

ユニットに指定する値の詳細は、次の「図表 5-5-1 [日本円のユニット](#page-59-0)」から 「図表 5-5-5 1 [株当たりの金額](#page-60-0)」までのとおりです。

#### 図表 **5-5-1** 日本円のユニット

<span id="page-59-0"></span>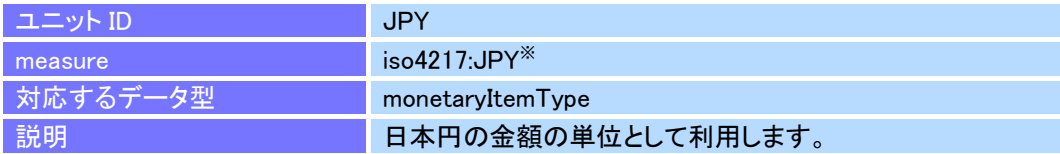

<span id="page-59-1"></span>※ iso4217 の名前空間 URI は、"http://www.xbrl.org/2003/iso4217"です。

#### 図表 **5-5-2** その他の通貨

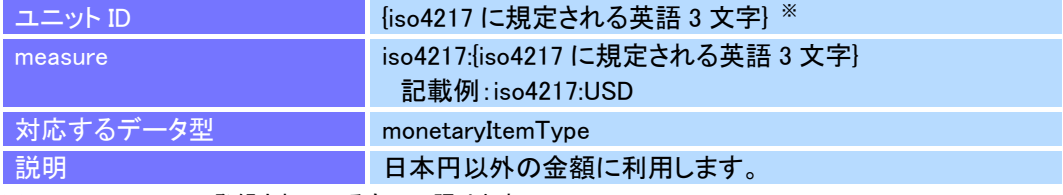

※ Units Registry に登録されているものに限ります。

#### 図表 **5-5-3** 純粋型

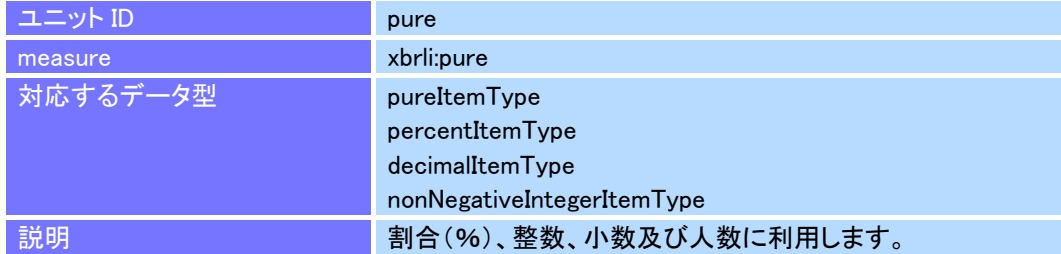

#### 図表 **5-5-4** 株式数

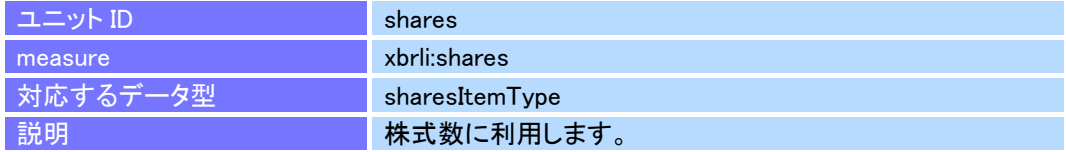

#### 図表 **5-5-5 1** 株当たりの金額

<span id="page-60-0"></span>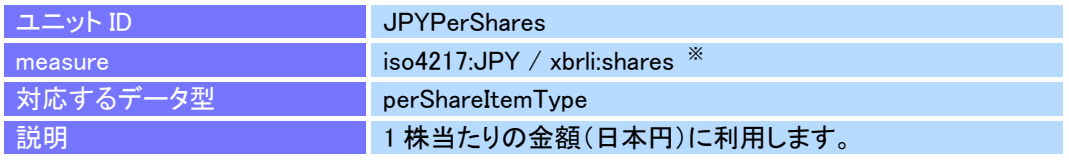

※ 「図表 5-5-5 1 [株当たりの金額」](#page-60-0)は、金額は日本円を表しますが、その他の通貨を使用する場合は、 「図表 5-5-2 [その他の通貨」](#page-59-1)の設定に合わせて「JPY」を変更します。

### 分母及び分子を用いたユニットを定義する場合

分母及び分子を用いたユニットを定義する場合は、divide 要素、unitNumerator 要素及び unitDenominator 要素を用います。具体例は、次の図表のとおりです。

#### 図表 **5-5-6** 分母及び分子を用いる場合の例

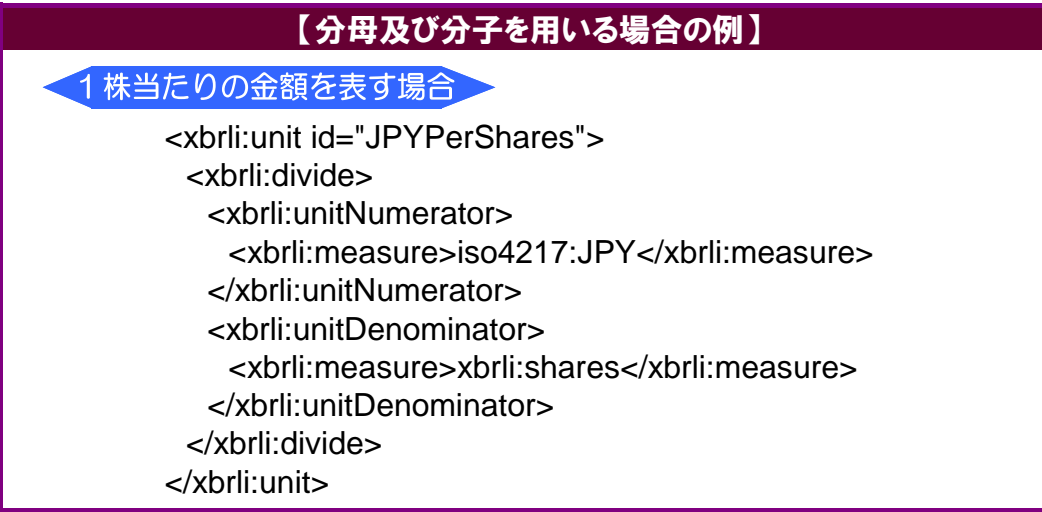

## 5-5-2 参照するユニットの設定

開示書類等提出者が定義したユニットを参照するために「unitRef 属性」を使 用します。

参照するユニットの設定例は、次の図表のとおりです。

#### 図表 **5-5-7** 参照するユニットの設定例

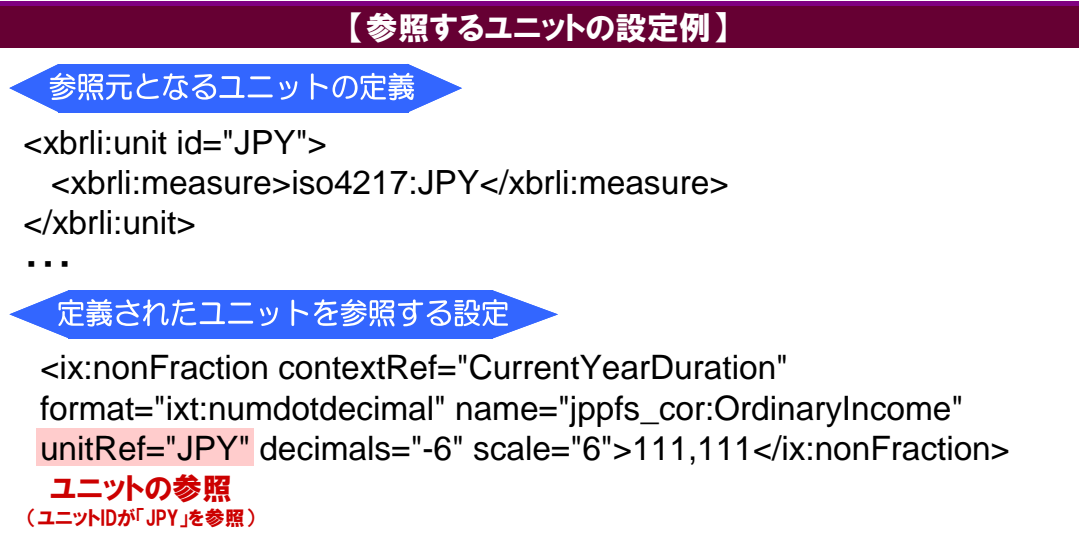

# 5-6 インライン XBRL ファイルの作成

報告項目の各値又は内容をインライン XBRL で記載します。インライン XBRL では XHTML で表現された内容に独自のタグを埋め込むことで、XBRL インスタンスの中で 表される要素を設定します。

インライン XBRL ファイルに記載するタグは、次の図表のように、開始タグと終了タ グが必要です。また、開始タグには必要に応じて属性も指定します。属性の記載順序に 規定はありません。

開始タグと終了タグとの間には、値(数値、文字列、注記番号等)を入力します。

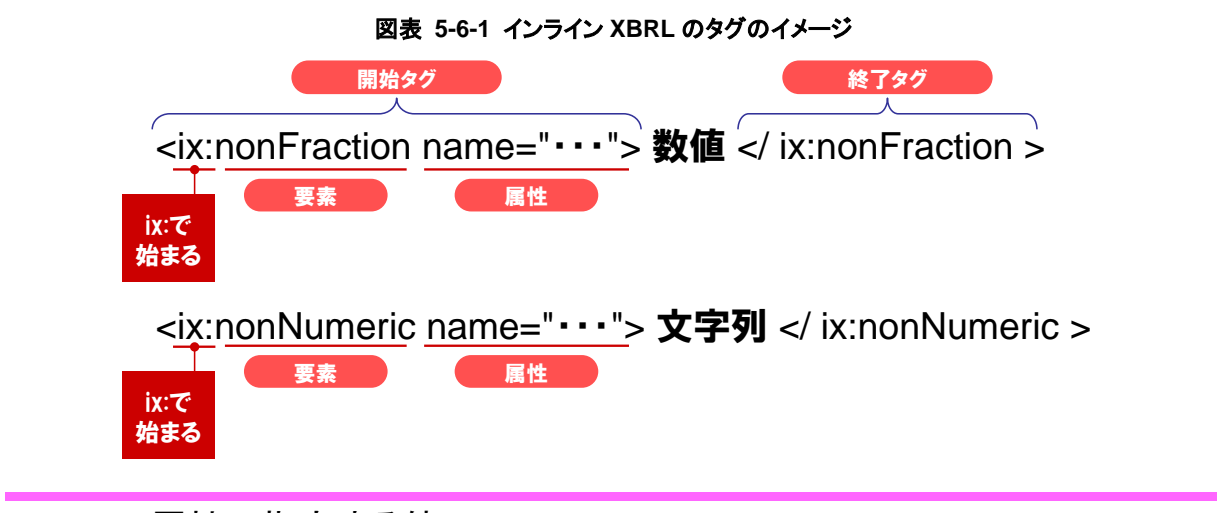

### name 属性に指定する値

name 属性に指定する値は、報告項目となる要素を指定します。このとき、QName(名 前空間プレフィックス:要素名)で指定します。

インライン XBRL ファイルで使用する要素は、次の図表のとおりです。数値、数値以 外、注記番号等設定する内容の種類ごとに定められた要素を設定します。

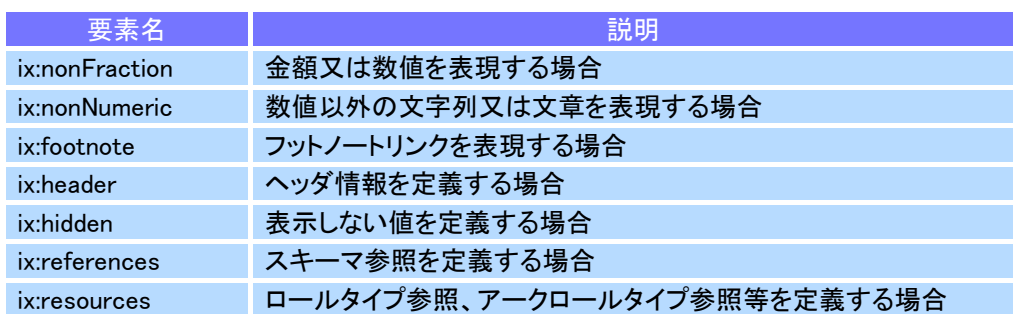

#### 図表 **5-6-2** インライン **XBRL** で使用する要素

### 5-6-1 インライン XBRL ファイルの規定及び禁止事項

インライン XBRL ファイルについて、次のような規定及び禁止事項がありま す。

#### 5-6-1-1 DOCTYPE 宣言の禁止

インライン XBRL ファイルでは、DOCTYPE 宣言の付与を禁止しています。 XHTML1.1 では DOCTYPE 宣言を付与しますが、インライン XBRL の仕様を優 先し、DOCTYPE 宣言を付与しないようにしてください。

### 5-6-1-2 インスタンス値の指定に関する規約

インスタンス値を指定した要素は、提出者別タクソノミの表示リンク又は定 義リンクに定義されている必要があります。詳しくは『提出者別タクソノミ作成 ガイドライン』を参照してください。

同一の要素、コンテキスト及びユニットを用いるべき同一の値が詳細タグ付 け対象範囲に複数回現れる場合、出現箇所の全てにおいてタグ付けします。

インライン XBRL において、同一コンテキスト及びユニットが設定された同 一の要素による、異なる値のタグ付けは禁止します。例えば、次の図表のよう に同一の要素、コンテキスト及びユニットで、「303,080」及び「450,030」とい う二つの異なる値をタグ付けすることはできません。

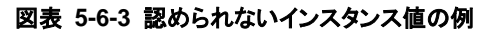

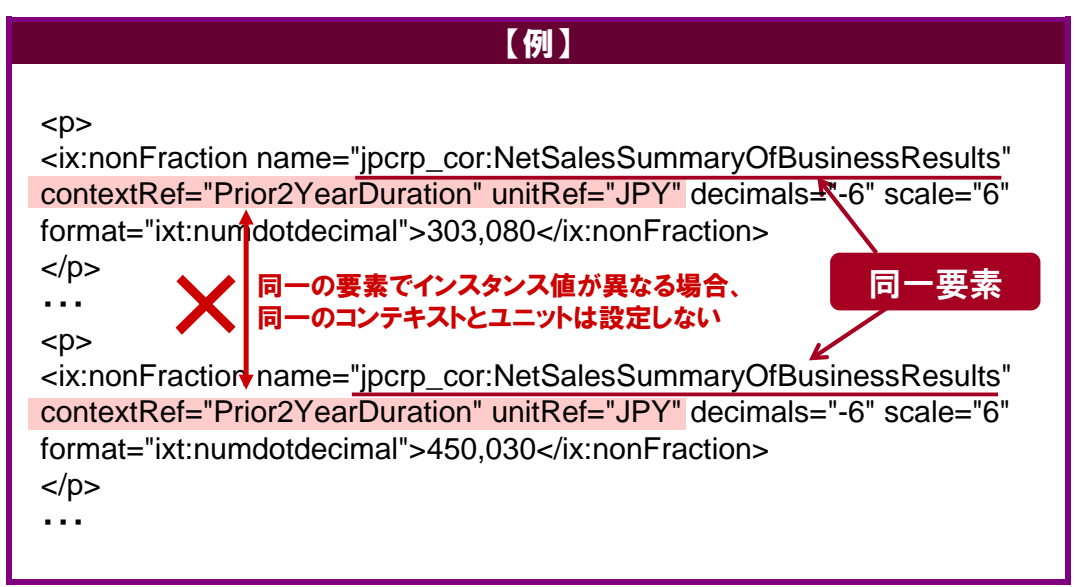

#### 5-6-1-3 提出書類のレイアウトについて

インライン XBRL で作成する提出書類のレイアウトについては、法令及び開 示慣行に従ってください。

合計線の表示及び背景色の設定についてインライン XBRL 上のルールはあり ません。合計線の表示については、財務諸表等規則、業法等を参考にしてくだ さい。

#### 5-6-1-4 項目の表示順序と提出者別タクソノミ

インライン XBRL の項目の表示順序と、提出者別タクソノミの表示リンク及 び定義リンク(ディメンション)の定義とは、原則として一致させます。

#### 5-6-1-5 インスタンス値とデータ型について

インライン XBRL ファイルに記載された値、データ型等を基に EDINET で XBRL インスタンスファイルに変換します。データ型に合致しない値が記載さ れていると正しく XBRL インスタンスファイルが作成されませんので、注意が 必要です。

図表 **5-6-4** インライン **XBRL** ファイルから **XBRL** インスタンスファイルが作成されるイメージ

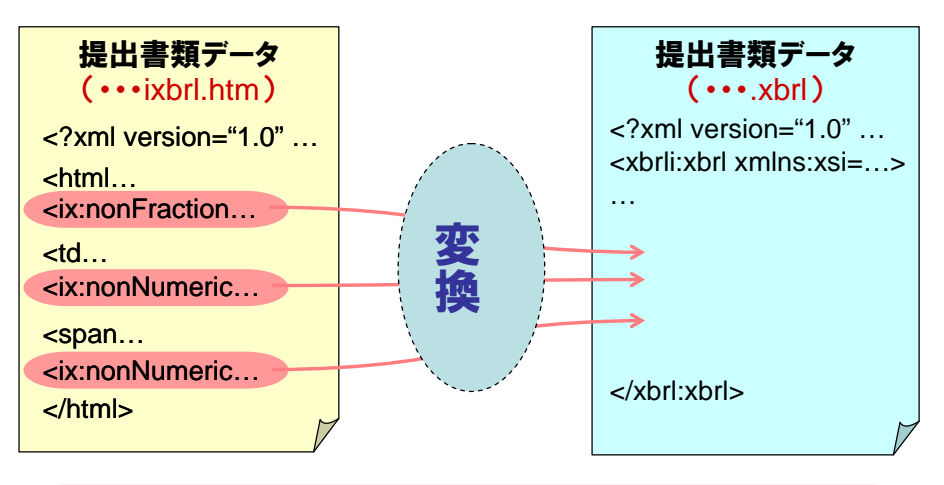

インラインXBRLファイルに含まれる「ix:」で始まる 要素の値とデータ型を基に、EDINETでXBRLイン スタンスファイルに変換します。

### 5-6-1-6 表をタグ付けする際の注意点

表についてタグ付け可能な範囲は、table 要素の外側又は td 要素の内側のみで す。表の列のみ又は表の行(tr 要素)のみをタグ付けすることはできません。

#### 図表 **5-6-5** 表のタグ付け設定例

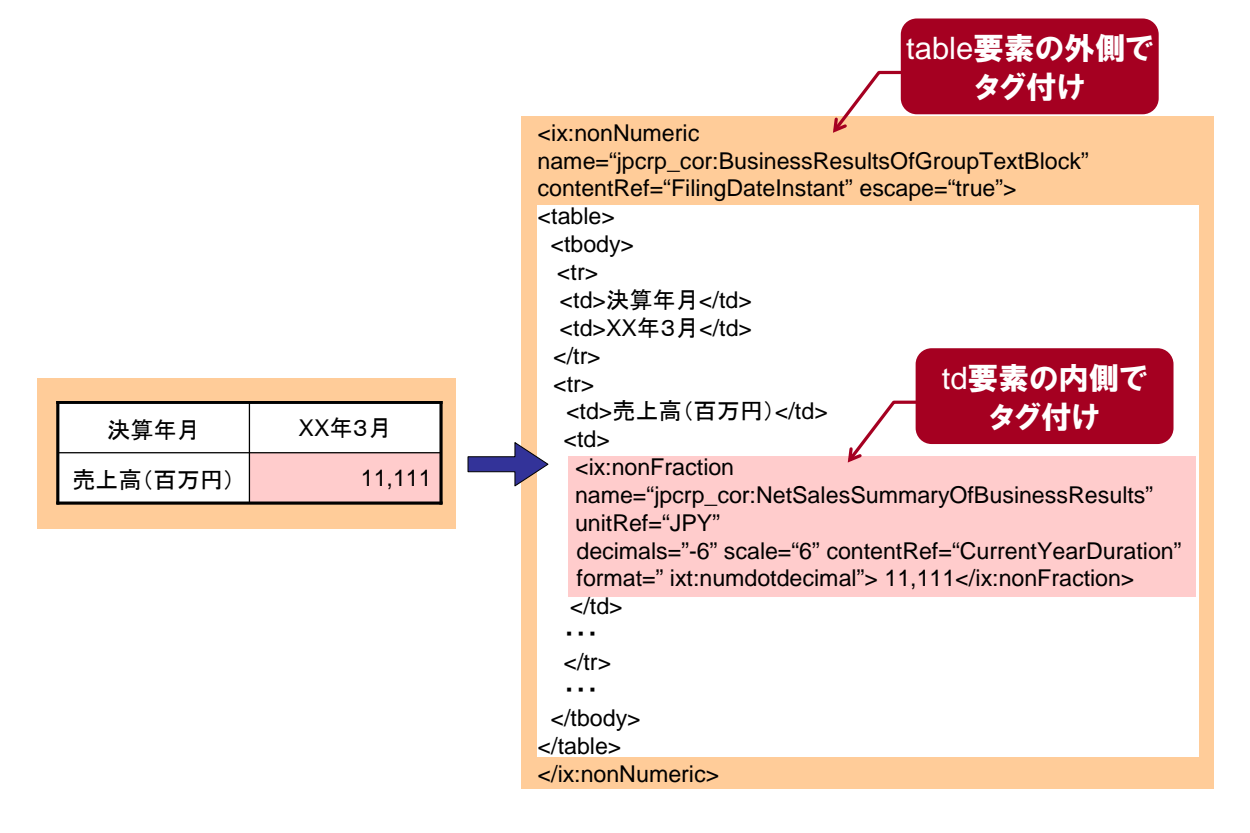

# ■ 5-6-2 数値を表現する要素

数値を表現する「ix:nonFraction 要素」について説明します。

#### 図表 **5-6-6 ix:nonFraction** 要素

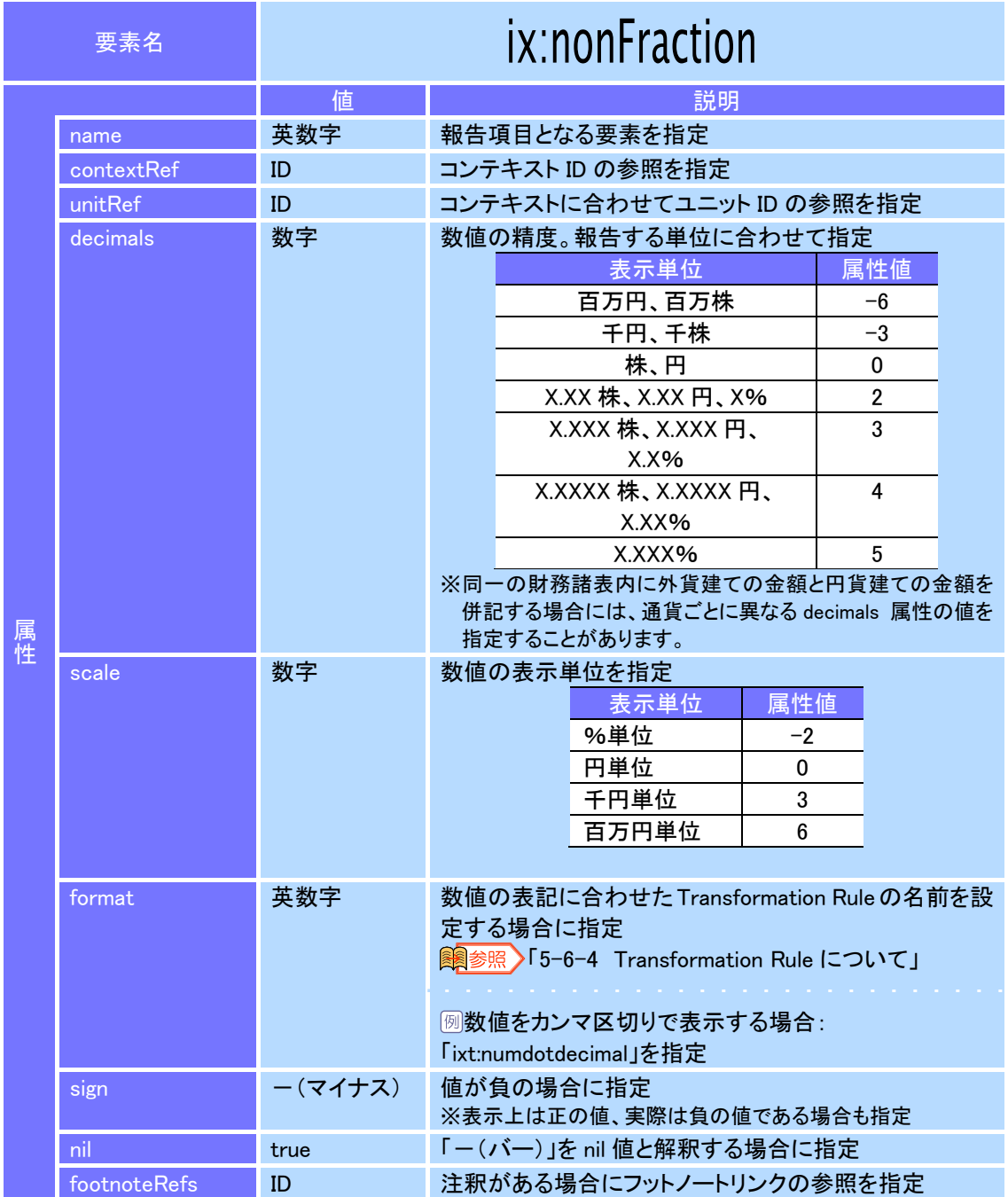

#### 5-6-2-1 金額の入力及び設定

金額の入力及び設定について説明します。

次の図表のように、ある表のセルに、純利益として「-1234 万 5 千円」の値 が千円単位で記載されていた場合、金額の精度は、報告する単位に合わせて decimals 属性及び scale 属性を設定します。

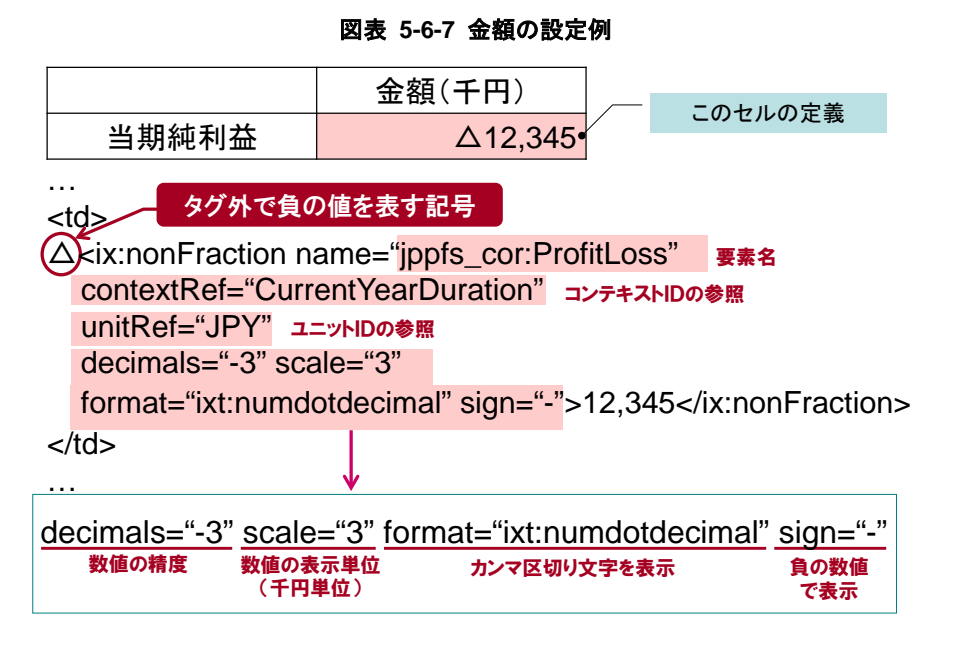

### 表示単位を指定した数値について

表示単位を百万円、百万株、千円又は千株の単位で指定した数値は、EDINET でインラ イン XBRL ファイルから XBRL インスタンスファイルに変換される際に、指定された表 示単位未満に 0 が設定されます。例えば、上の図表のように decimals 属性及び scale 属性 を指定した場合、次の図表のように、千円未満に 0 が設定されます。

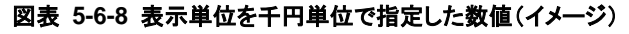

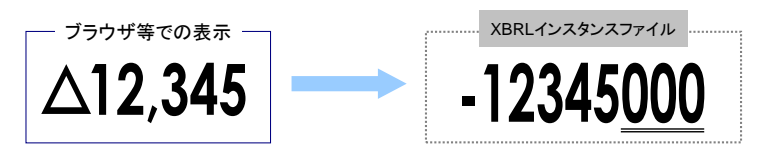

### 値が小数点を含む場合

値が小数点を含む場合、decimals 属性及び scale 属性は、次の図表のようになります。

#### 図表 **5-6-9** 値が小数点を含む場合の設定例

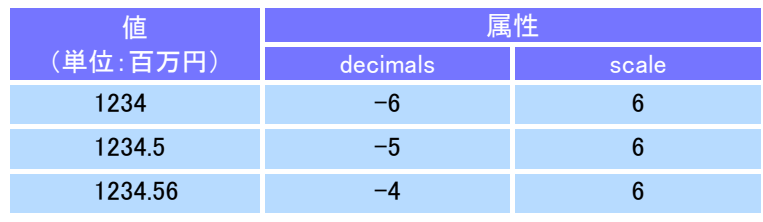

### 負の値を意味する記号の記載

負の値を意味する、括弧、△等はインライン XBRL タグの外に記載します。

#### 5-6-2-2 キャッシュ・フロー計算書の勘定科目の設定方法

キャッシュ・フロー計算書において特有の要素(勘定科目)について、タク ソノミの貸借(balance)区分は「設定なし」です。要素の値の正負はキャッシュ・ フロー計算書上のキャッシュに対してプラスの影響があるのか、マイナスの影 響があるのかで判断されます。

キャッシュに対してプラスの影響があるものについては正の値で記載し、 キャッシュに対してマイナスの項目については負の値で記載します。

#### 5-6-2-3 「-(バー)」の設定

詳細タグ付け対象の数値項目に対して、数値が存在しない又は端数処理以前 にゼロである場合に記載する「-(バー)」をタグ付けするには、次の図表のよう に、ix:nonFraction 要素を使用し、xsi:nil 属性の値に「true」を指定します。 **Base [5-6-4](#page-77-0) [Transformation Rule](#page-77-0) について** 

#### 図表 **5-6-10** 値を指定しない状態「**-**」の設定例

<p><ix:nonFraction

name="jpcrp\_cor:ComprehensiveIncomeSummaryOfBusinessResults" contextRef="CurrentYearDuration" unitRef="JPY" xsi:nil="true" />-</p>

xsi:nil属性を設定

なお、詳細タグ付け対象の数値項目に対して、数値が存在するが、何らかの 理由で数値の記載が省略されている場合は、詳細タグ付けも省略してください。

#### 5-6-2-4 「△0(マイナスゼロ)」の設定

数値項目に対して、「△0(マイナスゼロ)」を表現するには報告書インスタンス では、その勘定科目の要素値に「-0」を指定します。

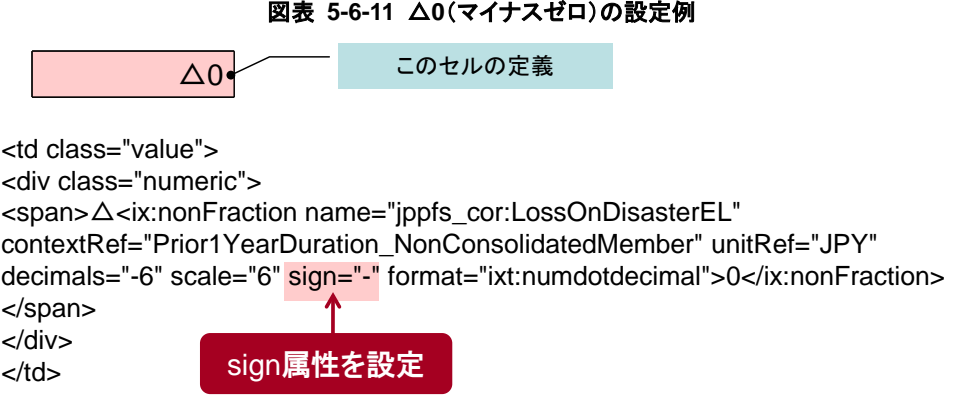

### 5-6-2-5 比率の入力

比率の入力について説明します。

網掛けのされているセルをインライン XBRL で設定した場合の例は、次の図 表のとおりです。表示桁数未満の取扱いは、金額の入力の場合と同じで「decimals 属性」を指定します。

#### 図表 **5-6-12** 比率の設定例

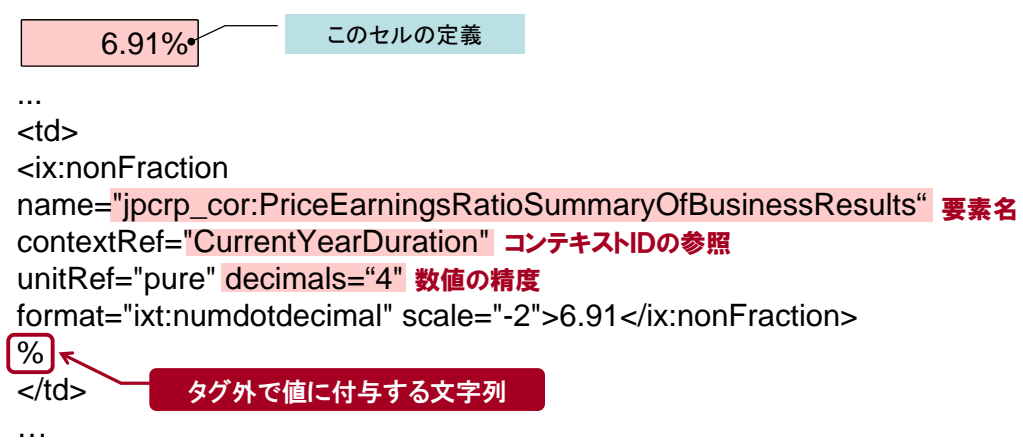

## 5-6-3 数値以外の値を表現する要素

数値以外の値を表現する「ix:nonNumeric 要素」について説明します。

#### 図表 **5-6-13 ix:nonNumeric** 要素

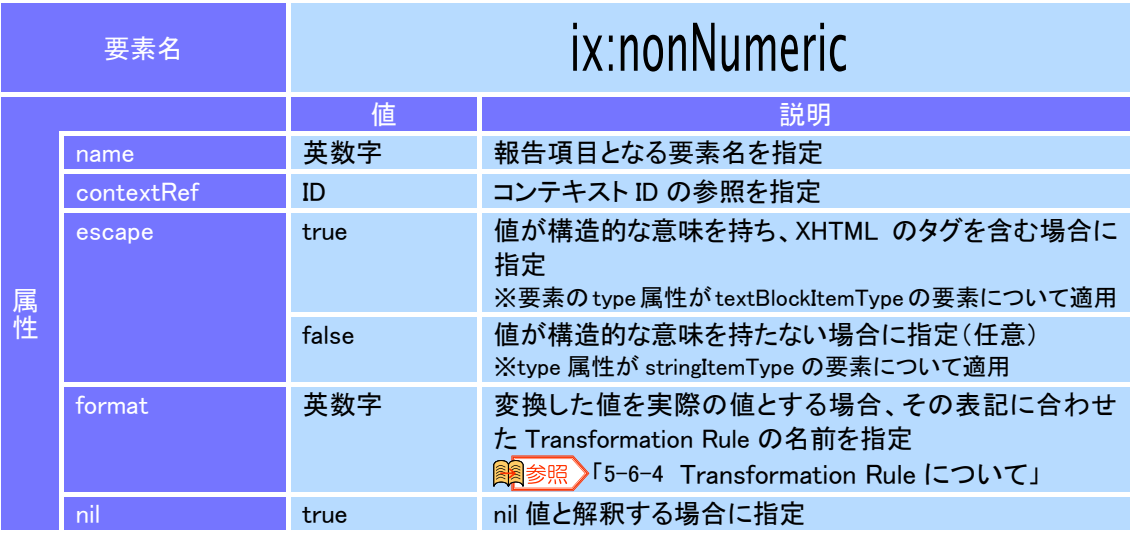

### 子要素の指定

ix:nonNumeric 要素の子要素として、別の ix:nonFraction 要素又は ix:nonNumeric 要素を指 定することができます。

### データ型と escape 属性の指定

要素の type 属性の値が「textBlockItemType」の場合は、XHTML タグを含めた内容を記 載できます。ただし、使用できない XHTML タグがあります。詳細は、「[5-1](#page-35-0) [XHTML](#page-35-0) 要素 [について](#page-35-0)」を参照してください。

また、textBlockItemType と stringItemType は、どちらも任意の文字列を指定可能なデータ 型です。どちらの ItemType も、技術的には同じように用いることが可能ですが、EDINET では次のルールを設けています。

- 1) stringItemType では escape 属性の値に true を指定することを禁止します(タグ の内容をインスタンス値に含めません。)。
- 2) 表を含む記載事項、箇条書等、レイアウトに意味を付けたタグ付けを含む内容 は、textBlockItemType を使用し、escape 属性の値に「true」を指定します。 ※textBlockItemType と stringItemType との使い分けについての詳細は、『提出者別タクソノミ作成ガイ ドライン』の「5 章 スキーマファイルの作成 5-2 要素の定義 5-2-1 要素の命名規約と属性値 5-2-1-3 データ型(type)」を参照してください。

EDINET タクソノミがストリング型又はテキストブロック型で用意している要素に ついては、原則としてそのまま使用してください。ストリング型の要素を使用し、escape 属性を「true」に設定しない場合でもタグ付け範囲内で br タグ、p タグ等の XHTML タグを用いることはできます。これらの XHTML タグは、ブラウザ表示においては有 効ですが、XBRL のインスタンス値においては削除されます。

### 5-6-3-1 日付の入力

日付の入力について説明します。

次の図表は、数値以外を表現するタグを用いて和暦日付の「日付:平成 24年 9月7日」をタグ付けした例です。年月日の数字は、全角又は半角のどちらで もタグ付けが可能です。日付の表示方法の設定については、「[5-6-4](#page-77-0) [Transfor](#page-77-0)[mation Rule](#page-77-0) について」を参照してください。

#### 図表 **5-6-14** 日付の設定例

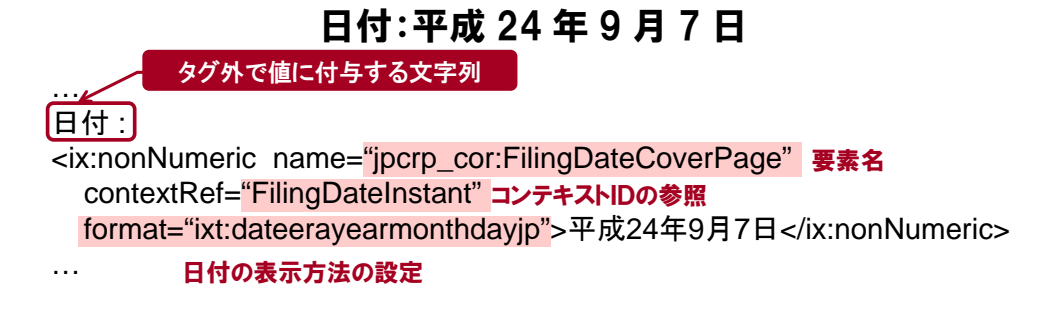

### 5-6-3-2 テキストブロック

テキストブロックの設定について説明します。

提出書類の内容は、「詳細化する報告項目」と「詳細化しない報告項目」とに 分かれます。「詳細化する報告項目」は、その内容を細かく要素で設定しなけれ ばならない報告項目を表しますが、「詳細化しない報告項目」は細かく設定をし ない報告項目を表します。いずれの場合も、表又は文章をタグ付けするにはデー タ型が「textBlockItemType」のテキストブロックを利用できます。

テキストブロックが設定された箇所は、その要素内に表された内容を一つの まとまった情報とみなします。

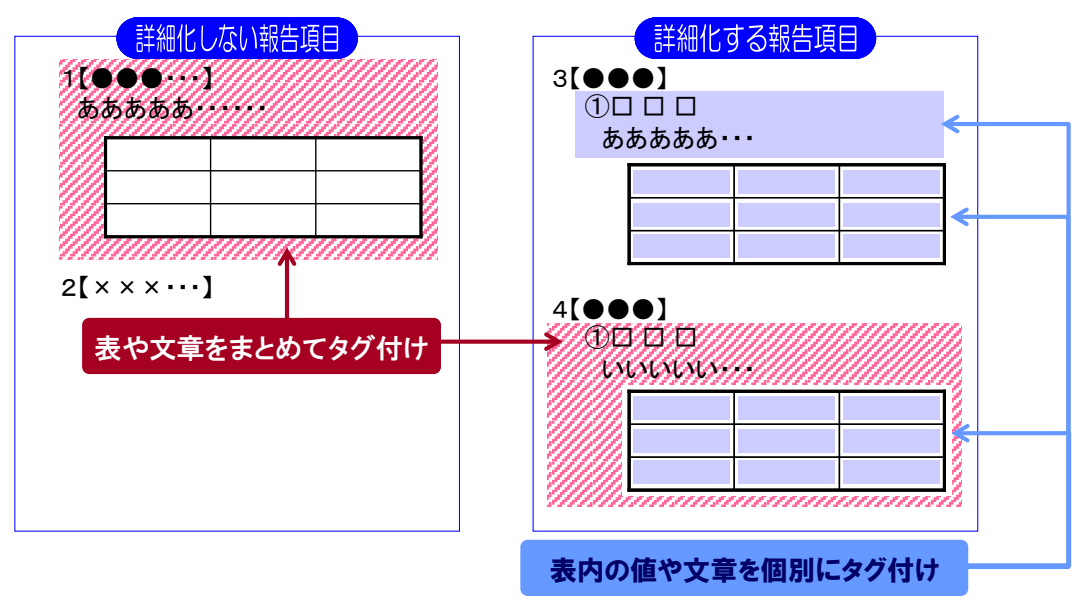

図表 **5-6-15** テキストブロックの設定(イメージ)
テキストブロックが設定された箇所は、表題(報告期間の記載を含む。本章 において以下同じ。)を含めてタグ付けすることを原則とします。

ただし、次の場合は、表題を含めずテキストブロックによるタグ付けができ ます。

・表題がない記載事項

・表題があっても、テキストブロックとの 1 対 1 関係がない場合

※一つの表題に複数の情報を含む場合で、一つのタグがタイトルを含むことができても、その他のタグが 表題を含むことができない場合は、全てのタグで表題を含めないタグ付けをします。 ※テキストブロックのタグ付け範囲の直前に表題がある場合でも、その表題が親要素に対応する表題であ

る場合は、テキストブロックとの 1 対 1 関係はないと考えられるので注意してください。

・技術的に困難な場合

テキストブロックは、要素名の末尾に「TextBlock」と設定されています。該 当する要素に値(文、表、図等)を指定します。

### 図表 **5-6-16** テキストブロックを設定できる要素のイメージ

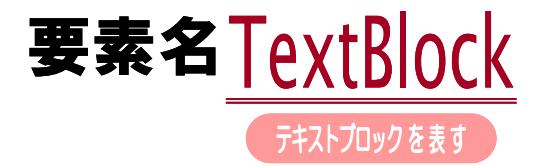

テキストブロックの設定例は、次の図表のとおりです。

#### 図表 **5-6-17** テキストブロックの設定例

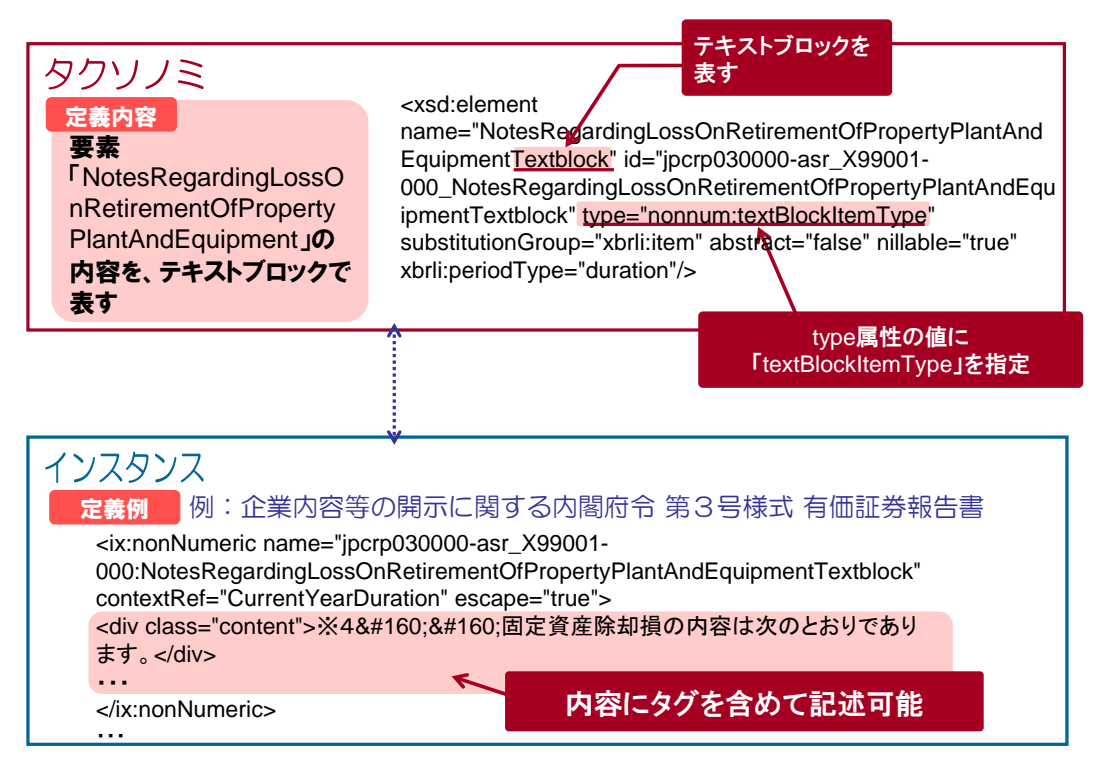

画像ファイルを指定する場合は、img 要素を値として記載します。なお、使 用できない XHTML タグがあります。詳細は、『提出書類ファイル仕様書』を参 照してください。

### ■ 【経理の状況】中の様式ツリーのテキストブロック

【経理の状況】中の様式ツリーのテキストブロックは、当会計期間(有価証 券届出書においては、直近事業年度。本章中において以下同じ。)及び比較対象 会計期間(有価証券届出書において最近 2 事業年度について記載する場合は、 前事業年度。本章中において以下同じ。)の両方の記載を当会計期間のコンテキ スト ID でタグ付けします。ただし、当会計期間と比較対象会計期間とで異なる 要素を用いる必要がある場合には、異なるコンテキスト ID でタグ付けすること も可能です。

株主資本等変動計算書は、前期及び当期の二つの表で記載されますが、上の ルールに従い、当会計期間のコンテキスト ID を用いて一塊でタグ付けしてくだ さい。

### ■ 【経理の状況】中の詳細ツリーのテキストブロック

【経理の状況】中の詳細ツリーのテキストブロックは、原則として当会計期 間及び比較対象会計期間の両方の記載を当会計期間のコンテキスト ID でタグ 付けします。ただし、可能な場合には、当会計期間及び比較対象会計期間のそ れぞれの記載をそれぞれのコンテキスト ID でタグ付けすることも可能です。次 の図表は、当会計期間と比較対象会計期間のコンテキスト ID でそれぞれタグ付 けできる事例を表しています。

図表 **5-6-18** 当会計期間及び比較対象会計期間の記載がそれぞれタグ付けできる場合の例

|                                     | (株主資本等変動計算書関係)                     |          |          |                          |           |
|-------------------------------------|------------------------------------|----------|----------|--------------------------|-----------|
| 平成22年4月1日 至 平成23年3月31日)<br>前事業年度 (自 |                                    |          |          |                          |           |
|                                     | 自己株式の種類及び株式数に関する事項                 |          |          |                          |           |
|                                     |                                    | 当事業年度期首  | 当事業年度増加  | 当事業年度減少                  | 当事業年度末株式数 |
| 比較対象会計期間のコ                          |                                    | 株式数(千株)  | 株式数(千株)  | 株式数 (千株)                 | (千株)      |
| ンテキスト ID でタグ付け                      |                                    | 8.888    | 8.888    | $\overline{\phantom{a}}$ | 8.888     |
|                                     | 合計                                 | 8,888    | 8,888    |                          | 8,888     |
|                                     | 普通株式の自己株式の株式数の増加888千株は、<br>(注)     |          |          |                          |           |
|                                     |                                    |          |          |                          |           |
|                                     |                                    |          |          |                          |           |
|                                     | 平成23年4月1日 至 平成24年3月31日)<br>当事業年度(自 |          |          |                          |           |
|                                     | 自己株式の種類及び株式数に関する事項                 |          |          |                          |           |
|                                     |                                    | 当事業年度期首  | 当事業年度増加  | 当事業年度減少                  | 当事業年度末株式数 |
| 当会計期間のコンテキ                          |                                    | 株式数 (千株) | 株式数 (千株) | 株式数 (千株)                 | (千株)      |
| スト ID でタグ付け                         |                                    | 8,888    | 8,888    | 8,888                    | 8.888     |
|                                     | 台計                                 | 8,888    | 8,888    | 8,888                    | 8,888     |
|                                     | 1. 普通株式の自己株式の株式数の増加888千株は.<br>(注)  |          |          |                          |           |

### ▲注意 テキストブロックと table タグ

テキストブロックで table タグの内容をタグ付けする必要がある場合は、タグ付け可能 になるよう XHTML の設計を行う必要があります。

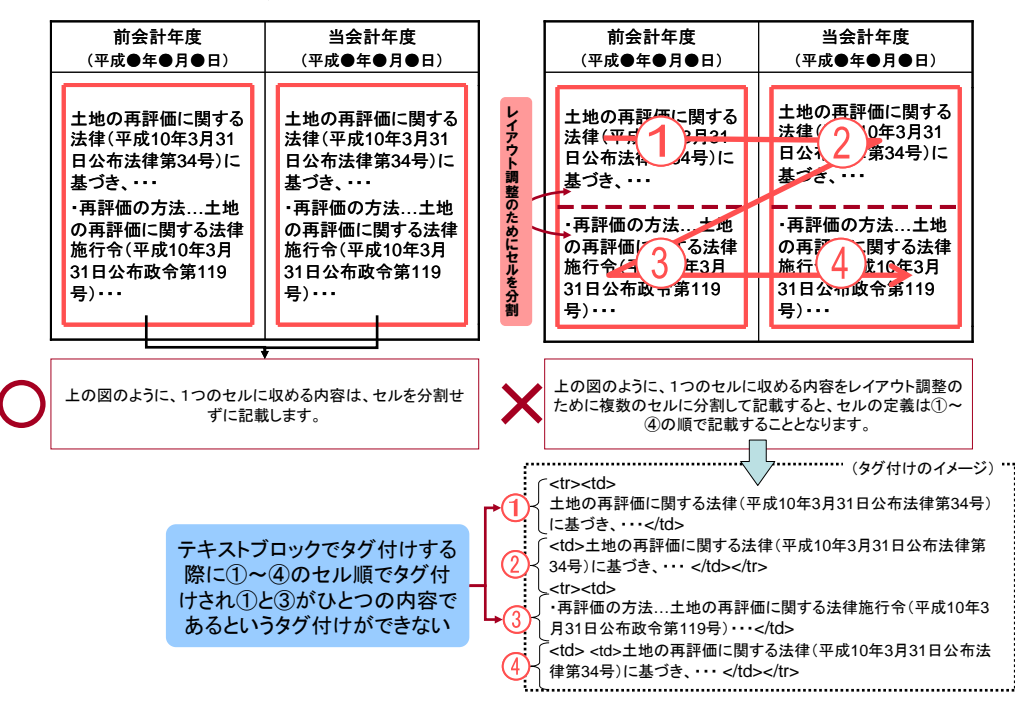

なお、有価証券届出書において最近2事業年度に係る財務諸表を記載する場合は、 連結財務諸表作成のための基本となる重要な事項、重要な会計方針、貸借対照表 関係、損益計算書関係、株主資本等変動計算書関係及びキャッシュ・フロー計算書 関係(連結、中間及び四半期を含む。)については、それぞれ様式ツリーの目次項目 レベルの包括タグによるタグ付けまでとし、それ以上の詳細なタグ付けはしません。

#### 図表 **5-6-19** テキストブロックと **table** タグ(イメージ)

### 5-6-3-3 stringItemType の要素

前期及び当期を不可分一体に記載する場合で、stringItemType の要素を用いる ときは、当会計期間のコンテキスト ID でタグ付けします。

### 図表 **5-6-20** 前期及び当期を不可分一体の記載としてタグ付けする場合の設定例

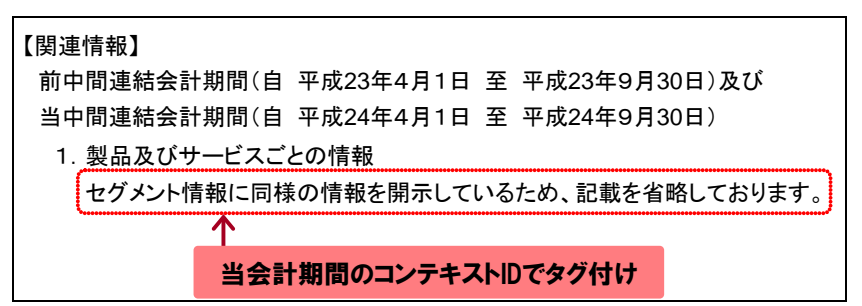

## 5-6-3-4 文字列に XHTML タグを含める場合の設定

テキストブロックを表現する例です。値に XHTML タグが含まれている場合 の例は、次の図表のとおりです。

### 図表 **5-6-21** 値に **XHTML** タグを含む場合の設定例

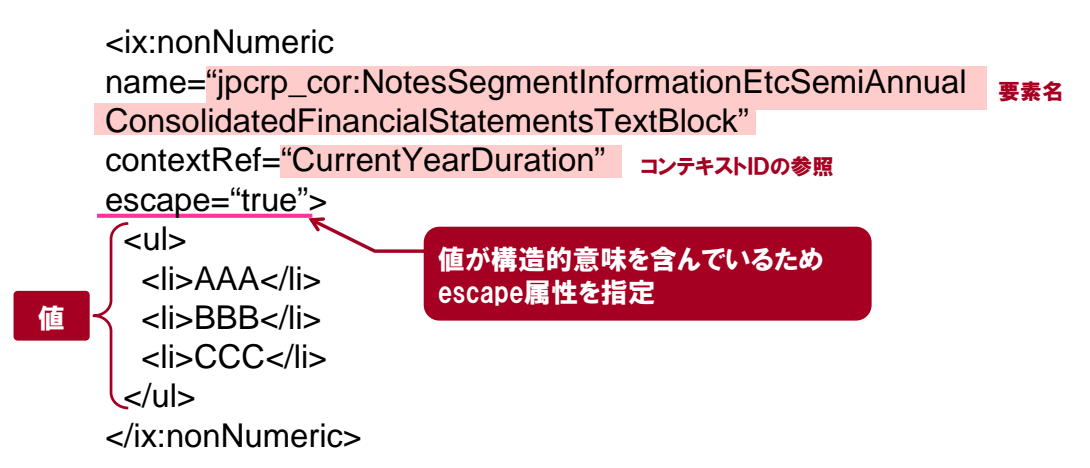

### 5-6-3-5 該当なしタグ

提出書類の目次の中でその目次の記載項目に該当がないため、該当事項がな い旨を記載することがあります。この場合、EDINET タクソノミで該当なし要 素が用意されていれば、当該要素を用いてタグ付けします。詳細は、『報告項目 及び勘定科目の取扱いに関するガイドライン』の「4 該当なし要素」を参照してく ださい。

## 5-6-3-6 表に書式情報を設定する場合

表に書式情報を設定する場合、表に割り当てる書式情報は<table>タグ内又は <table>タグ外に設定できますが、この情報を開示書類等利用者が XBRL インス タンスの値として利用しようとした場合に、<table>タグ内で設定すると、書式 情報は有効になりますが、<table>タグ外で設定すると、書式情報が無効になる 場合があります。書式情報が有効になるようタグ付けしてください。次の図表 は、表に網掛けを設定するイメージです。

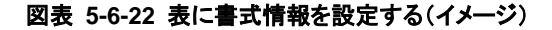

②ファンドの基本的性格

1)商品分類

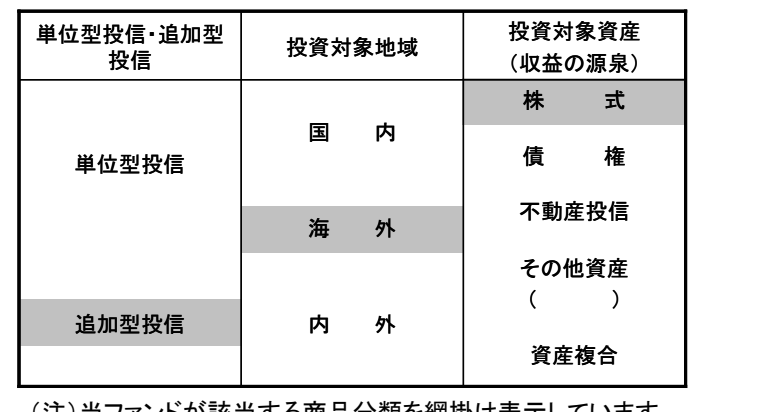

(注)当ファンドが該当する商品分類を網掛け表示しています。

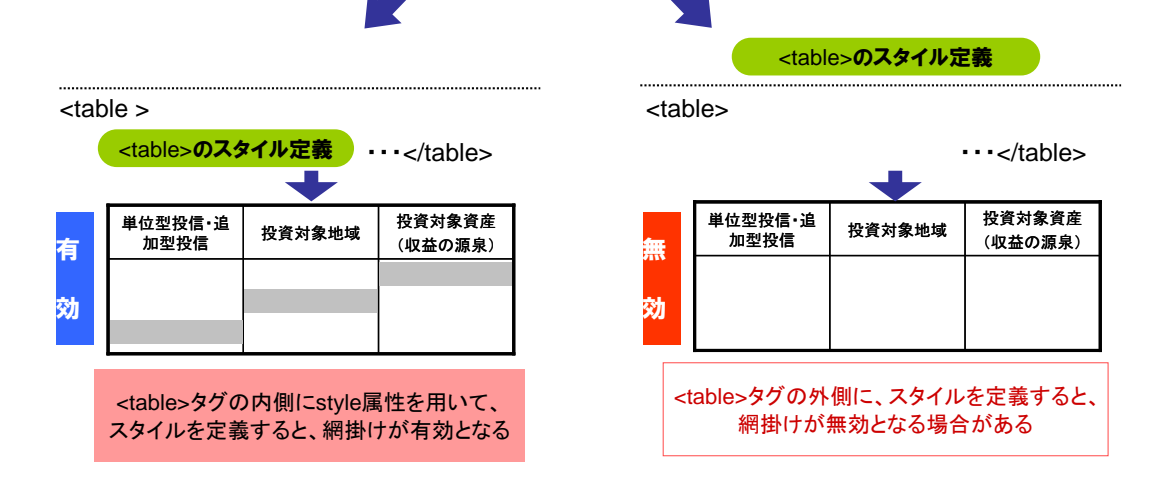

# 5-6-4 Transformation Rule について

Transformation Rule は、XHTML 上の表記を XBRL インスタンスの値として許 可されている形式に変換するためのルールで、数値及び日付に関するルールが 規定されています。

主なルールの例は、次の図表のとおりです。

### 図表 **5-6-23** 主なルールの一覧

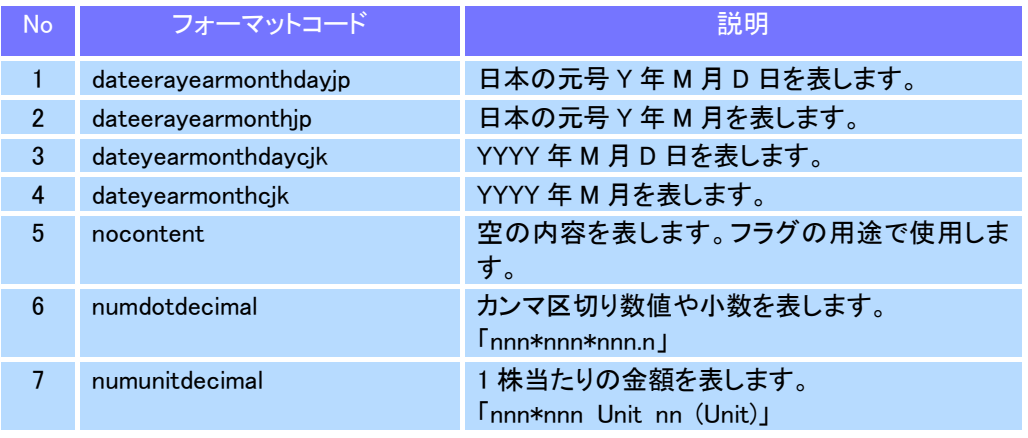

# その他の Transformation Rule

その他の Transformation Rule は、『Inline XBRL Transformation Rule Registry 2』 [\(https://specifications.xbrl.org/work-product-index-inline-xbrl-transformation-registry-2.html\)](https://specifications.xbrl.org/work-product-index-inline-xbrl-transformation-registry-2.html)にあ るとおりです。

# 5-6-5 注記番号(フットノートリンク)の設定

報告書インスタンス中で注記番号を表現する場合、フットノートリンクを設 定します。フットノートリンクで設定する内容は、次の図表のとおりです。な お、フットノートリンクは日本基準の財務諸表本表の値に対してのみ使用しま す。

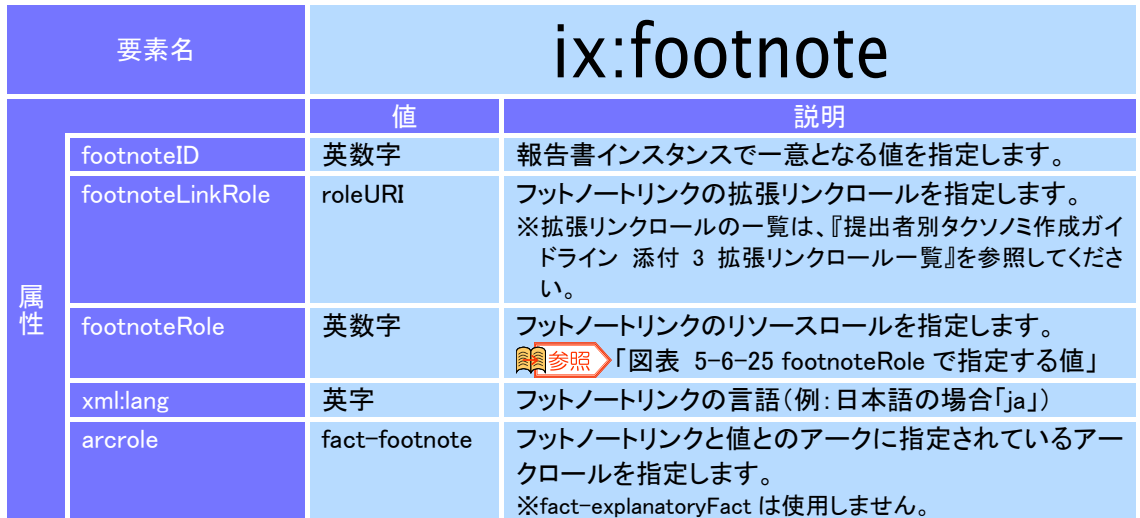

#### 図表 **5-6-24 ix:footnote** 要素

#### 図表 **5-6-25 footnoteRole** で指定する値

<span id="page-78-0"></span>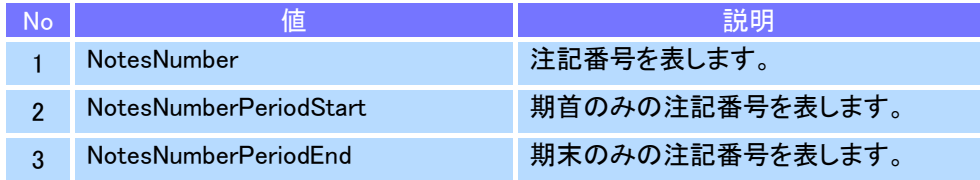

# ●注意

- ・フットノートリンクでは、order 属性は設定できません。
- ・フットノートが定義される財務諸表の拡張リンクロールを「リソース要素 (ix:resources)」内に定義する必要があります。定義の方法は、「[5-6-6-3](#page-83-0) [ロールタ](#page-83-0) [イプ参照、アークロールタイプ参照、コンテキスト、単位の定義」](#page-83-0)を参照してください。

# 5-6-5-1 フットノートリンクの定義と参照

次の網掛けされているセルの「※2」、「※4」及び値をインライン XBRL で設 定した場合の例は、次の図表のとおりです。定義されたフットノートリンクを 参照する場合は「footnoteRefs 属性」を利用し、関連付けるフットノートリン クの ID 番号を設定します。

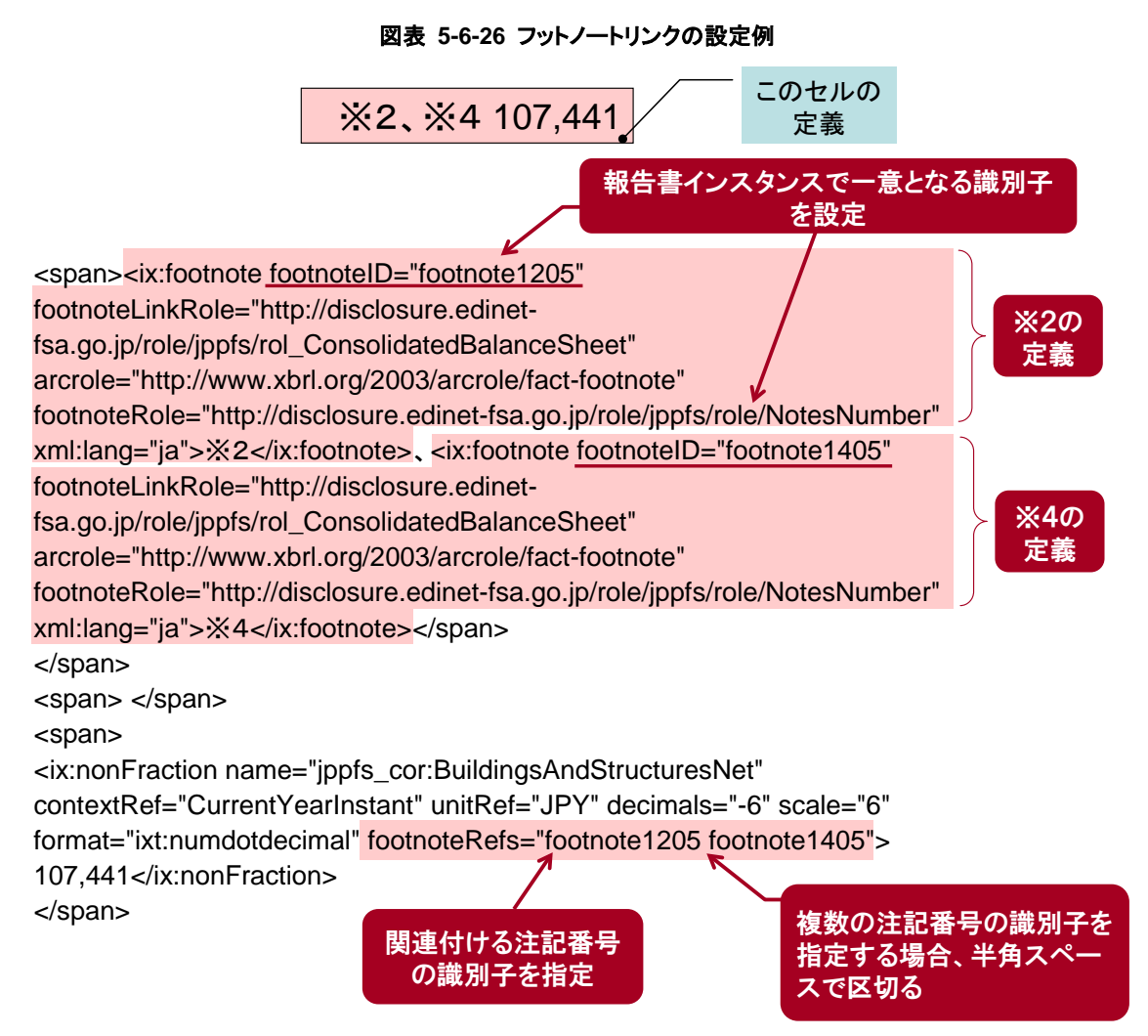

# フットノートリンクの設定

前期及び当期にフットノートリンクを設定する場合、次の図表のように、前期及び当期 で別々にフットノートリンクを定義し、関連付けします。

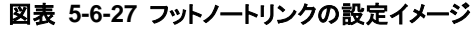

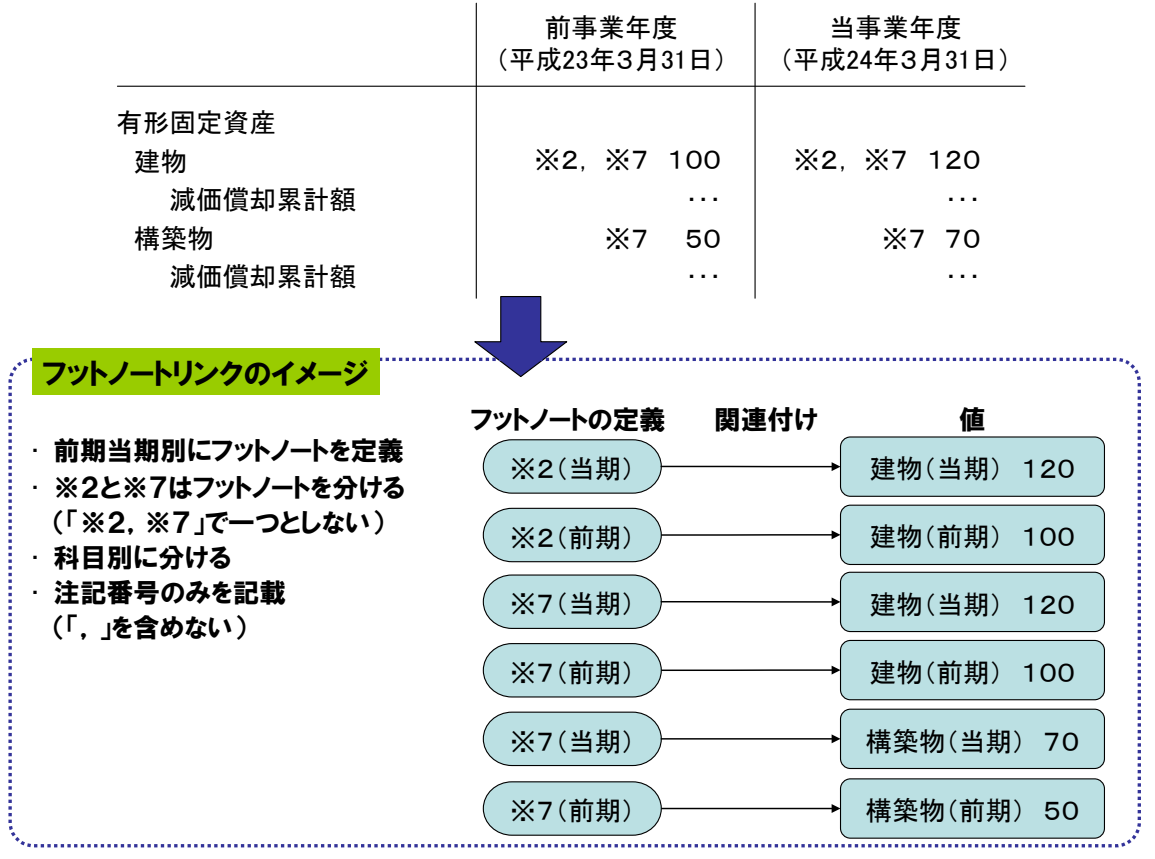

 $\mathbf{v}_1$  . The continuous continuous continuous continuous continuous continuous continuous continuous continuous continuous continuous continuous continuous continuous continuous continuous continuous continuous continu

# 5-6-6 非表示情報の設定

次の情報は、非表示情報としてインライン XBRL の「ix:header 要素」に定義 します。これらの非表示情報は、表紙ファイルに設定します。表紙ファイルを インライン XBRL で作成しない場合は、一つ目の本文ファイルに設定します。

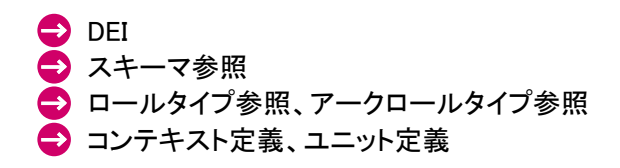

図表 **5-6-28 ix:header** 要素

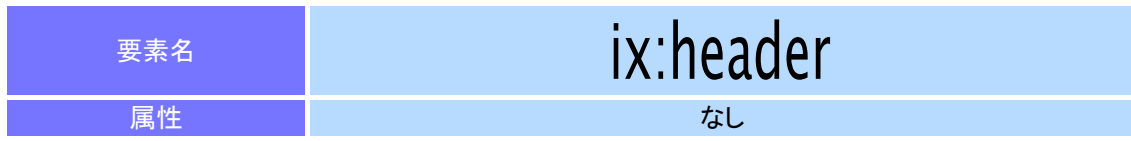

### 図表 **5-6-29** ヘッダ情報の設定内容(イメージ)

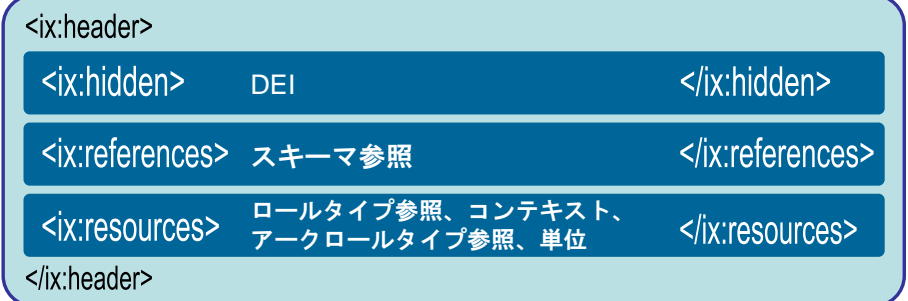

また、設定した非表示情報は「body 要素」内に記載します。ただし、そのま まではブラウザに表示されてしまうため、「div 要素」で囲み、div 要素の属性と して「style="display:none"」を指定します。

### 図表 **5-6-30** ヘッダ情報の例

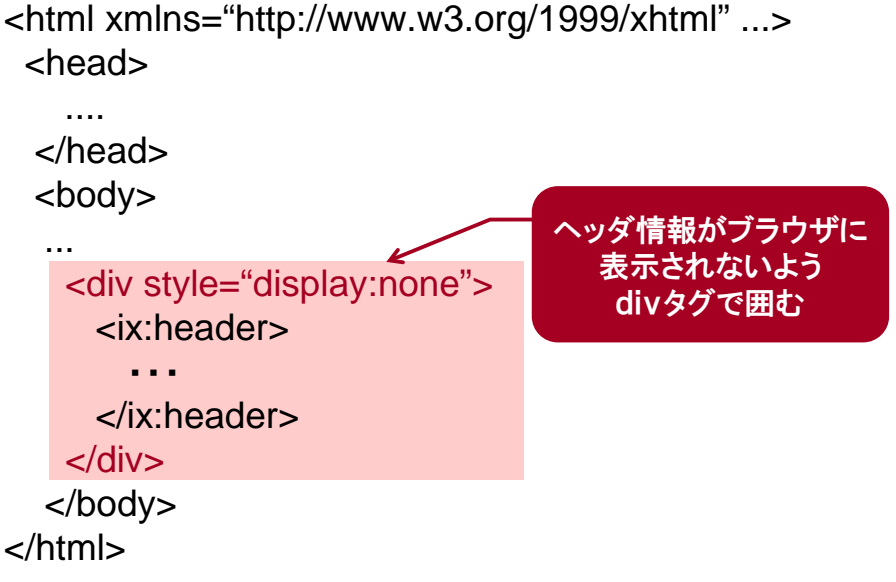

# 5-6-6-1 DEI 及び表示しない値の定義

DEI 及び表示しない値は、ix:header 要素の子要素「ix:hidden 要素」に定義し ます。ix:hidden 要素で囲むと、その内容はブラウザに表示されません。 ix:hidden 要素は、ix:header 要素の最初の子要素として記載します。

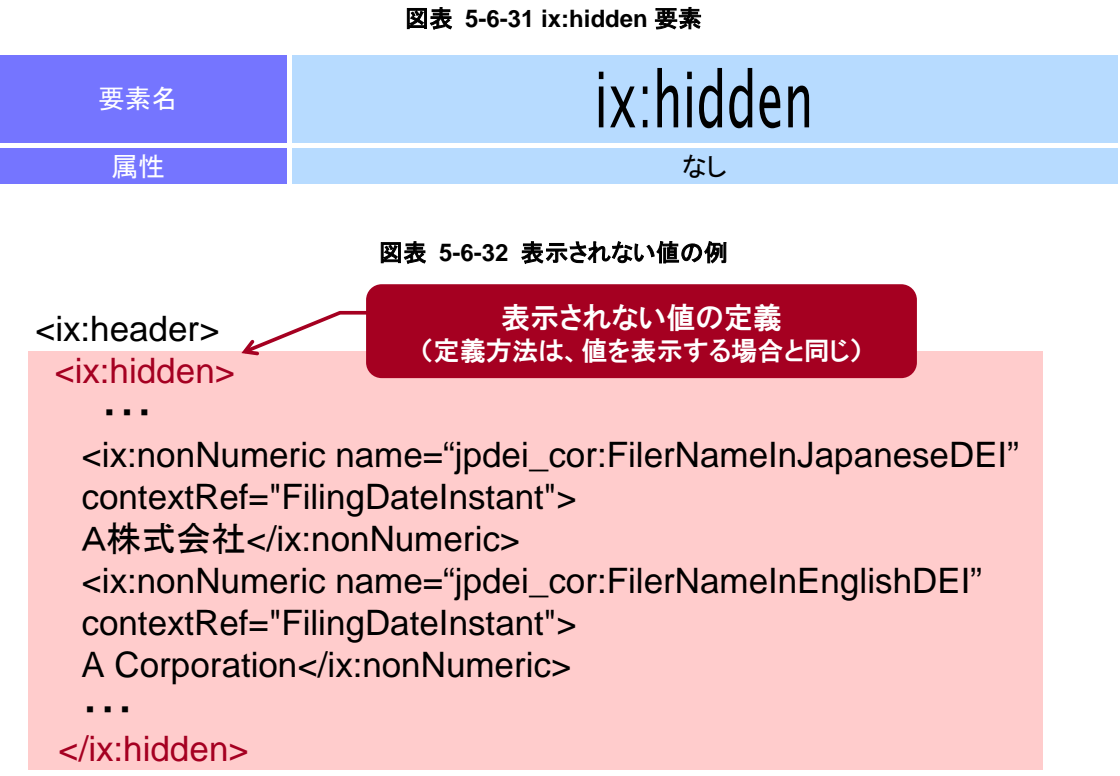

</ix:header>

# 5-6-6-2 スキーマ参照の定義

スキーマファイルの参照を定義する場合、「ix:references 要素」に定義します。

図表 **5-6-33 ix: references** 要素

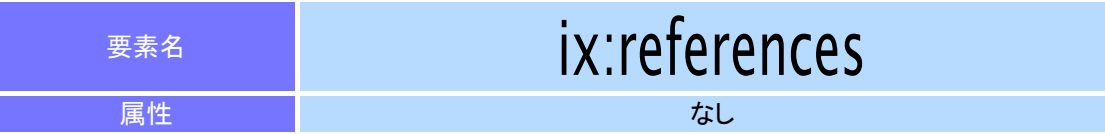

### 図表 **5-6-34** スキーマ参照の設定例

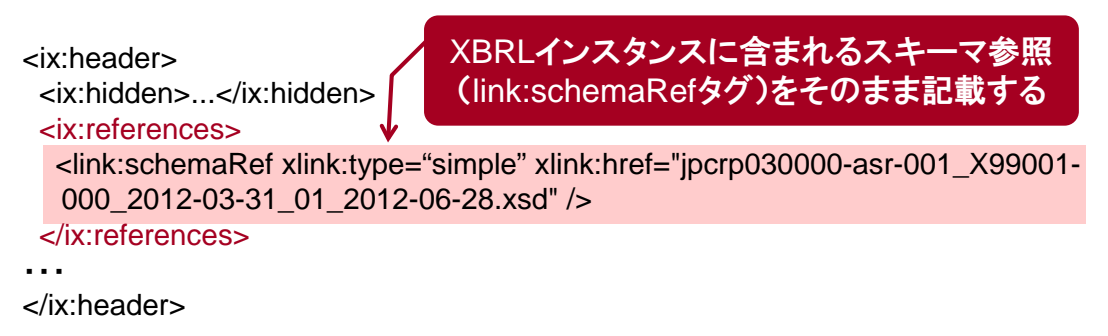

# <span id="page-83-0"></span>5-6-6-3 ロールタイプ参照、アークロールタイプ参照、コンテキスト、単位の 定義

次の内容は、「ix: resources 要素」に定義します。

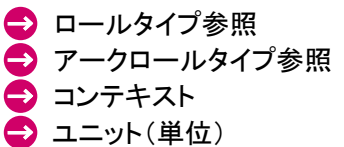

図表 **5-6-35 ix: resources** 要素

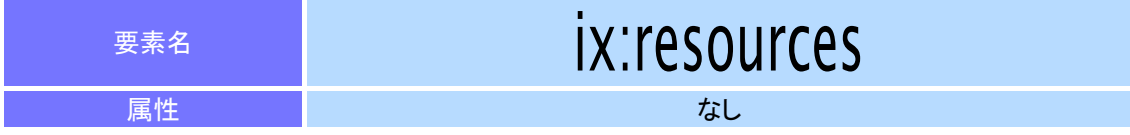

### 図表 **5-6-36** ロールタイプ参照とアークロールタイプ参照の設定例

<ix:header> <ix:hidden>...</ix:hidden> XBRLインスタンスに含まれるロールタイプ参照 (link:roleRefタグ)、アークロールタイプ参照 (link:arcroleRefタグ)をそのまま記載する

<ix:references>...</ix:references> <ix:resources>

<link:roleRef xlink:type="simple" xlink:href="http://disclosure.edinetfsa.go.jp/taxonomy/jppfs/2013-08-31/jppfs\_rt\_2013-08- 31.xsd#rol\_ConsolidatedBalanceSheet" roleURI="http://disclosure.edinet-

fsa.go.jp/role/jppfs/rol\_ConsolidatedBalanceSheet" />

<link:roleRef xlink:type="simple" xlink:href="http://disclosure.edinet-

fsa.go.jp/taxonomy/jppfs/2013-08-31/jppfs\_rt\_2013-08-

31.xsd#rol\_ConsolidatedStatementOfIncome" roleURI="http://disclosure.edinet-

fsa.go.jp/role/jppfs/rol\_ConsolidatedStatementOfIncome" />

<link:roleRef xlink:type="simple" xlink:href="http://disclosure.edinet-

fsa.go.jp/taxonomy/jppfs/2013-08-31/jppfs\_rt\_2013-08-31.xsd#rol\_BalanceSheet" roleURI="http://disclosure.edinet-fsa.go.jp/role/jppfs/rol\_BalanceSheet" />

・・・

</ix:resources>

</ix:header>

図表 **5-6-37** コンテキストと単位の設定例

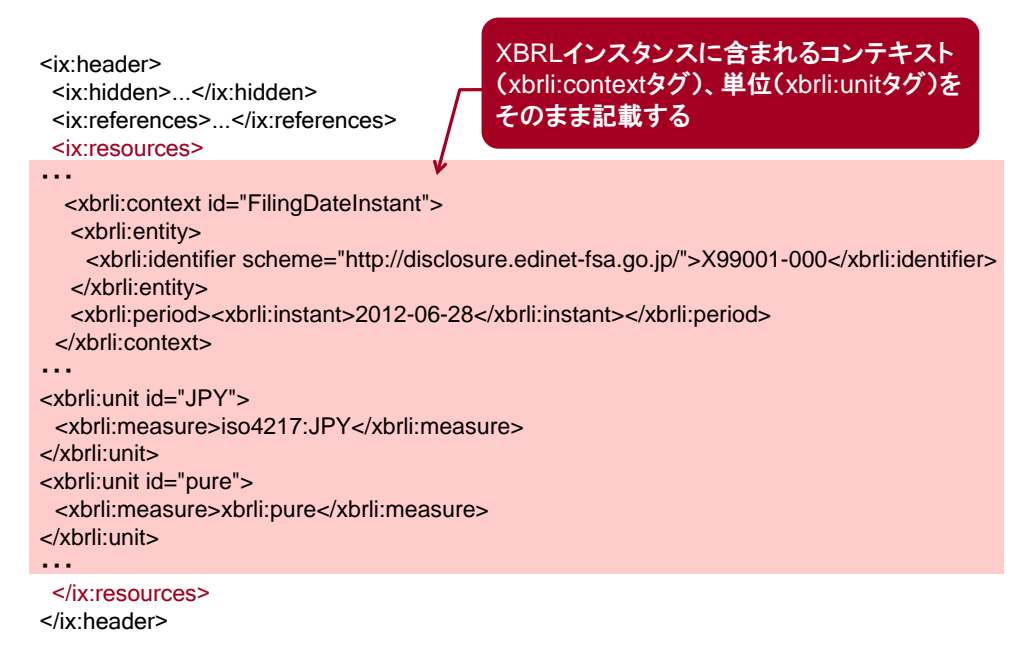

# 5-6-7 DEI の設定

DEI は、「Document and Entity Information」の略で、提出書類の基本情報 (Document Information)と開示書類等提出者の基本情報(Entity Information) とを含みます。

開示書類等利用者は、この DEI を確認することで、提出書類の基本情報を確 認し、インスタンス情報に容易にアクセスできます。

#### 図表 **5-6-38 DEI** の構成イメージ

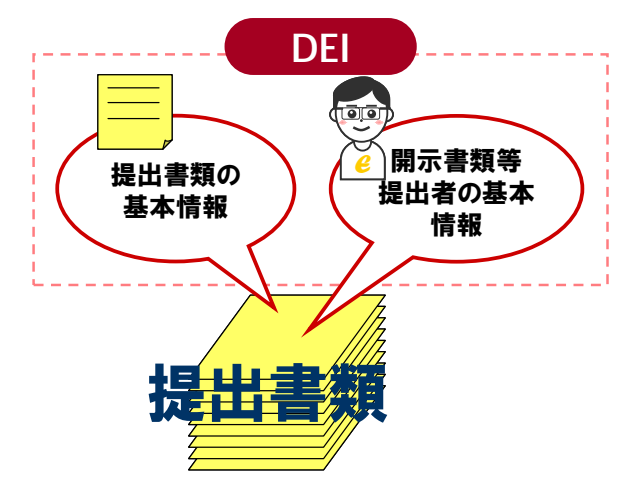

DEI の内容は、次の図表のような内容が含まれます。各項目については、開 示書類等提出者が提出する書類に合わせて内容を記載する必要があります。ま た、開示書類等提出者は、EDINET に登録されている開示書類等提出者情報と 同じ内容を記載する必要があります。

図表 **5-6-39 DEI** の設定例

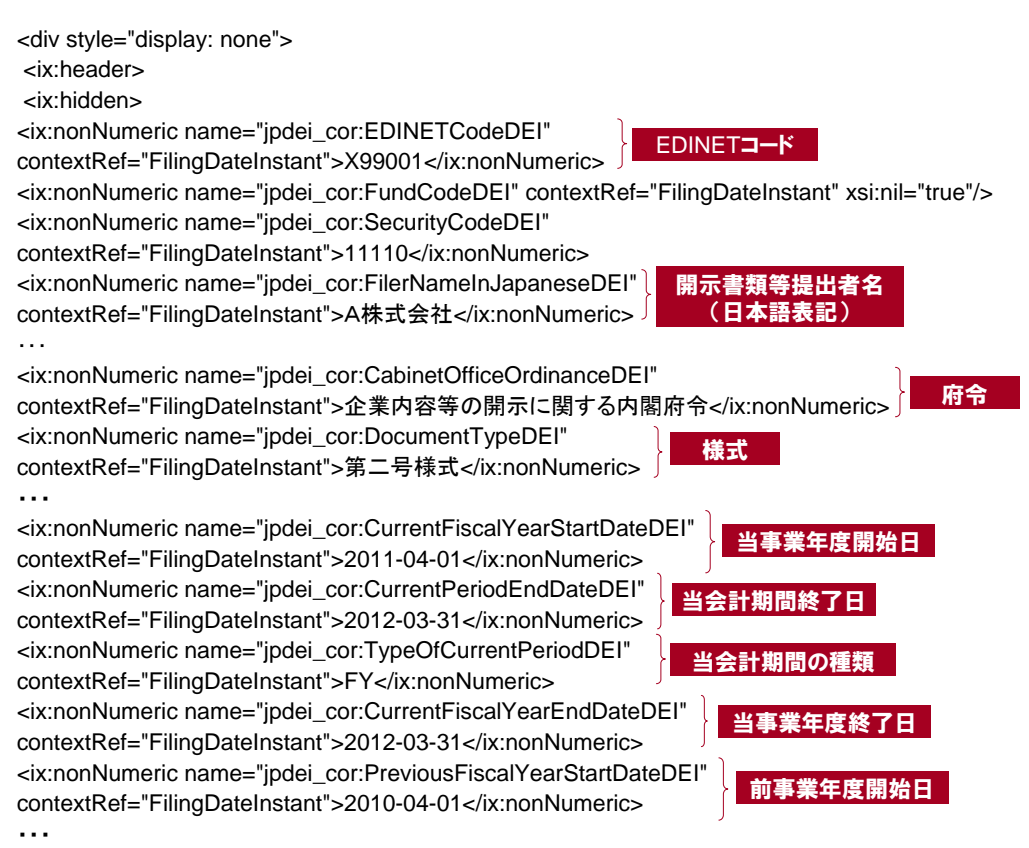

DEI は、表紙ファイルの「ix:hidden 要素」内に設定します。また、DEI のコ ンテキスト ID は「FilingDateInstant」を利用します。

DEI の設定に当たっては、『提出者別タクソノミ作成ガイドライン 添付 5 様式ごと の DEI の設定値対応一覧』を併せて参照してください。

また、入力が任意の項目、不要な項目等について、値を入力しない場合はxsi:nil 属性の値に「true」を指定する必要があります。

### 5-6-7-1 シリーズファンドの場合

シリーズファンドの場合、次の図表のように、ファンドごとに提出者別タク ソノミファイル及び報告書インスタンスファイルを作成しますが、DEI は親 ファンドの提出書類に設定します。

図表 **5-6-40 DEI** の設定と提出者別タクソノミファイル及び報告書インスタンスファイルとの関係

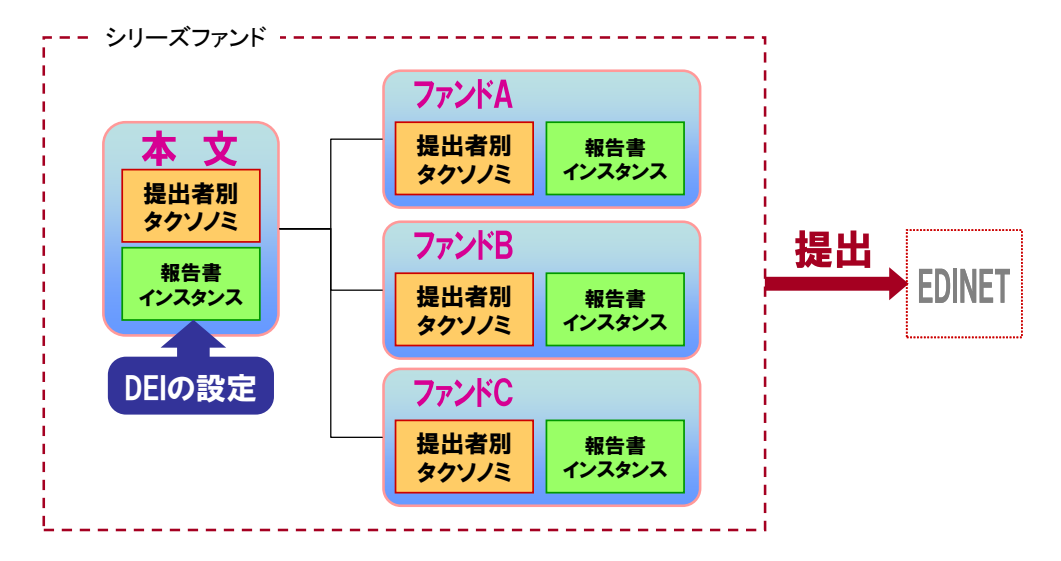

### 5-6-7-2 大量保有報告書の DEI の設定

大量保有報告書で DEI を設定する場合は、XBRL 対象の全様式共通の DEI 及 び大量保有報告書用 DEI が必要です。例えば、開示書類等提出者 A が提出する 大量保有報告書において保有者 B と保有者 C が共同保有及び大量保有している 場合は、共通 DEI に開示書類等提出者 A の情報を設定し、更に大量保有報告書 用 DEI に保有者 B 及び保有者 C の情報を設定します。設定の際には、大量保有 報告書用 DEI でメンバーの追加及びディメンションを使用したタグ付けが必要 となります。

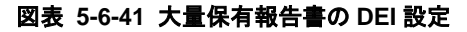

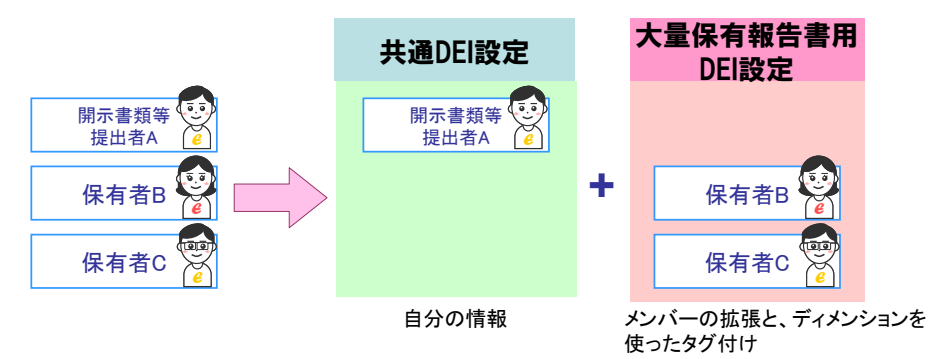

上の図表で開示書類等提出者 A も保有者であった場合には、同提出者 A の情 報は共通 DEI と大量保有報告書用 DEI の両方に設定が必要です。

## 5-6-7-3 みなし有価証券届出書の DEI の設定

みなし有価証券届出書で DEI を設定する場合は、DEI タクソノミに加えて「み なし有価証券届出書の追加 DEI」を使用します。詳細は『提出者別タクソノミ作成 ガイドライン』の「7-11 みなし有価証券届出書」を参照してください。

## 5-6-7-4 第2四半期報告書に中間連結財務諸表及び中間財務諸表を記 載する場合

第2四半期報告書に中間連結財務諸表及び中間財務諸表を記載する場合、 DEI の「会計期間の種類」には中間期を表す「HY」を設定することに注意して ください。

### 図表 **5-6-42** 第2四半期報告書に中間連結財務諸表及び中間財務諸表を記載する場合の **DEI** 設定

ファイル名 0000000\_header\_jpcrp040300-**q2r**・・・

DEI の会計期間の種類 HY (中間期)

<span id="page-88-0"></span>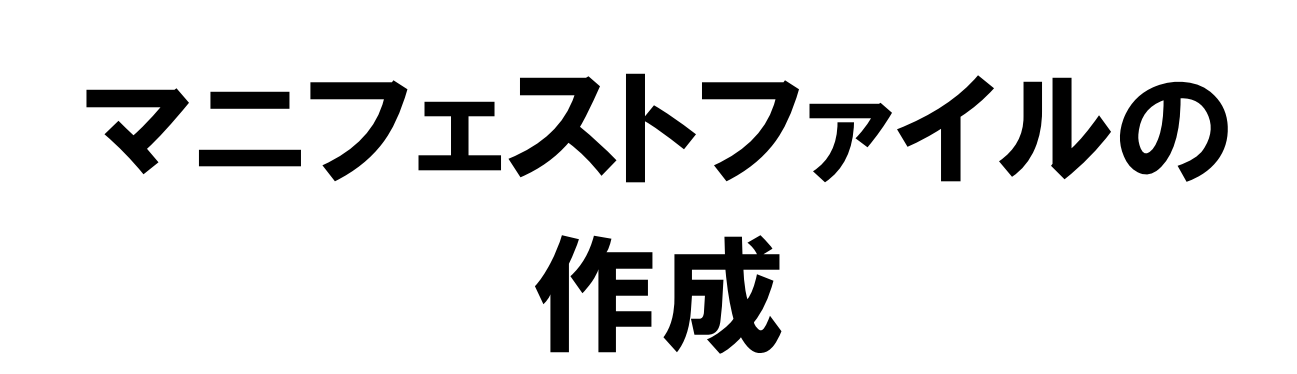

本章では、マニフェストファイルの作成について説明し ます。

# 6-1 マニフェストファイルの作成

「提出者別タクソノミファイル」と「報告書インスタンスファイル」の作成後、最後に「マニ フェストファイル」を作成します。

マニフェストファイルは、PublicDoc、PrivateDoc 等の各フォルダに格納されている提 出書類ファイルの全体構成に係る情報を定義しておくファイルです。

マニフェストファイルは、次の図表のように提出書類ファイルの格納される各フォル ダに一つ作成します。

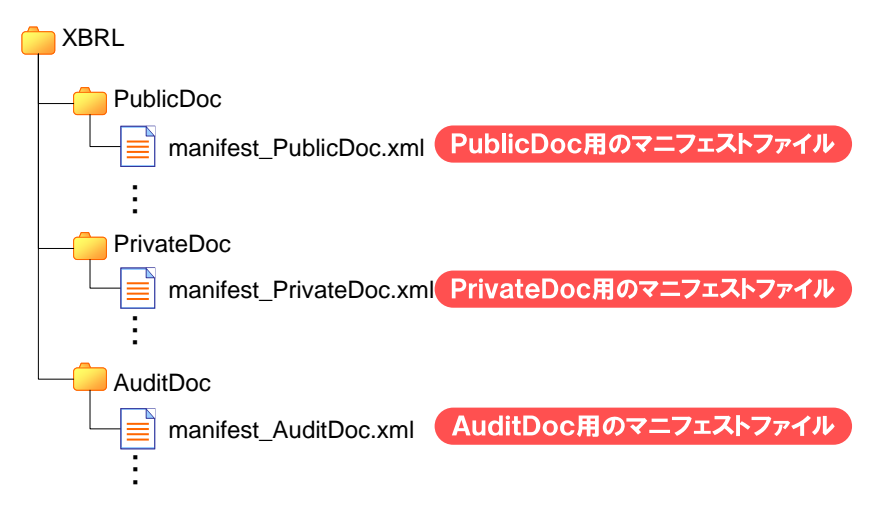

図表 **6-1-1** マニフェストファイルの格納イメージ

マニフェストファイルには、複数のインライン XBRL ファイルと XBRL インスタンス ファイルとの関係付け、様式ツリーの存在場所及び複数の XBRL インスタンスファイル から報告書インスタンスが構成される場合の目次項目の差し込み位置を設定します。

# 6-2 マニフェストファイルの設定

マニフェストファイルの設定について説明します。

# 6-2-1 ファイル名

マニフェストファイルのファイル命名規約は、次の図表のとおりです。

### 図表 **6-2-1** マニフェストファイルの命名規約

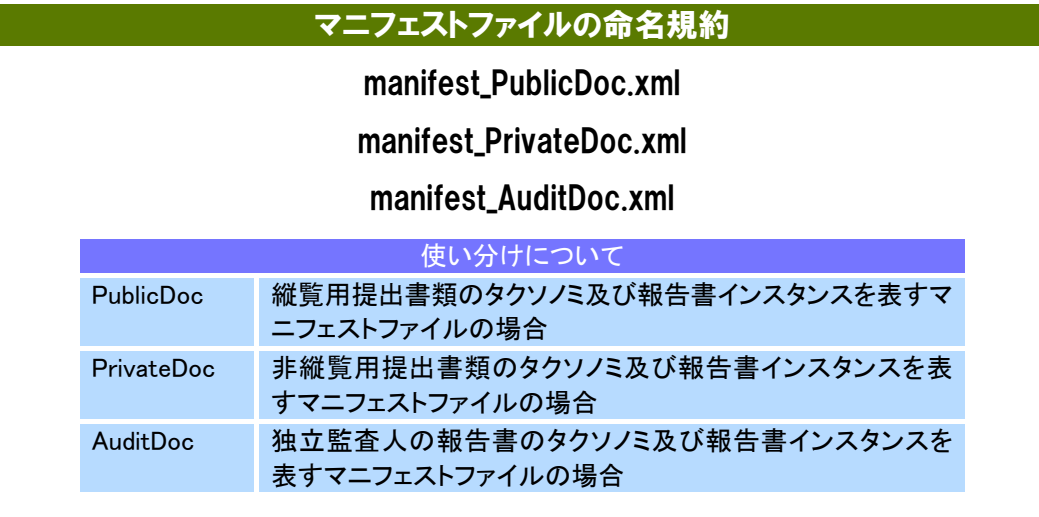

図表 **6-2-2** マニフェストファイル名の設定例

## 【例】

《条件》 提出書類本文を表すマニフェストファイルの場合

《ファイル名の例》 manifest\_PublicDoc.xml

# 6-2-2 使用する文字コード

マニフェストファイルで使用する文字コード(エンコーディング形式)は、 「UTF-8」です。BOM(Byte Order Mark)は、マニフェストファイルに設定しませ  $h_{\circ}$ 

# 6-2-3 使用する要素と構成

マニフェストファイルで使用する要素と構成例を説明します。

# 6-2-3-1 縦覧用提出書類本文のマニフェストファイルの構成例

縦覧用提出書類のマニフェストファイルは、次の図表のような構成になりま す。図表内の(A)、(B)、(C)及び(D)の詳細については、「[6-2-3-3](#page-93-0) [マニフェスト](#page-93-0) [ファイルに定義する内容](#page-93-0)」を参照してください。

### 図表 **6-2-3** マニフェストファイルのイメージ(縦覧用提出書類本文)

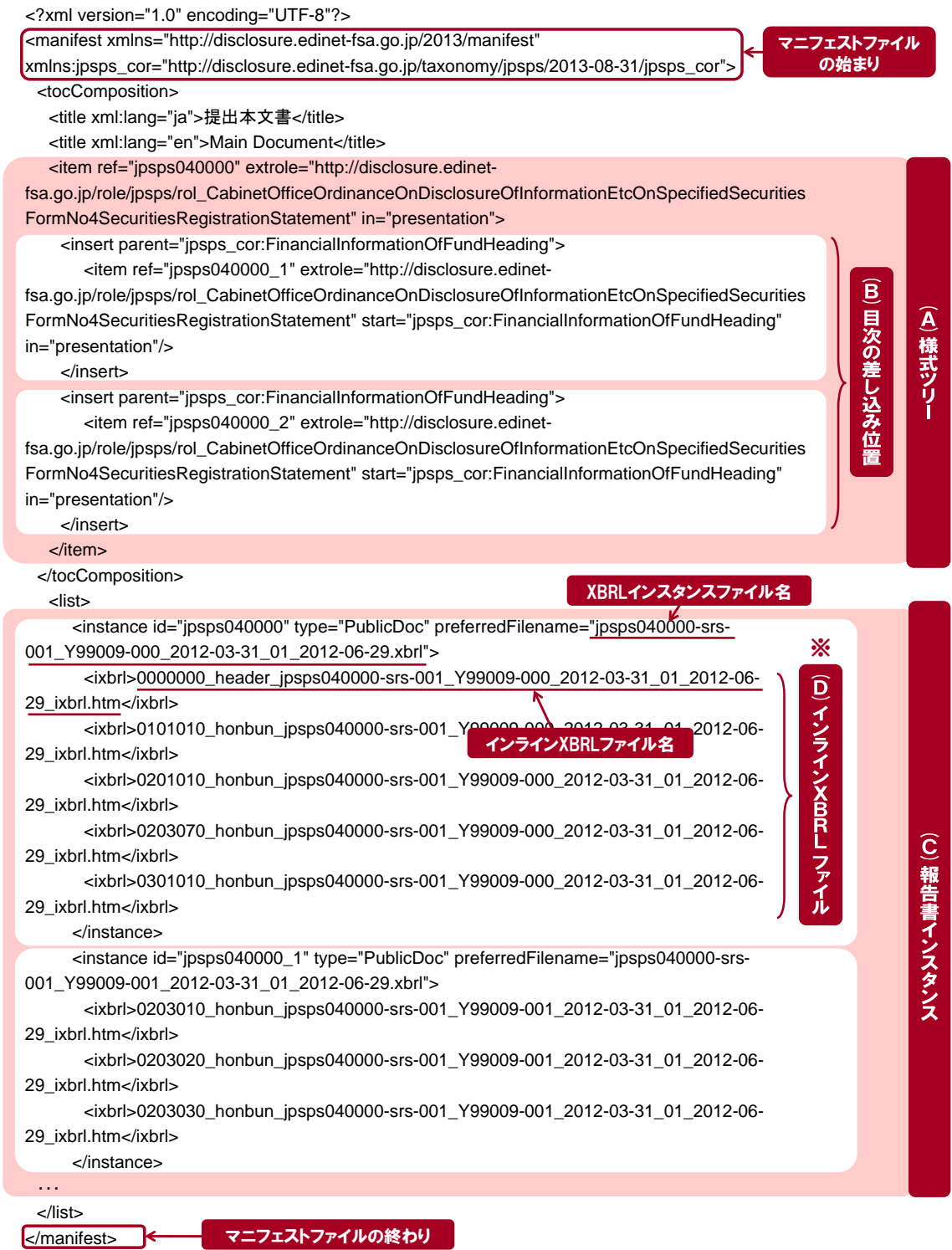

※ インライン XBRL ファイルを分割して作成した場合、分割した全てのファイルを指定します。

# ♦ 注 意

EDINET では、マニフェストファイルで指定したインライン XBRL ファイルを基に、XBRL インスタンスファイルが自動作成されます。指定したインライン XBRL ファイル名に誤 りがある場合、ファイルの不足等がある場合、正しく XBRL インスタンスファイルが作 成されませんので、注意してください。

## 6-2-3-2 独立監査人の報告書のマニフェストファイルの構成例

独立監査人の報告書のマニフェストファイルは、次の図表のような構成にな ります。図表内の(A)、(B)、(C)及び(D)の詳細については、「[6-2-3-3](#page-93-0) [マニフェ](#page-93-0) [ストファイルに定義する内容](#page-93-0)」を参照してください。

#### 図表 **6-2-4** マニフェストファイルのイメージ(独立監査人の報告書)

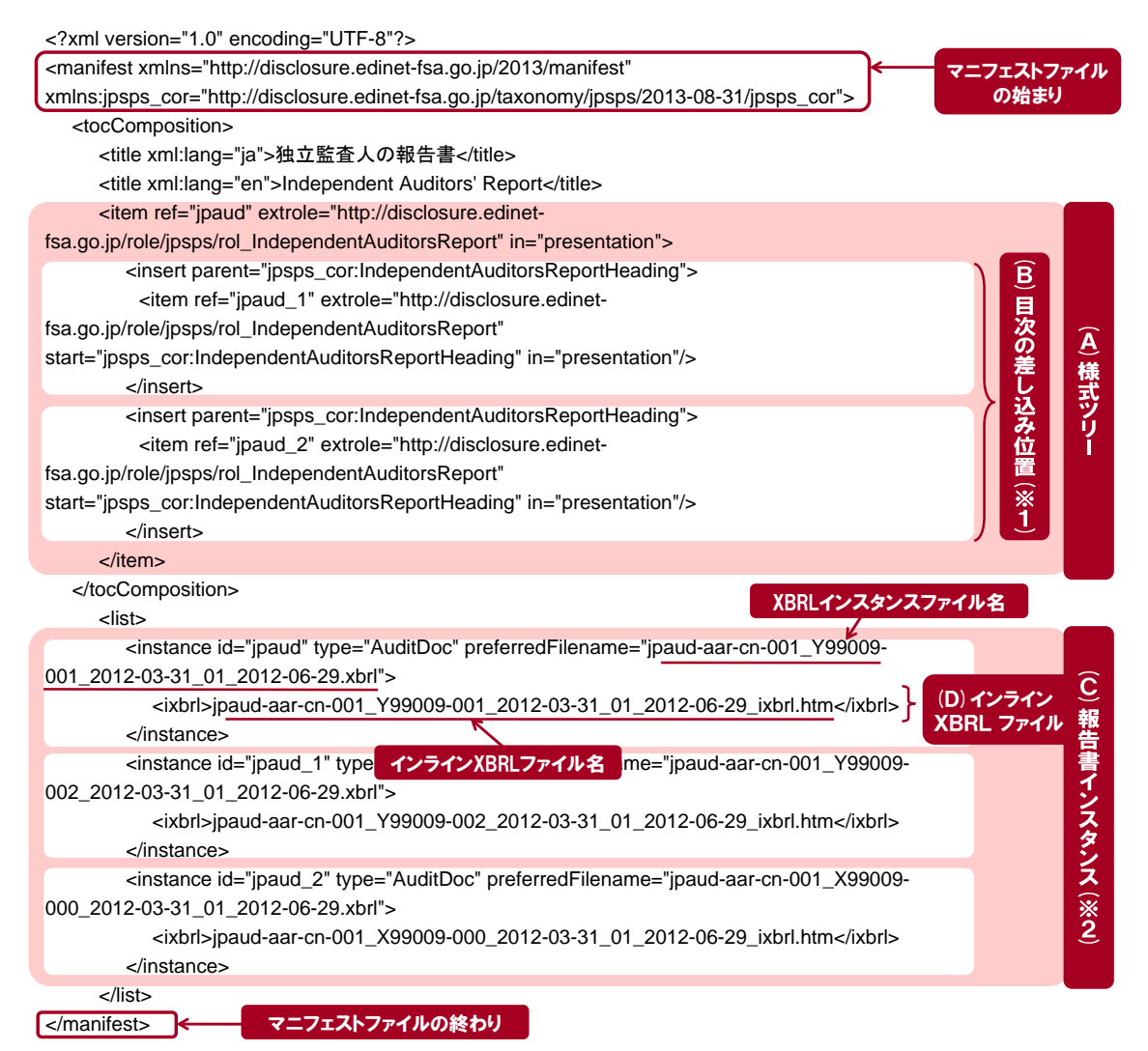

※1: 独立監査人の報告書は 1 通ごとに報告書インスタンスを作成するため、複数の独立監査人の報告書がある場合は、 目次の差し込み位置を設定します。

※2: 複数の独立監査人の報告書がある場合、その報告書インスタンスの数だけ指定します。

### <span id="page-93-0"></span>6-2-3-3 マニフェストファイルに定義する内容

マニフェストファイルに定義する内容について説明します。

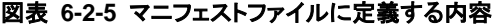

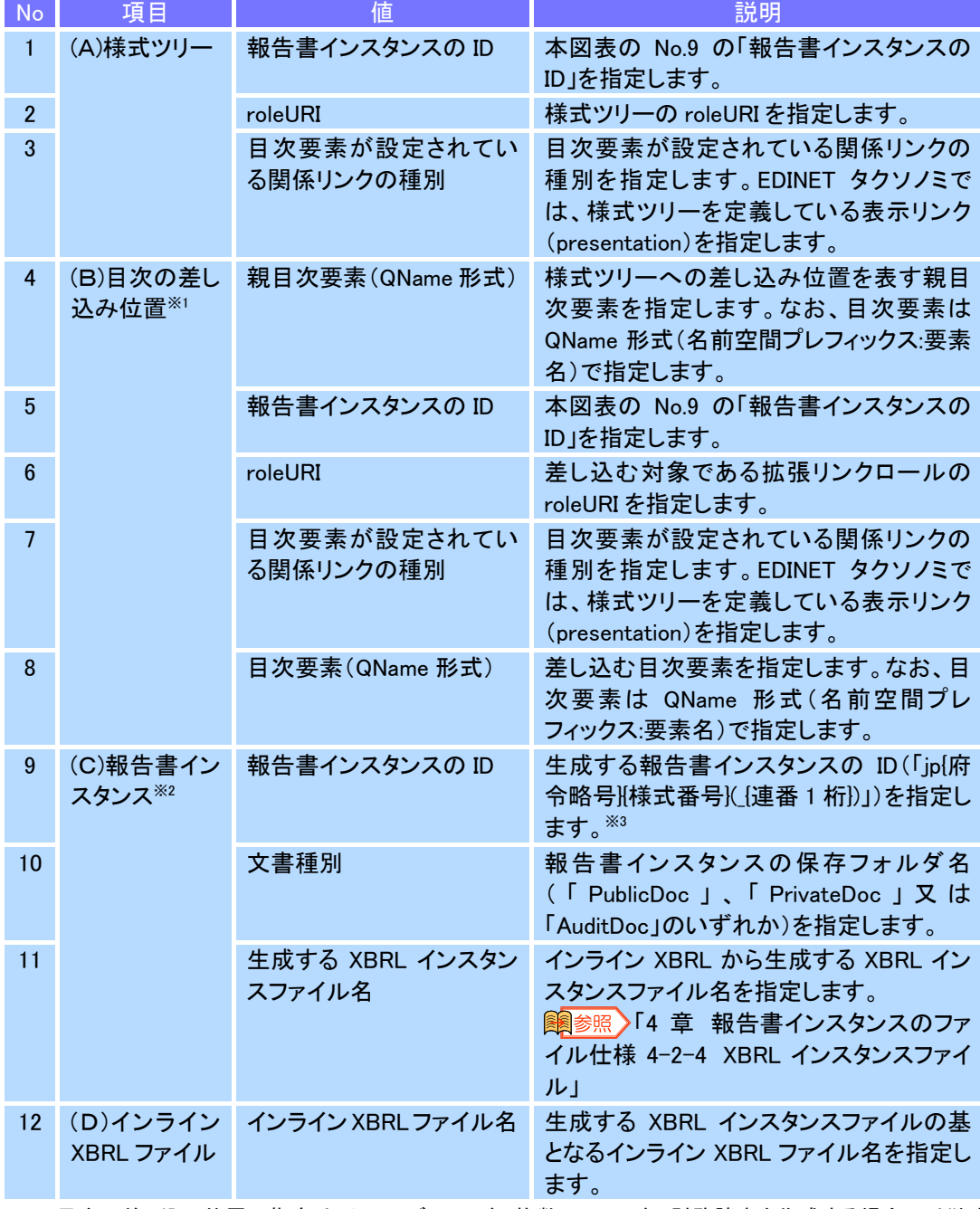

※1: 目次の差し込み位置の指定は、シリーズファンドで複数のファンドの財務諸表を作成する場合又は独立 監査人の報告書を複数作成する場合に限ります。

※2: 提出書類に含まれる報告書インスタンスの数だけ指定します(シリーズファンド又は独立監査人の報告 書で複数の報告書インスタンスとなる場合は、その数だけ指定します。)。

※3: 「報告書インスタンスの ID」の「連番」には、1から始まる連番を付与します。連番は、シリーズファンド又 は独立監査人の報告書で複数の報告書インスタンスとなる場合にのみ付与します。

●注意 目次の差し込み位置を指定する際の注意点

目次の差し込み位置を指定する際に、次のことに注意してください。

<代表となる様式ツリーの目次項目と差し込む様式ツリーの目次項目が同一の場合>

当該目次項目同士は親子関係ではなく、統合された一つの要素とみなします。 そのため、代表となる様式ツリーの目次項目及び差し込む様式ツリーの目次項目の それぞれの子項目が、兄弟関係として同一階層に並ぶこととなります。

<代表となる様式ツリーの目次項目と差し込む様式ツリーの目次項目が異なる場合>

差し込む様式ツリーの目次項目は代表となる様式ツリーの目次項目の子要素とみな します。

<代表となる様式ツリーの目次項目及び差し込む様式ツリーの目次項目にそれぞれ子 項目が存在する場合>

子項目同士の順序は、代表となる様式ツリーの子項目が優先されます。

# 6-2-3-4 マニフェストファイルで使用する要素

マニフェストファイルで使用する要素について説明します。

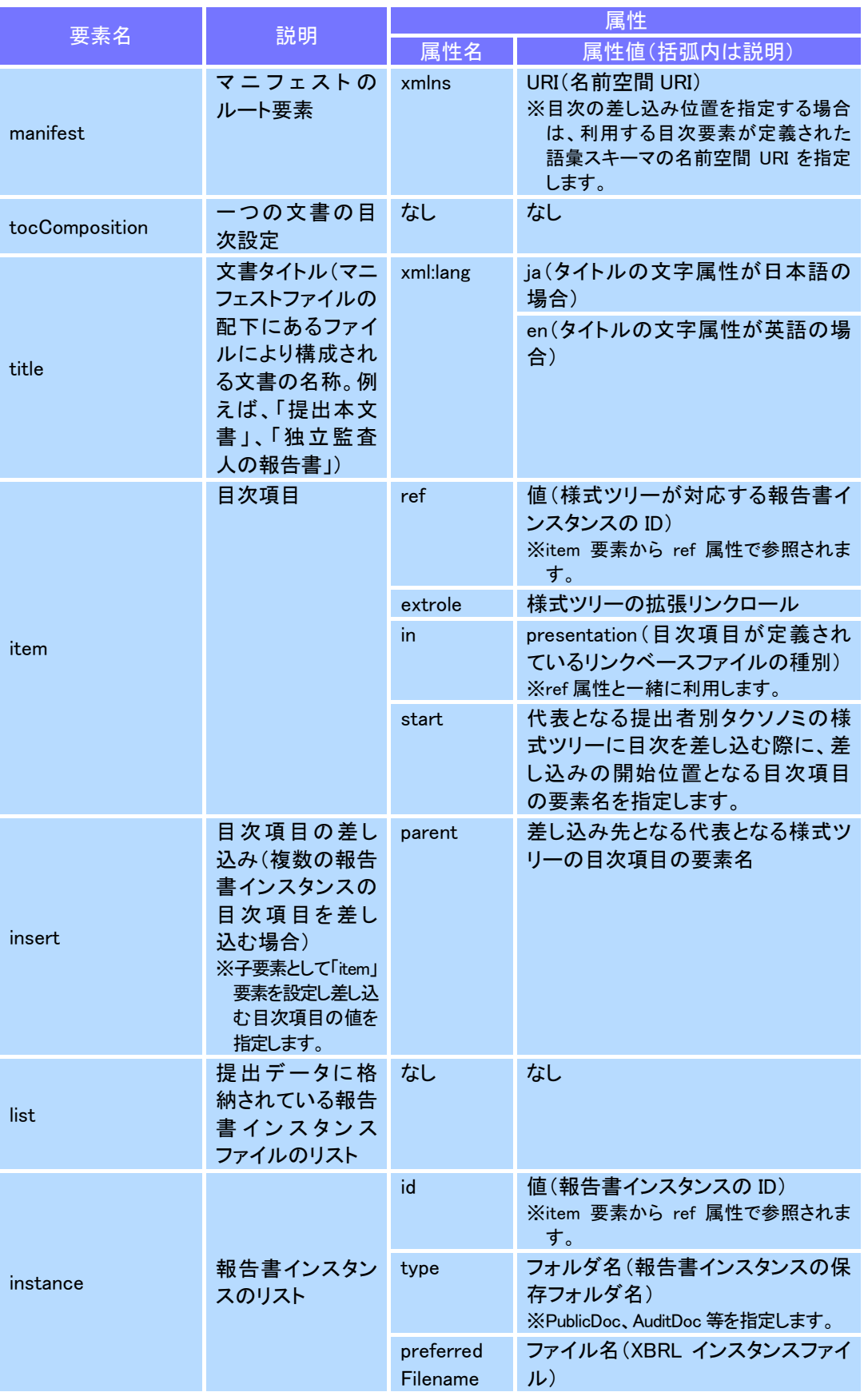

### 図表 **6-2-6** マニフェストファイルで使用する要素の一覧

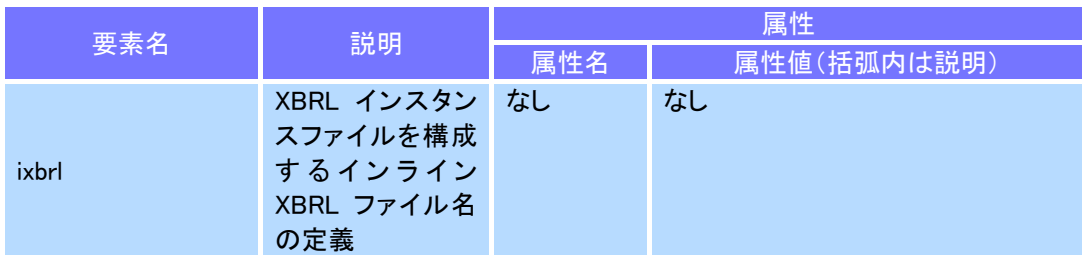

# 6-2-4 マニフェストファイルを作成する際の注意事項

マニフェストファイルを作成する際の注意事項について説明します。

# 6-2-4-1 シリーズファンドにおける「ファンドの経理状況」の冒頭記載をまと めて記載する場合

代表となる様式ツリーの目次項目(parent)には、「ファンドの経理状況「目次項 目]」(jpsps\_cor:FinancialInformationOfFundHeading)を指定します。

また、ファンドごとの様式ツリーの目次項目(start)には、「財務諸表[目次項

日]| (ipsps\_cor:FinancialStatementsHeading)※を指定します。※有価証券報告書の場合

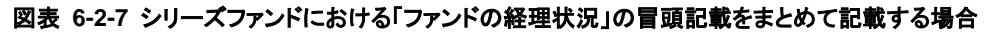

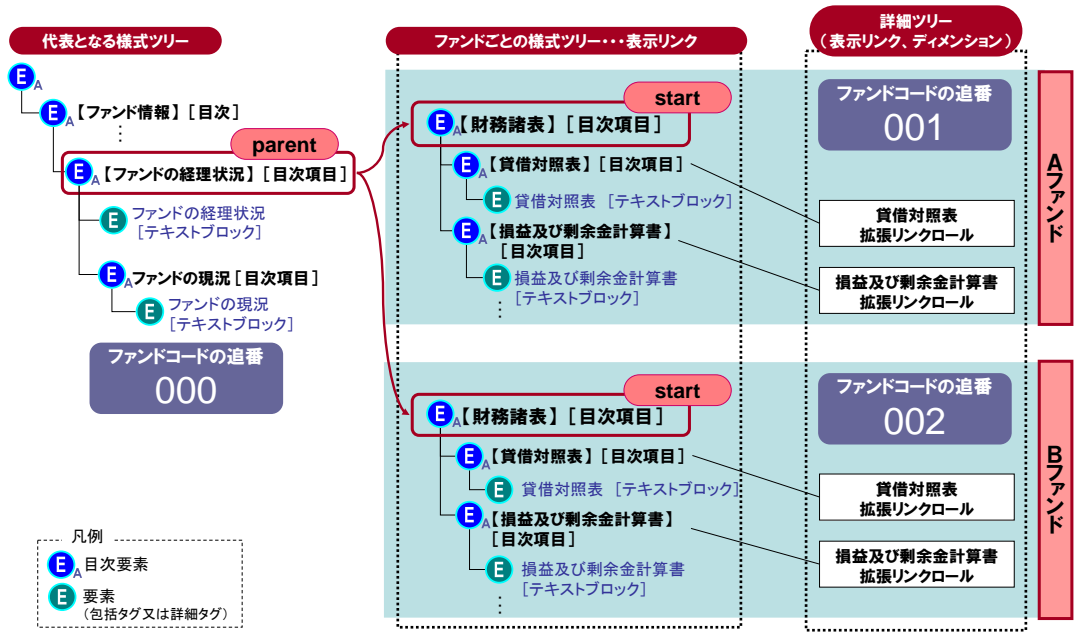

# 6-2-4-2 シリーズファンドにおける「ファンドの経理状況」の冒頭記載をファ ンドごとに記載する場合

代表となる様式ツリーの目次項目(parent)及びファンドごとの様式ツリーの 目次項目(start)には、「ファンドの経理状況 [目次項目]」(jpsps\_cor:Financial InformationOfFundHeading)を指定します。

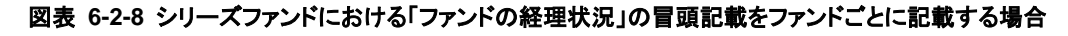

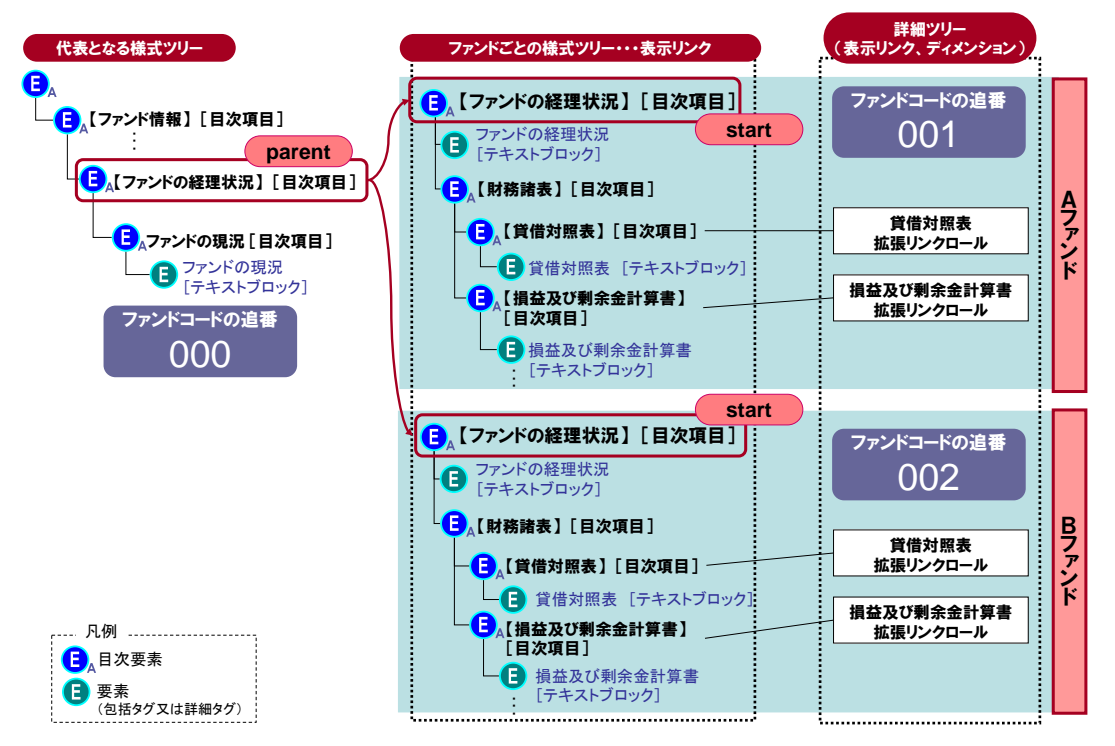

# 6-2-4-3 独立監査人の報告書を複数作成する場合

代表となる様式ツリーの目次項目(parent)及び差し込む様式ツリーの目次項 目(start)には、「独立監査人の報告書 [目次項目]」(jpcrp\_cor:IndependentAuditors ReportHeading)※を指定します。※開示府令の場合

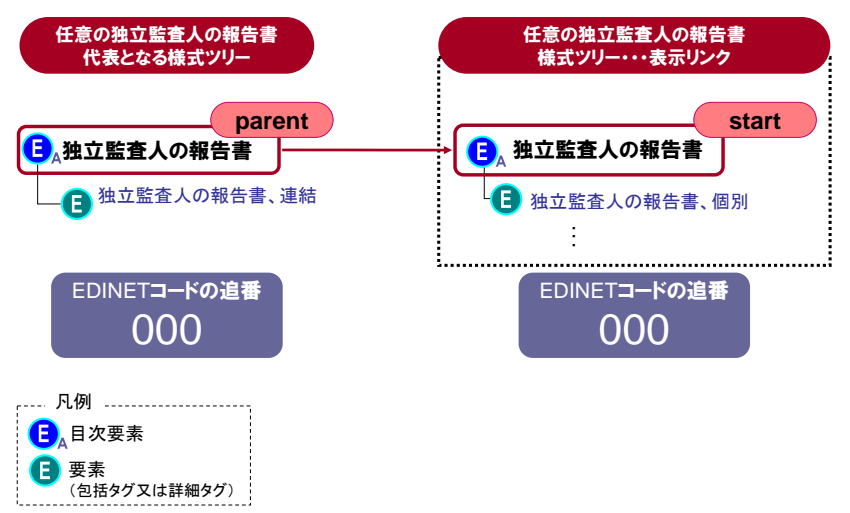

図表 **6-2-9** 独立監査人の報告書を複数作成する場合

<span id="page-98-0"></span>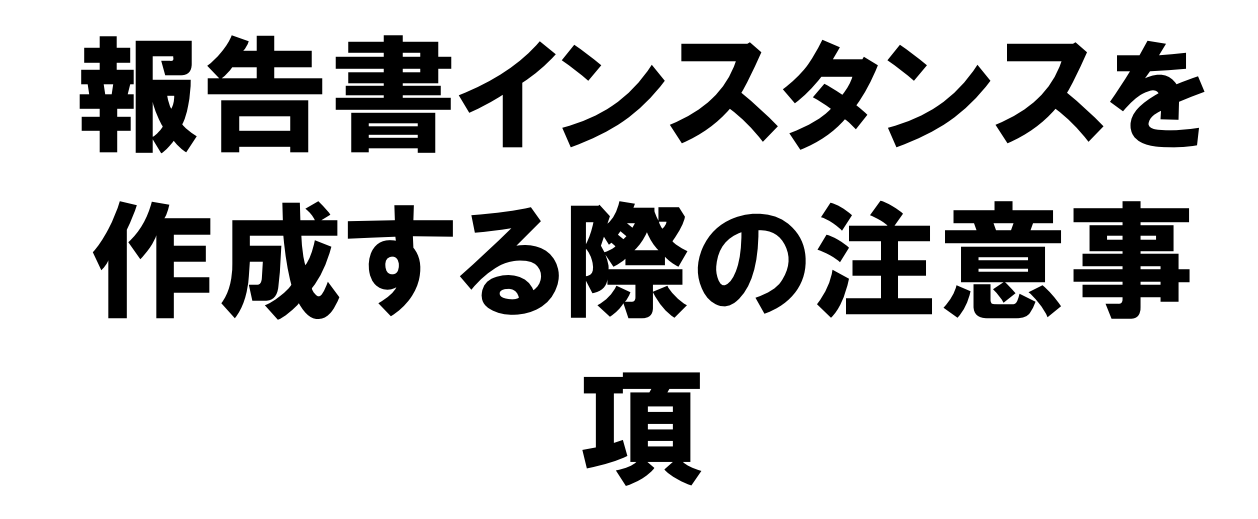

本章では、その他の報告書インスタンス作成時に注意す ることについて説明します。

# 7-1 シリーズファンドのインスタンス

シリーズファンドにおいて複数の財務諸表本表を記載する場合は、マニフェストファ イルを使用し、複数の報告書インスタンスを定義する必要があります。また、様式ツリー の目次項目の差し込み位置も併せて設定します。

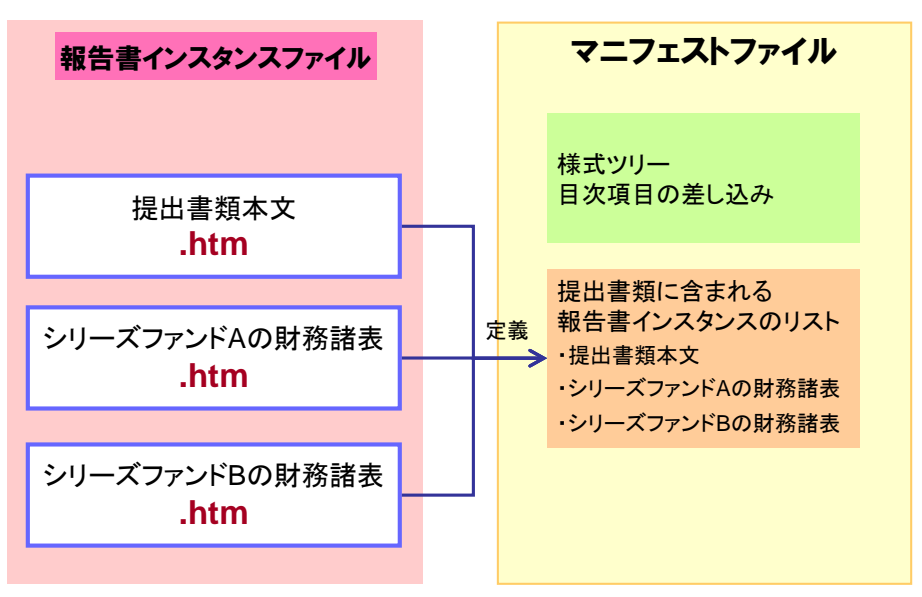

図表 **7-1-1** 複数の財務諸表本表で報告書作成する場合のイメージ

# 7-2 株主資本等変動計算書等

『提出者別タクソノミ作成ガイドライン』のとおり、株主資本等変動計算書等の項目のう ち「当期末残高」と「当期首残高」における純資産合計は、貸借対照表で定義した純資 産の部の要素と同一です。

したがって、貸借対照表の純資産並びに株主資本等変動計算書等の「当期末残高」及 び「当期首残高」におけるそれぞれの純資産合計の値は、同一の値を同一要素、同一コ ンテキスト及び同一ユニットでそれぞれタグ付けする必要があります。

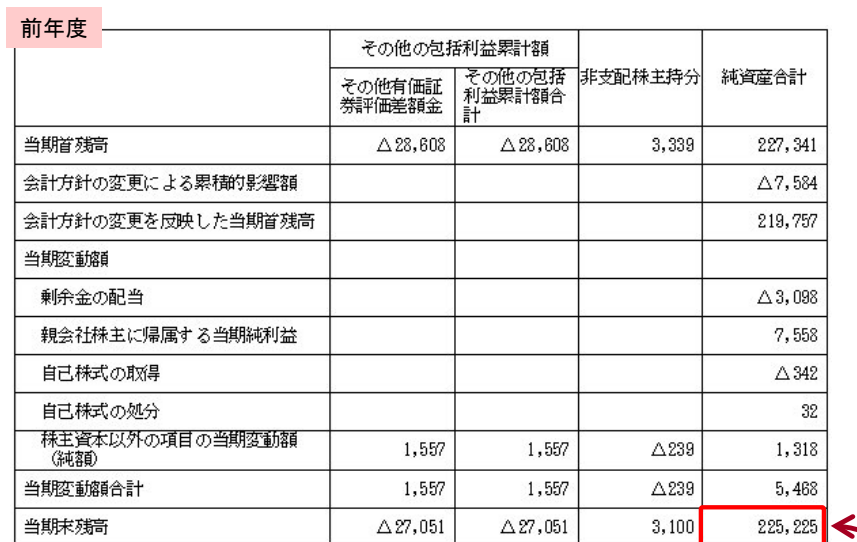

### 図表 **7-2-1** 株主資本等変動計算書等の純資産合計

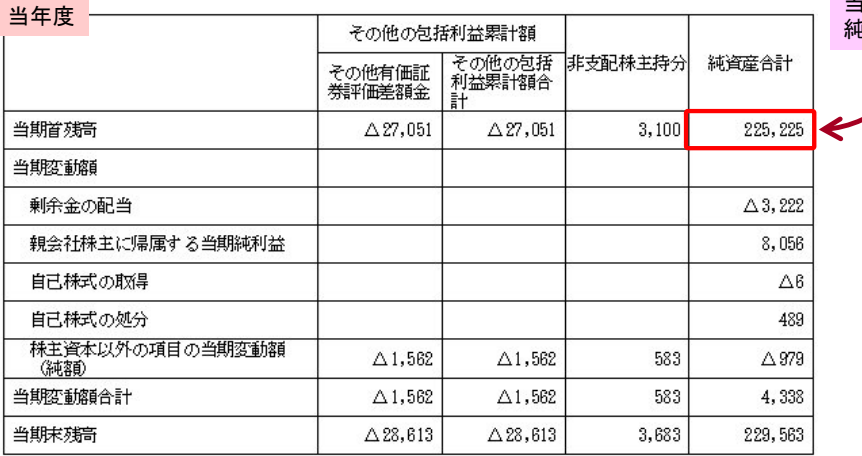

当期末残高と当期首残高の 純資産合計の値は完全一致

# 7-3 外国会社の円貨併記の取扱い

外国会社が提出する財務諸表について、外貨建ての金額により表示している場合には、 企業内容等の開示に関する内閣府令、財務諸表等規則等に基づき、主要な事項について 円貨に換算した金額を併記します。この場合、要素名とコンテキスト ID は円貨と同じ指 定にし、ユニット ID に適切な外貨ユニットを指定する必要があります。

## ● 単位の指定

使用する外貨について ISO4217 で規定しているコードを指定します(例:中 国元の場合、ユニット ID は「CNY」、measure は「iso4217:CNY」を指定します。)。 ユニット ID の詳細は、「[5](#page-34-0) 章 [報告書インスタンスの作成](#page-34-0) [5-5-1](#page-59-0) [ユニットの設](#page-59-0) [定](#page-59-0)」を参照してください。

# 7-4 表紙ファイル作成時の注意事項

表紙に関するコンテキストは、全て「提出日」を利用してタグ付けします。

表紙の【会社名】に旧会社名を付記する場合、次の図表にあるように、会社名の要素 で旧会社名も含めてタグ付けします。【英訳名】の旧社名についても【会社名】と同様の タグ付けをします。なお、社名変更の注釈を英訳名の下に記載する場合は、注釈を日本 語で記載するときも英訳名の要素でタグ付けします。

#### 図表 **7-4-1** 表紙の会社名に旧会社名を付記する例

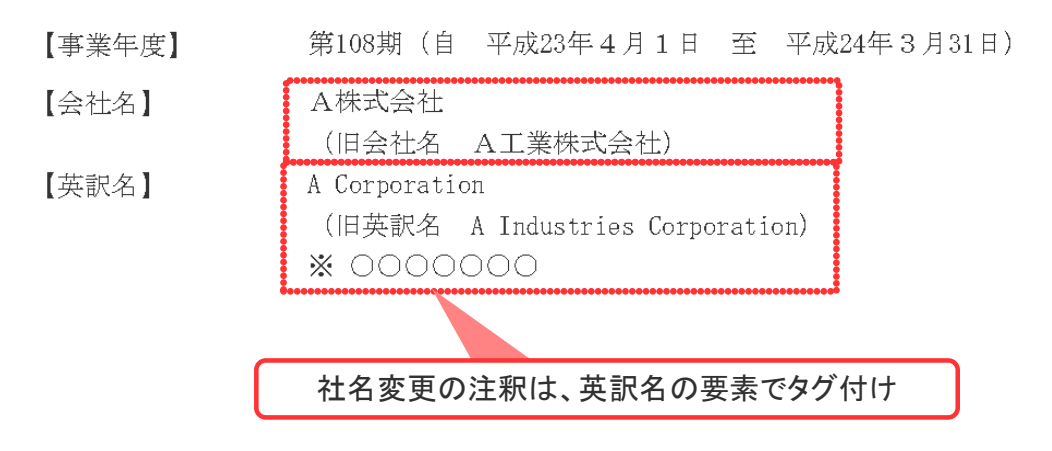

# みなし有価証券届出書の表紙

みなし有価証券届出書の表紙は、募集事項等記載書面の表紙と有価証券報告書の表紙が ー体となった表紙であることに注意してください。詳細は『提出者別タクソノミ作成ガイドラ イン』の「7-11 みなし有価証券届出書」を参照してください。

# 7-5 有価証券届出書で次の四半期又は中間 期を記載する場合のコンテキスト

有価証券届出書で次の事業年度の四半期又は中間期の財務諸表を記載する場合は、最 近事業年度を表すコンテキスト ID は Prior1Year、前事業年度を表すコンテキスト ID は Prior2Year で始まるようにそれぞれ定義します。

次の事業年度における四半期財務諸表は CurrentQuarter 又は CurrentYTD で始まるコン テキスト ID を、次の事業年度における中間財務諸表は Interim で始まるコンテキスト ID をそれぞれ定義します。

### 図表 **7-5-1** 使用するコンテキスト **ID**

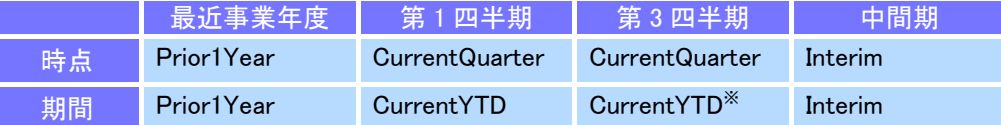

※CurrentYTD は、累計期間を表します。第 3 四半期で会計期間の情報を記載する場合は、 CurrentQuarter を使用します。

### ▲ 注 意 次の四半期又は中間期を記載しない場合

有価証券届出書で次の事業年度の四半期又は中間期の財務諸表を記載しない場 合は、最近事業年度を表すコンテキスト ID は CurrentYear、前事業年度を表すコンテ キスト ID は Prior1Year で始まるようにそれぞれ定義します。

# 7-6 「同上」、「同左」等の記載

個々にタグ付けする要素の記載内容には、「同上」、「同左」、「〃」等、他の記載を参照 する文言を用いないことを推奨します。

# 図表 **7-6-1** 「同上」が記載される例

【表紙】

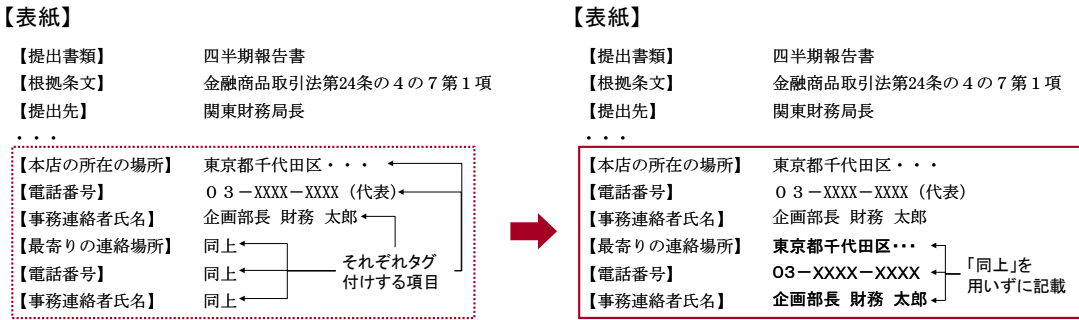

# 7-7 詳細タグ付けの範囲及び方針

詳細タグ付けの範囲及び方針については、『EDINET タクソノミの概要説明』の「2-5 詳 **細タグ付けの範囲及び方針」**を参照してください。

# 7-8 訂正報告時の提出ファイル

訂正報告時に作成する提出ファイルの留意点は、『EDINET タクソノミの概要説明』の 「2-1-5 訂正報告時の提出ファイル」を参照してください。

# 7-9 みなし有価証券届出書

みなし有価証券届出書及びその関連書類については、『提出者別タクソノミ作成ガイドライ ン』の「7-11 みなし有価証券届出書」を参照してください。

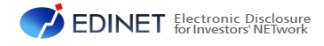

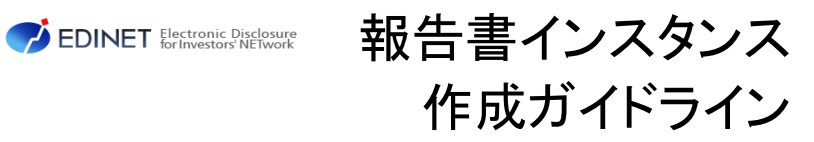

令和元年 11 月